# Karta katalogowa Proline Promass H 100

Przepływomierz Coriolisa

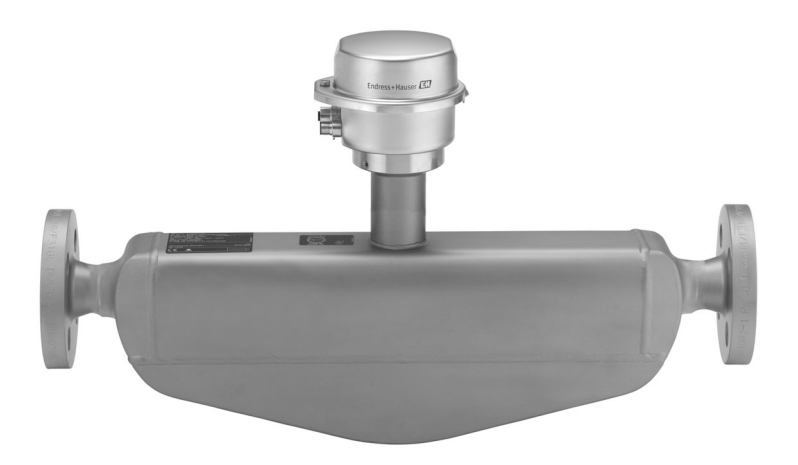

# Przepływomierz jednorurowy o wysokiej odporności chemicznej z ultrakompaktowym przetwornikiem

#### Zastosowanie

- Zasada działania przepływomierza Coriolisa zapewnia pomiar niezależny od fizycznych właściwości produktu, takich jak lepkość i gęstość
- Najwyższa dokładność pomiarów cieczy i gazów w zastosowaniach wymagających doskonałej odporności korozyjnej

*Podstawowe właściwości przepływomierza*

- Rura pomiarowa wykonana z tantalu lub cyrkonu
- $\bullet$  Średnice nominalne: DN 8...50 ( $\frac{3}{6}$ ...2")
- Temperatura medium do +200 °C (+392 °F)
- Solidna, ultra-kompaktowa obudowa przetwornika
- Najwyższy stopień ochrony: IP69K

• Dostępna wersja ze wskaźnikiem lokalnym

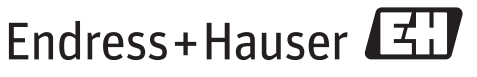

People for Process Automation

### Cechy i zalety

- Maksymalny poziom bezpieczeństwa w przypadku cieczy agresywnych chemicznie – odporność na korozję części wchodzących w kontakt z medium
- Mniej punktów pomiarowych jednoczesny pomiar kilku zmiennych (przepływu, gęstości, temperatury)
- Niewielka przestrzeń montażowa nie wymaga prostych odcinków dolotowych i wylotowych
- Niewielkie wymiary przetwornika pełna funkcjonalność przy minimalnych wymiarach zabudowy
- Obsługa lokalna bez specjalistycznego oprogramowania oraz bez dodatkowych modułów komunikacyjnych - wbudowany serwer WWW
- Funkcje zaawansowanej autodiagnostyki i weryfikacji poprawności działania - Technologia Heartbeat™

# Spis treści

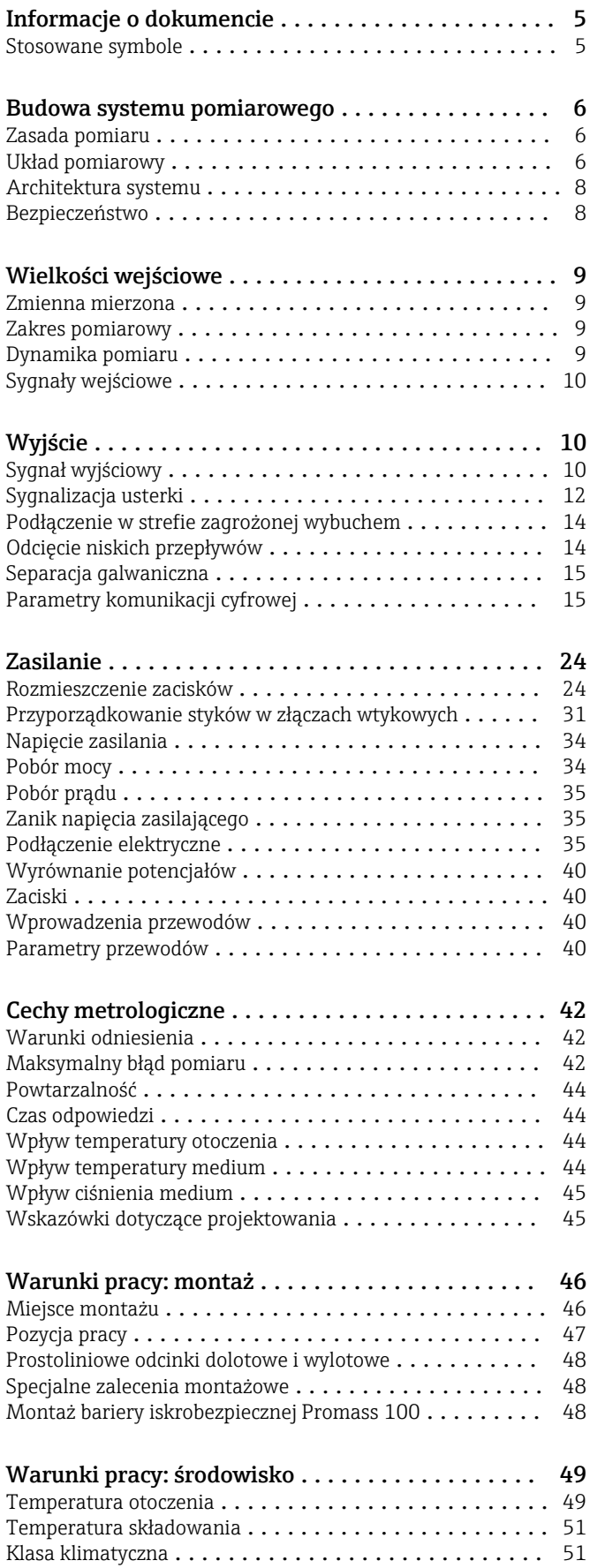

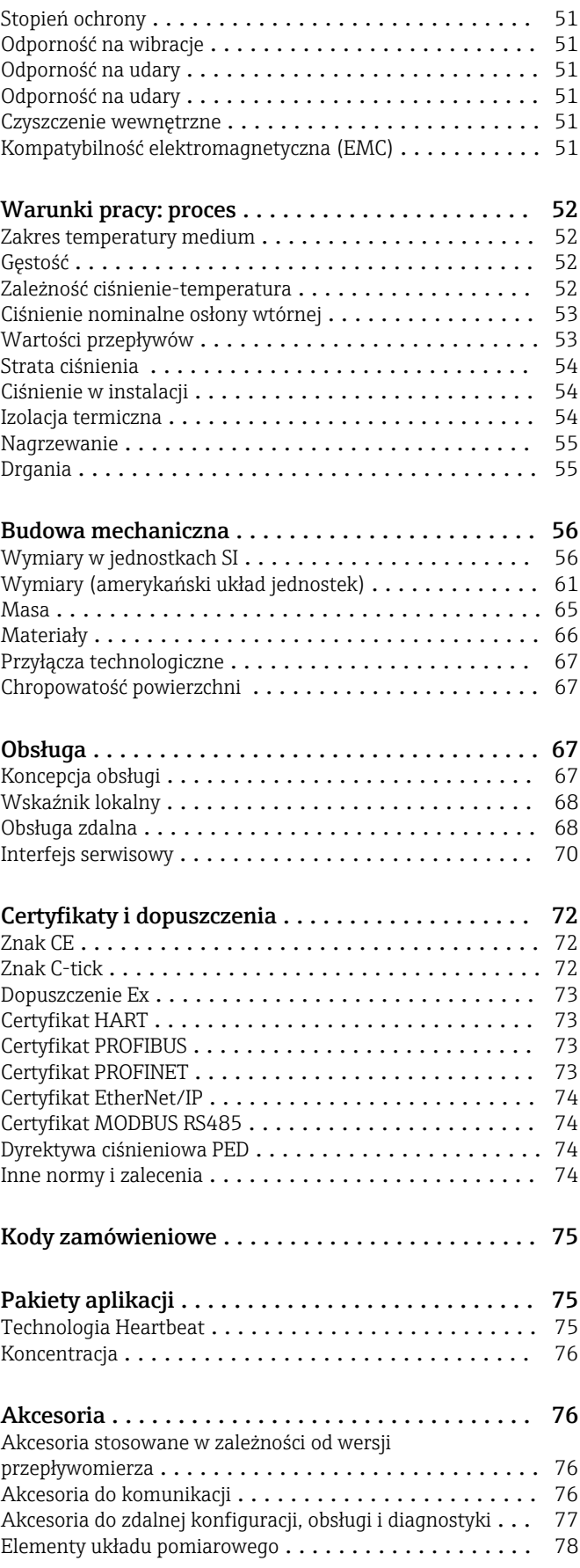

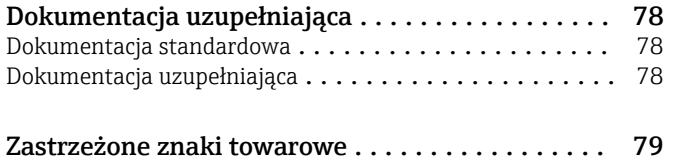

# Informacje o dokumencie

### <span id="page-4-0"></span>Stosowane symbole Symbole elektryczne

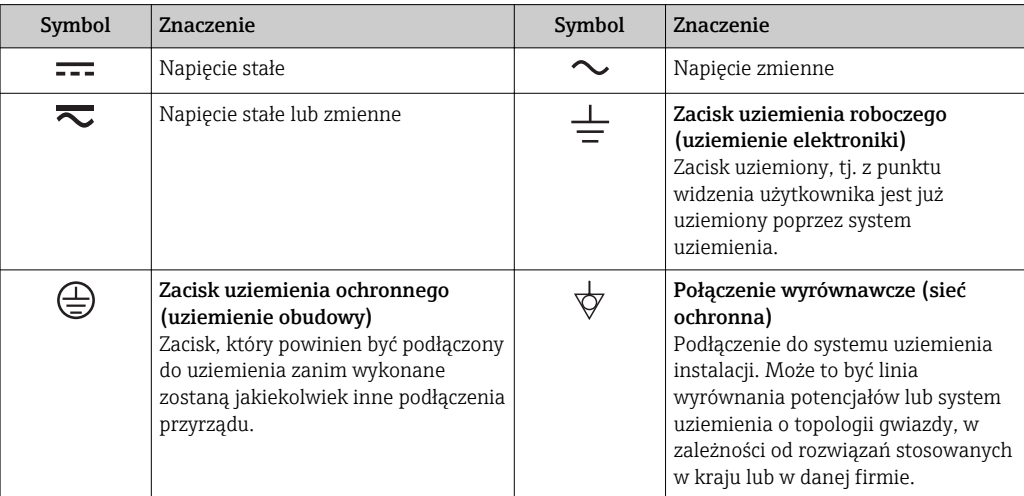

### Symbole oznaczające rodzaj informacji

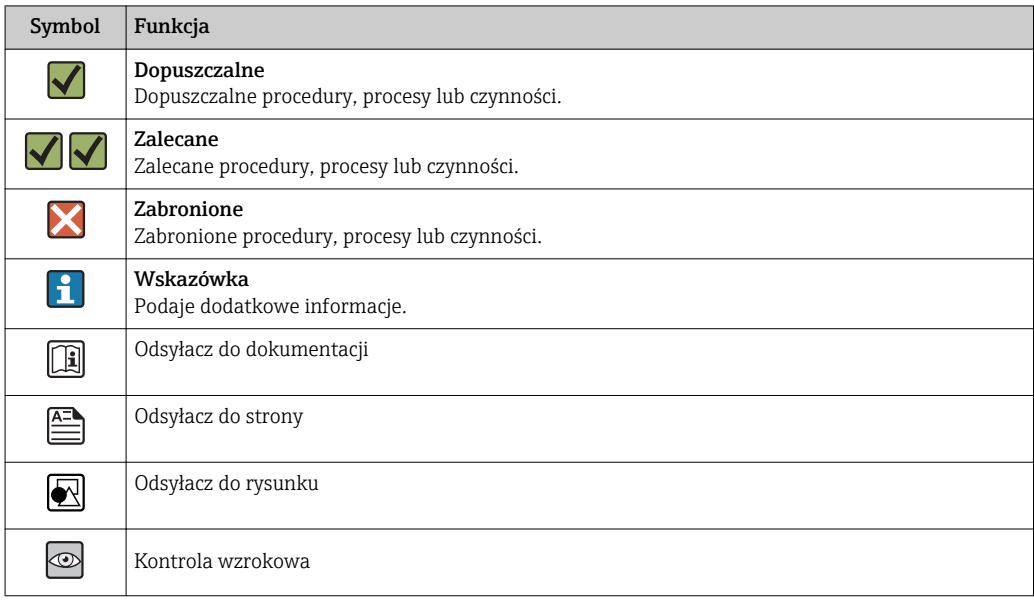

### Symbole na rysunkach

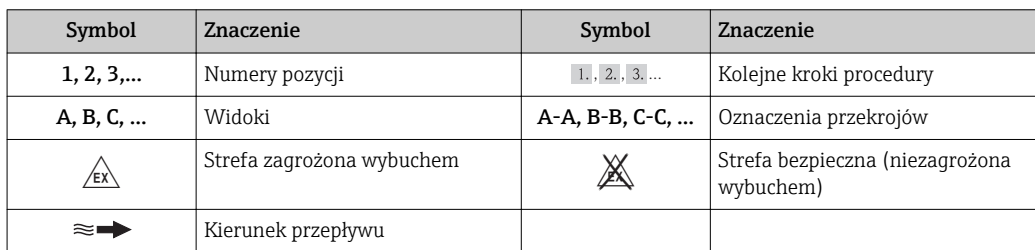

## Budowa systemu pomiarowego

<span id="page-5-0"></span>Zasada pomiaru Zasada działania przepływomierza bazuje na kontrolowanym generowaniu siły Coriolisa. Pojawienie się siły Coriolisa jest spowodowane jednoczesnym występowaniem dwóch rodzajów ruchu: obrotowego i postępowego.

- $F_c = 2 \cdot \Delta m$  (v · ω)
- $F_c$  = Siła Coriolisa
- ∆m = poruszająca się masa
	- ω = prędkość obrotowa
	- ν = prędkość promieniowa w układzie drgającym lub obrotowym

Wartość siły Coriolisa zależy od wielkości poruszającej się masy ∆m, jej prędkości v, a więc od masowego natężenia przepływu. W przepływomierzu zamiast stałej prędkości obrotowej ω, występują oscylacje.

W przypadku czujników Promass mierzone medium przepływa przez drgającą rurę pomiarową. Występujące w układzie siły Coriolisa powodują przesunięcie fazowe amplitudy drgań pomiędzy częścią dolotową i wylotową (patrz rysunek):

- W przypadku braku przepływu, różnica faz pomiędzy punktem A i B jest zerowa.
- Pojawienie się przepływu powoduje opóźnienie drgań po stronie dolotowej (2) i ich przyspieszenie po stronie wylotowej, czyli powstanie różnicy faz pomiędzy punktami A i B (3).

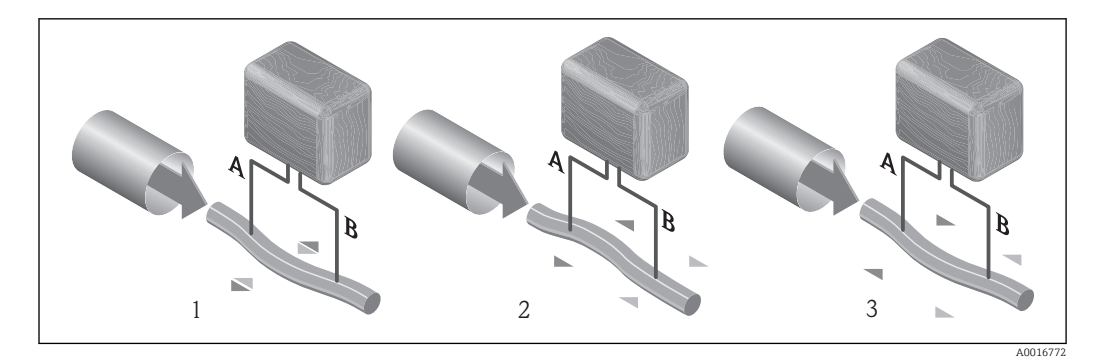

Różnica faz pomiędzy punktami A i B, mierzona przez czujniki elektrodynamiczne wzrasta wraz ze zwiększeniem natężenia przepływu masowego. Czujniki elektrodynamiczne rejestrują drgania rury na dolocie i na wylocie. Zrównoważenie układu uzyskano poprzez umocowanie do rury pomiarowej drgającej przeciwsobnie masy wyrównoważającej. Z zasady działania urządzenia, pomiar nie zależy od temperatury, ciśnienia, lepkości, przewodności oraz profilu przepływu medium.

#### Pomiar gęstości

Rury pomiarowe pobudzane są do drgań z częstotliwością rezonansową. Zmiana gęstości przepływającego medium zmienia masę drgającego układu (rury pomiarowej i medium) oraz powoduje automatyczną zmianę częstotliwości wzbudzania. Mierząc tę częstotliwość uzyskujemy informację o gęstości produktu. Sygnał pomiarowy gęstości może być dostępny na wyjściu przepływomierza.

#### Pomiar przepływu objętościowego

Zmierzony przepływ masowy może być wykorzystany do obliczenia przepływu objętościowego.

### Pomiar temperatury

Temperatura rury pomiarowej, wykorzystywana w obliczeniach kompensacyjnych, jest mierzona w sposób ciągły przez umocowane do nich czujniki. Odpowiada ona temperaturze produktu, a informacja o jej wartości może być dostępna na wyjściu przepływomierza.

Układ pomiarowy Układ pomiarowy składa się z czujnika przepływu i przetwornika pomiarowego. W przypadku iskrobezpiecznej wersji z interfejsem Modbus RS485, w skład dostawy wchodzi bariera iskrobezpieczna Promass 100, która musi być użyta w aplikacjach, w których urządzenia obiektowe pracują w strefie zagrożenia wybuchem.

Przyrząd jest dostępny w wersji kompaktowej: Przetwornik i czujnik przepływu tworzą mechanicznie jedną całość.

#### Przetwornik

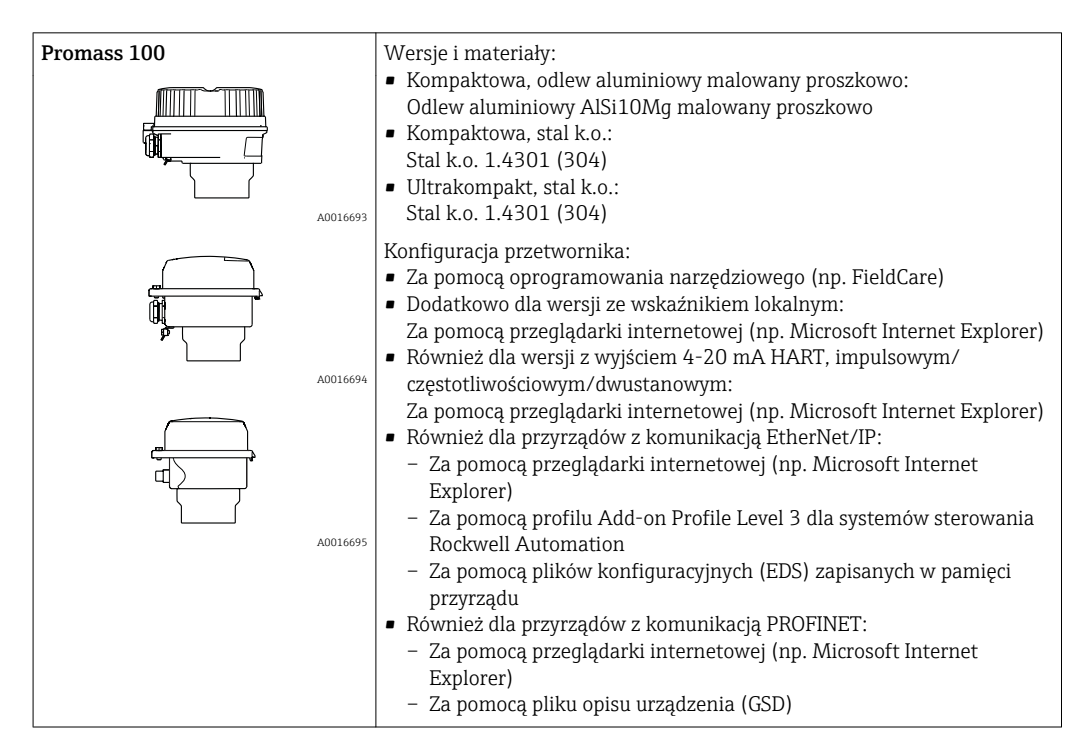

#### Czujnik przepływu

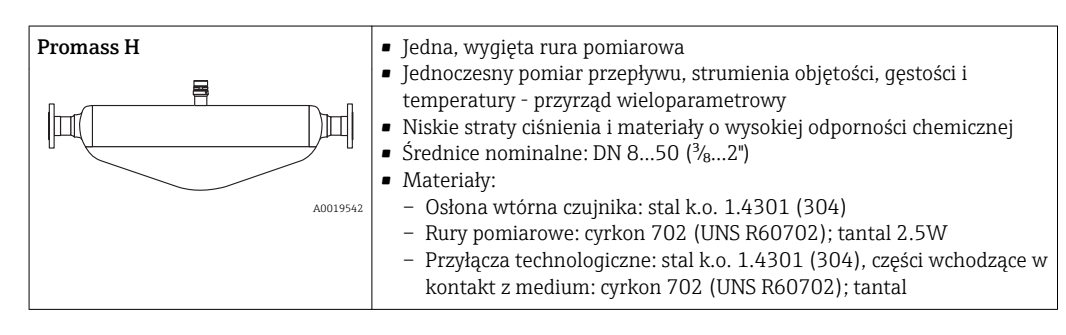

#### Bariera iskrobezpieczna Promass 100

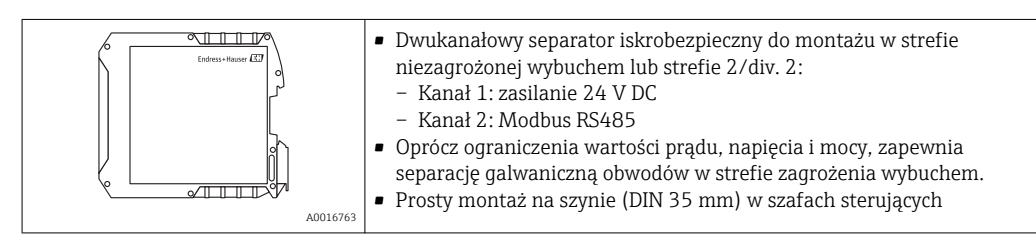

#### <span id="page-7-0"></span>Architektura systemu

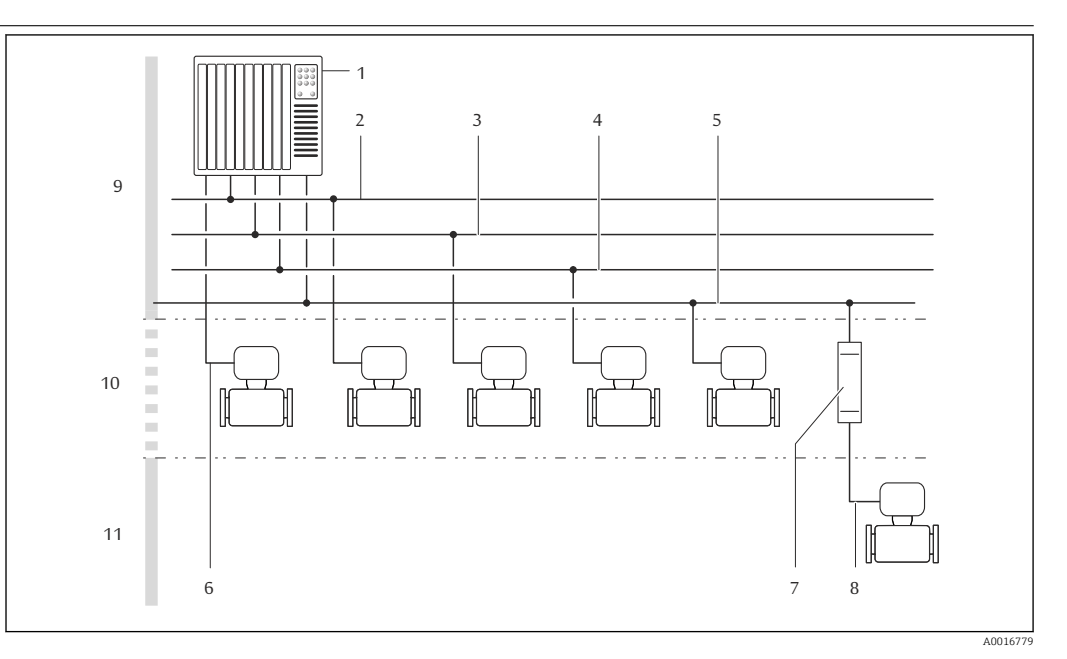

 *1 Możliwości integracji przetwornika pomiarowego z systemem automatyki*

- *1 System sterowania (np. sterownik programowalny)*
- *2 Linia EtherNet/IP*
- *3 Linia PROFIBUS DP*
- *4 Linia Modbus RS485*
- *5 Wyjście 4-20 mA HART, impulsowe/częstotliwościowe/statusu*
- *6 Bariera iskrobezpieczna Promass 100*
- *7 Iskrobezpieczna linia Modbus RS485*
- *8 Strefa niezagrożona wybuchem*
- *9 Strefa niezagrożona wybuchem lub Strefa 2/Div. 2*
- *10 Strefa zagrożona wybuchem lub Strefa 1/Div. 1*

#### Bezpieczeństwo Bezpieczeństwo systemów IT

Gwarancja producenta jest udzielana wyłącznie wtedy, gdy urządzenie jest zainstalowane i użytkowane zgodnie z instrukcją obsługi. Urządzenie posiada mechanizmy zabezpieczające przed przypadkową zmianą ustawień.

Użytkownik powinien wdrożyć środki bezpieczeństwa systemów IT, zgodne z obowiązującymi u niego standardami bezpieczeństwa, zapewniające dodatkową ochronę rejestratora i przesyłu danych do/z rejestratora.

# Wielkości wejściowe

<span id="page-8-0"></span>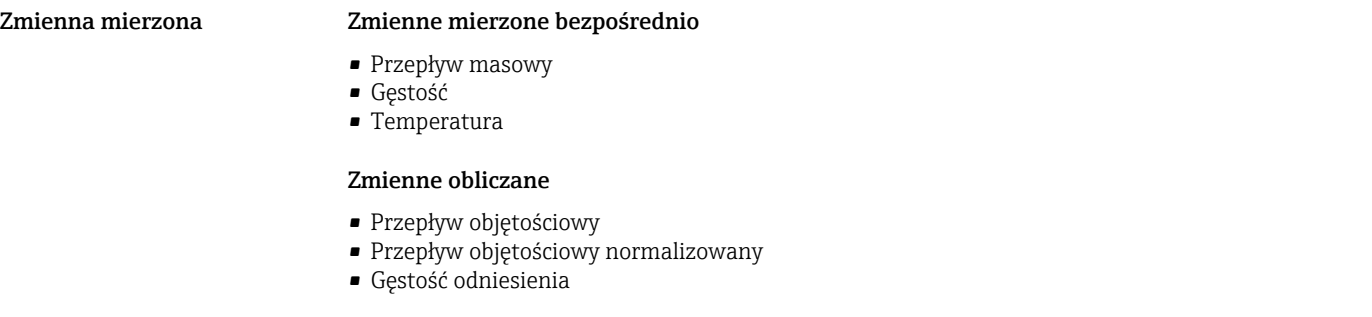

### Zakres pomiarowy Zakresy pomiarowe dla cieczy

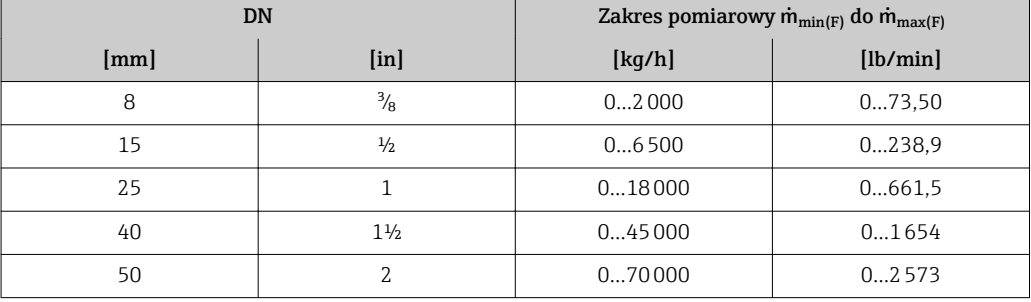

#### Zakresy pomiarowe dla gazów

Zakresy pomiarowe dotyczą wyłącznie wersji Promass H z rura pomiarową z tantalu 2.5W.

Maksymalny zakres pomiarowy zależy od gęstości gazu i można go wyznaczyć z poniższego wzoru:  $m_{\text{max}(G)} = m_{\text{max}(F)} \cdot \rho_G : x$ 

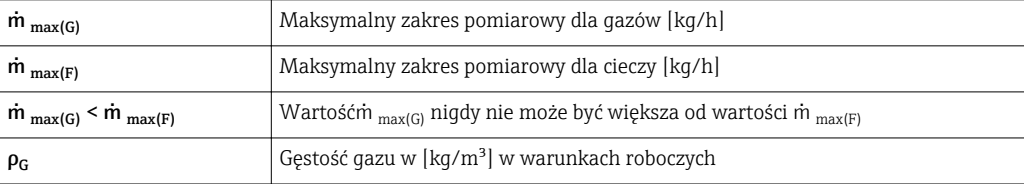

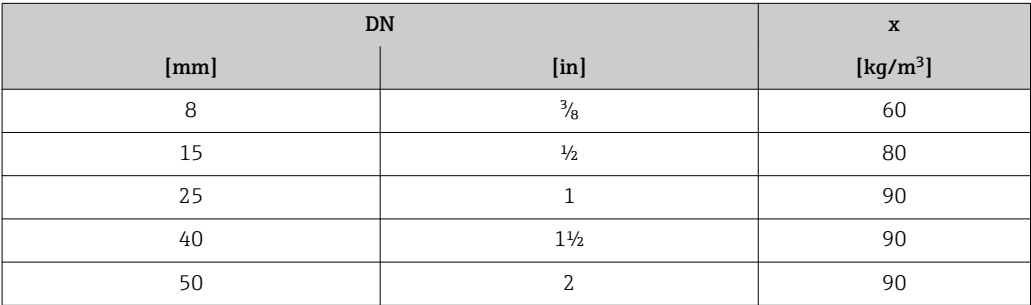

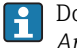

Do obliczenia zakresu pomiarowego należy użyć oprogramowania narzędziowego *Applicator*→ ■ 77

#### Zalecany zakres pomiarowy

Patrz rozdział "Wartości przepływów"[→ 53](#page-52-0)

Dynamika pomiaru Ponad 1000 : 1

Przepływy o wartości powyżej maksymalnego ustawionego zakresu nie powodują przeciążenia elektroniki, tj. wskazania liczników są poprawne.

#### <span id="page-9-0"></span>Sygnały wejściowe Zewnętrzne wartości mierzone

Celem zwiększenia dokładności niektórych wartości mierzonych lub obliczeń skorygowanego przepływu objętościowego gazów, system automatyki może w sposób ciągły zapisywać różne wartości pomiarowe w przyrządzie:

- Ciśnienie pracy celem zwiększenia dokładności (Endress+Hauser zaleca stosowanie przetworników ciśnienia absolutnego, np. Cerabar M lub Cerabar S)
- Temperatury medium celem zwiększenia dokładności (np. przetwornik iTEMP)
- Gęstość odniesienia dla wyliczenia przepływu objętościowego normalizowanego

W ofercie Endress+Hauser dostępne są różne przetworniki ciśnienia i temperatury: patrz I÷ rozdział "Akcesoria"[→ 78](#page-77-0)

Zalecane jest wczytywanie wartości mierzonych z czujników zewnętrznych, celem obliczenia następujących zmiennych:

- Przepływ masowy
- Przepływ objętościowy normalizowany

#### *Protokół HART*

Wartości pomiarowe są zapisywane w przyrządzie przez system sterowania poprzez protokół HART. Przetwornik ciśnienia musi obsługiwać następujące funkcje:

- Protokół HART
- Tryb pakietowy (Burst mode)

#### *Komunikacja cyfrowa*

Wartości pomiarowe mogą być zapisywane przez system sterowania z wykorzystaniem następujących protokołów cyfrowych:

- **PROFIBUS DP**
- Modbus RS485
- EtherNet/IP
- PROFINET

# Wyjście

Sygnał wyjściowy Wyjście prądowe

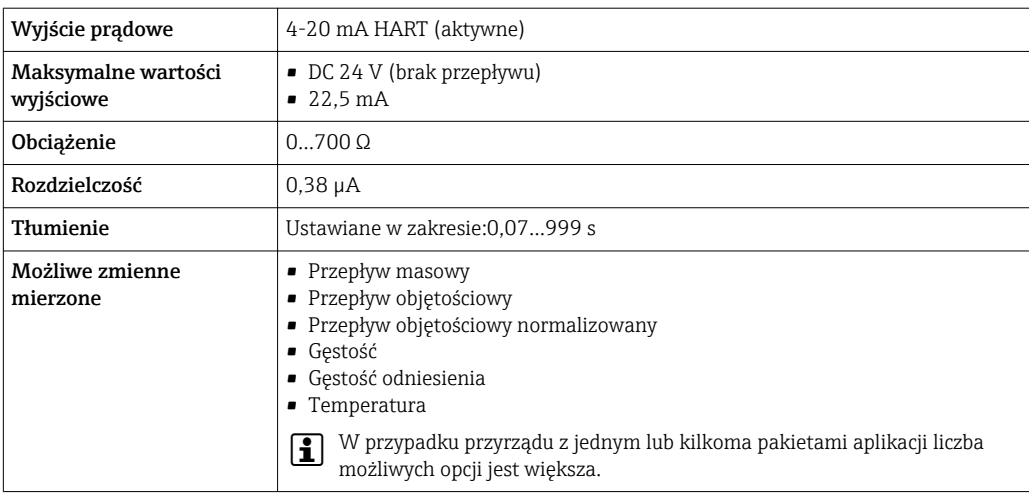

#### Wyjście binarne

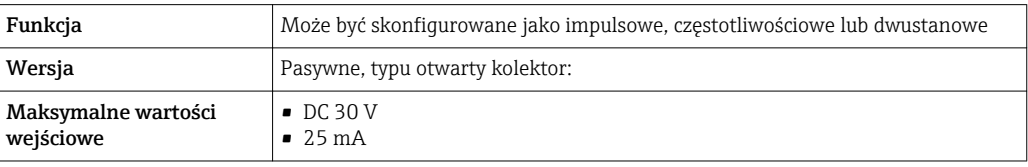

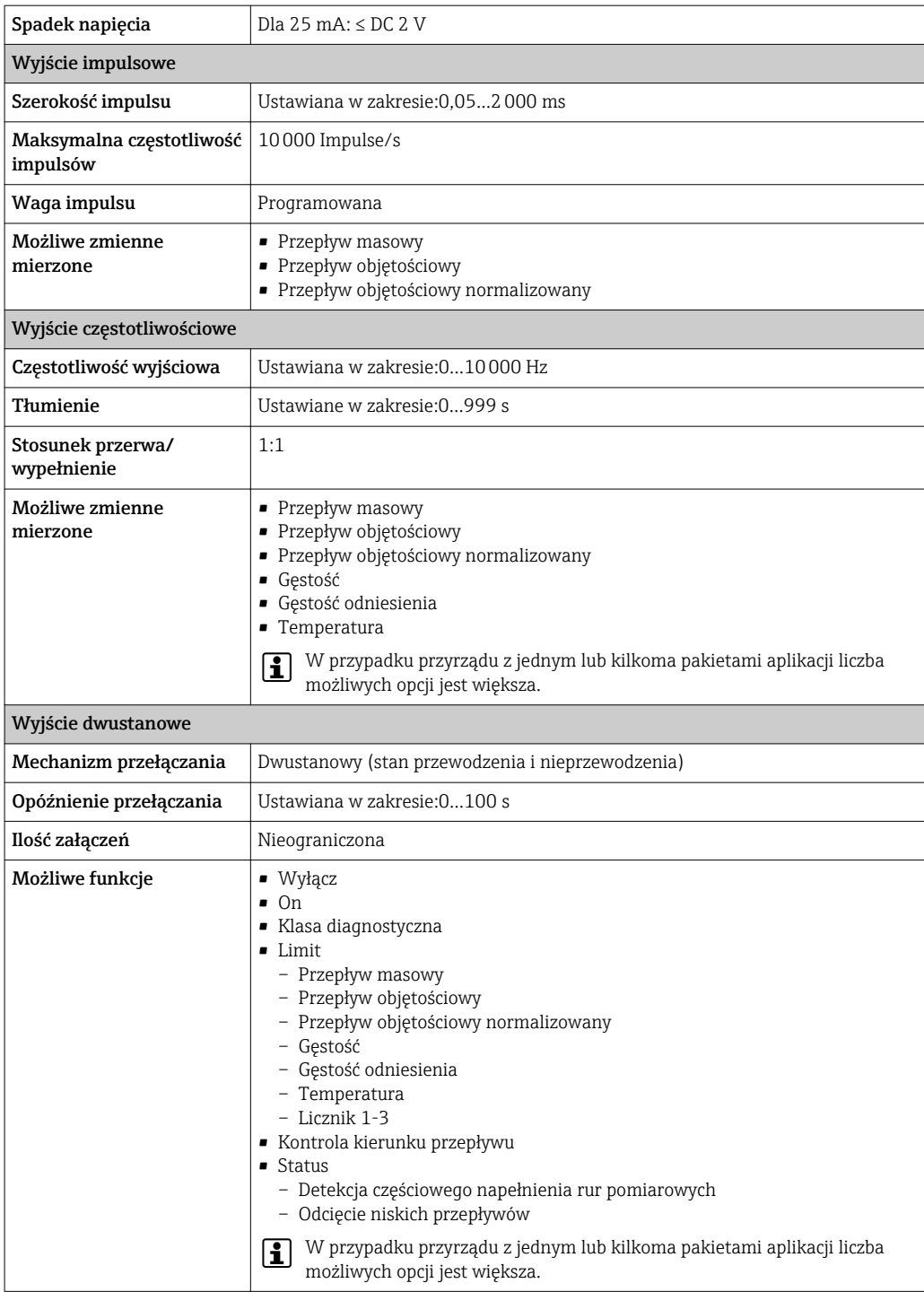

### PROFIBUS DP

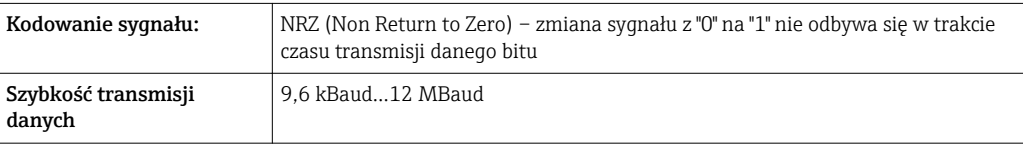

#### <span id="page-11-0"></span>Modbus RS485

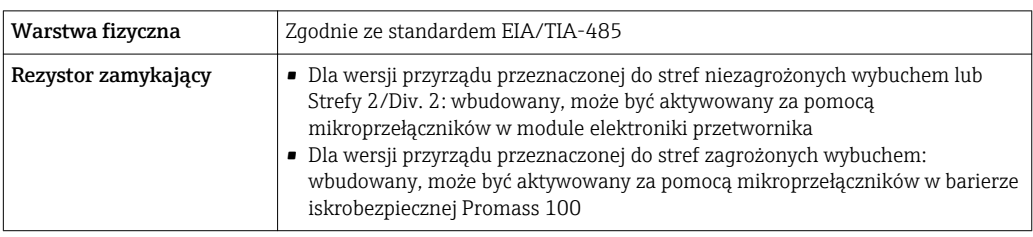

### EtherNet/IP

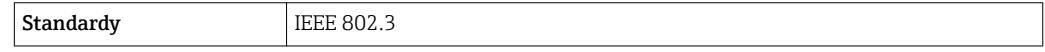

### PROFINET

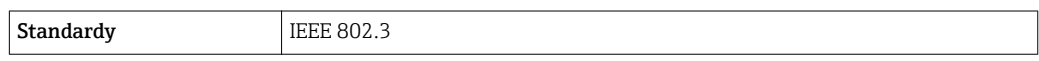

Sygnalizacja usterki W zależności od typu interfejsu, informacja o wystąpieniu usterki dostępna jest na:

### Wyjście prądowe

*4-20 mA*

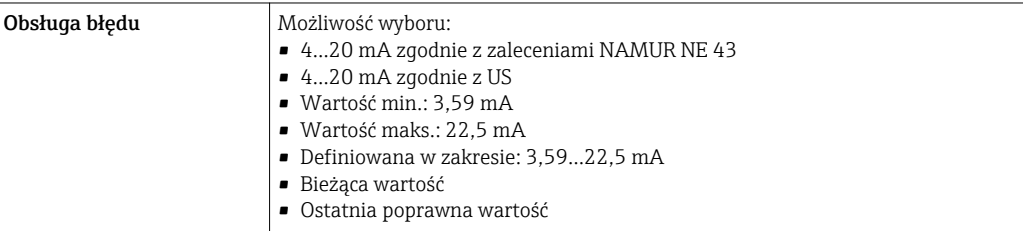

### *HART*

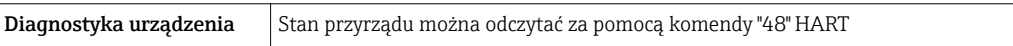

### Wyjście binarne

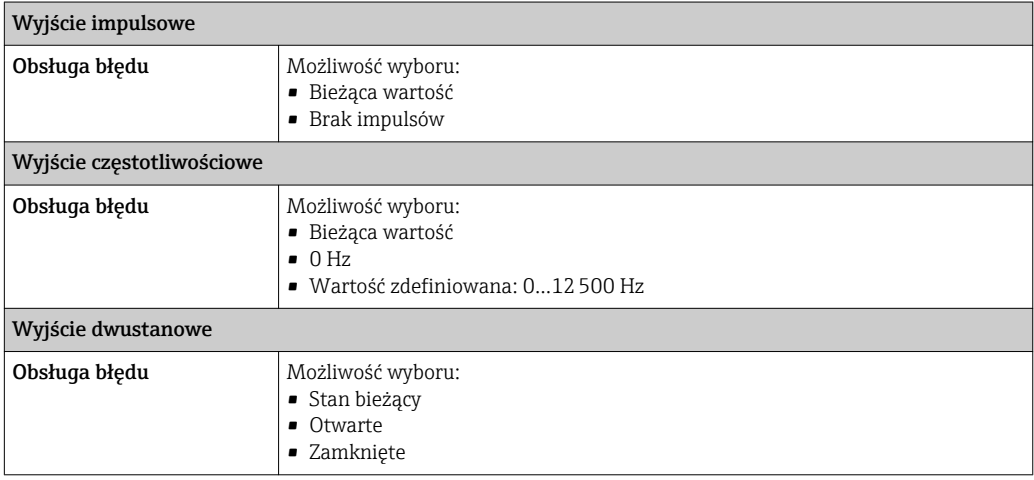

#### PROFIBUS DP

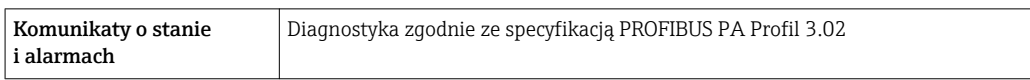

#### Modbus RS485

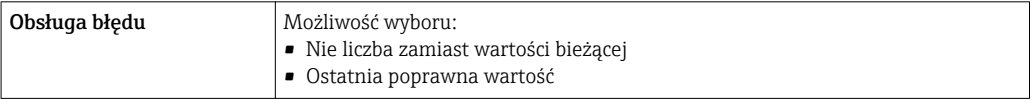

#### EtherNet/IP

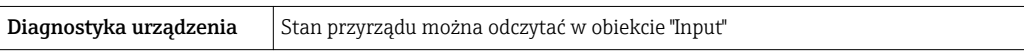

#### PROFINET

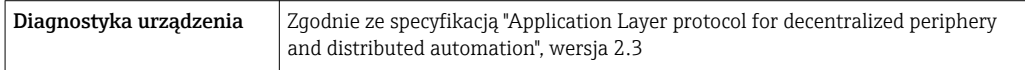

#### Wskaźnik lokalny

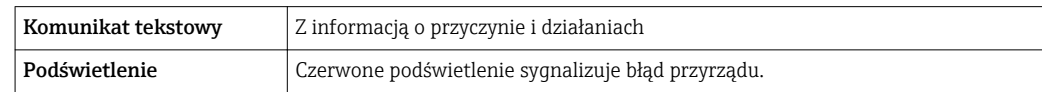

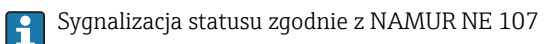

#### Oprogramowanie obsługowe

- Za pomocą komunikacji cyfrowej:
	- Protokół HART
	- PROFIBUS DP
	- Modbus RS485
	- EtherNet/IP
	- PROFINET
- Poprzez interfejs serwisowy
- Poprzez Serwer WWW

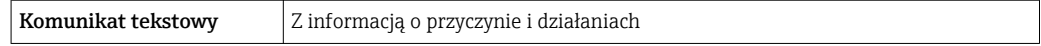

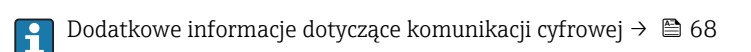

#### Przeglądarka internetowa

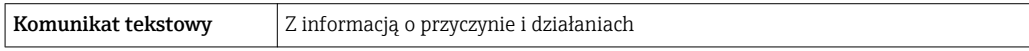

#### <span id="page-13-0"></span>Diody sygnalizacyjne LED

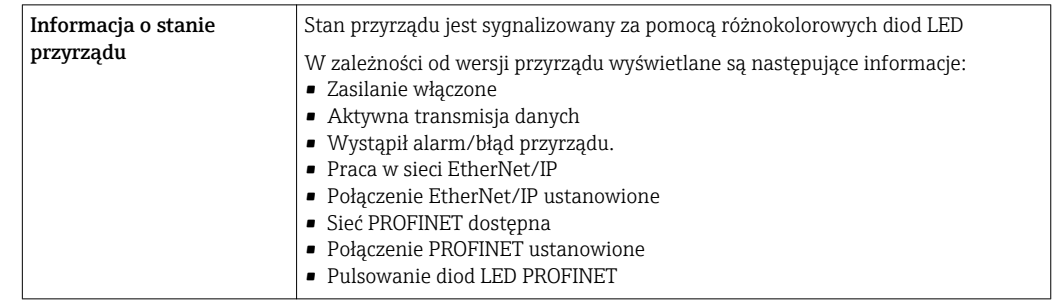

Podłączenie w strefie zagrożonej wybuchem Podane parametry dotyczą następującej wersji przyrządu:

Pozycja kodu zam. "Wyjście; wejście", opcja M: Modbus RS485, do stosowania w strefach zagrożonych wybuchem

#### Bariera iskrobezpieczna Promass 100

### *Strona nie-EX*

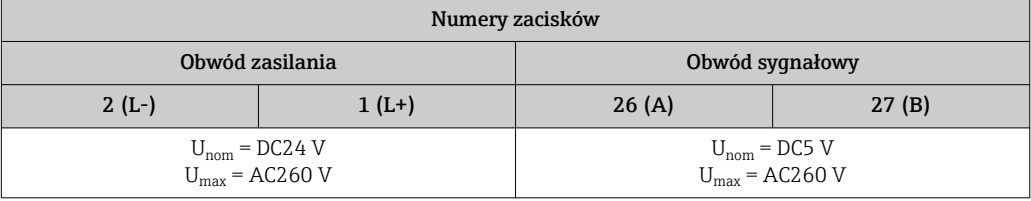

#### *Strona Ex*

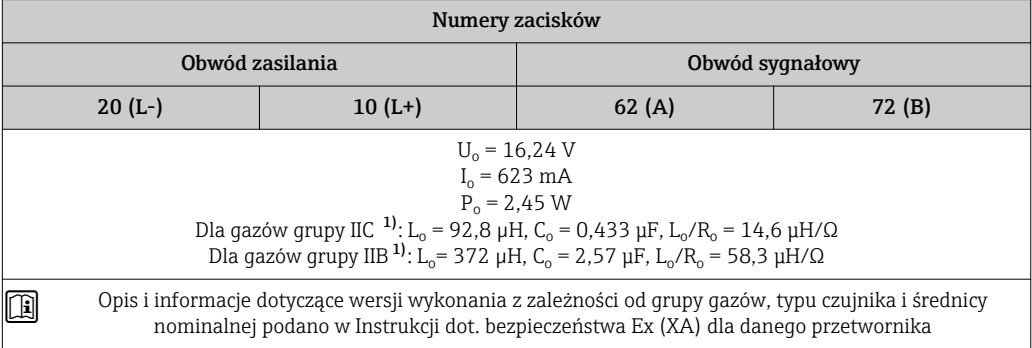

1) Grupa gazów zależy od czujnika i średnicy nominalnej.

# Przetwornik

#### *Strona Ex*

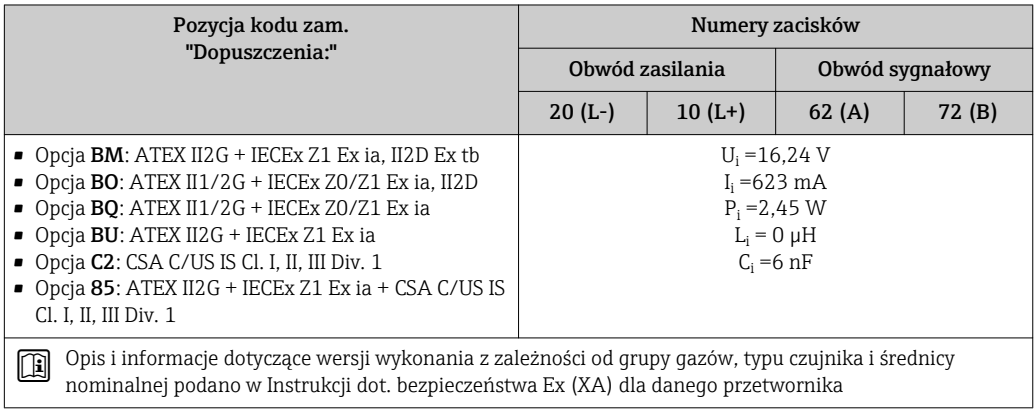

Odcięcie niskich przepływów Punkt odcięcia (zerowania) pomiaru przy niskich przepływach (przepływy pełzające) jest ustawiany płynnie.

<span id="page-14-0"></span>**Separacja galwaniczna korzą** Następujące zaciski są od siebie nawzajem galwanicznie odizolowane:

• Wyjścia

HART

• Zasilanie

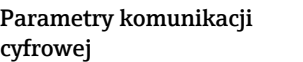

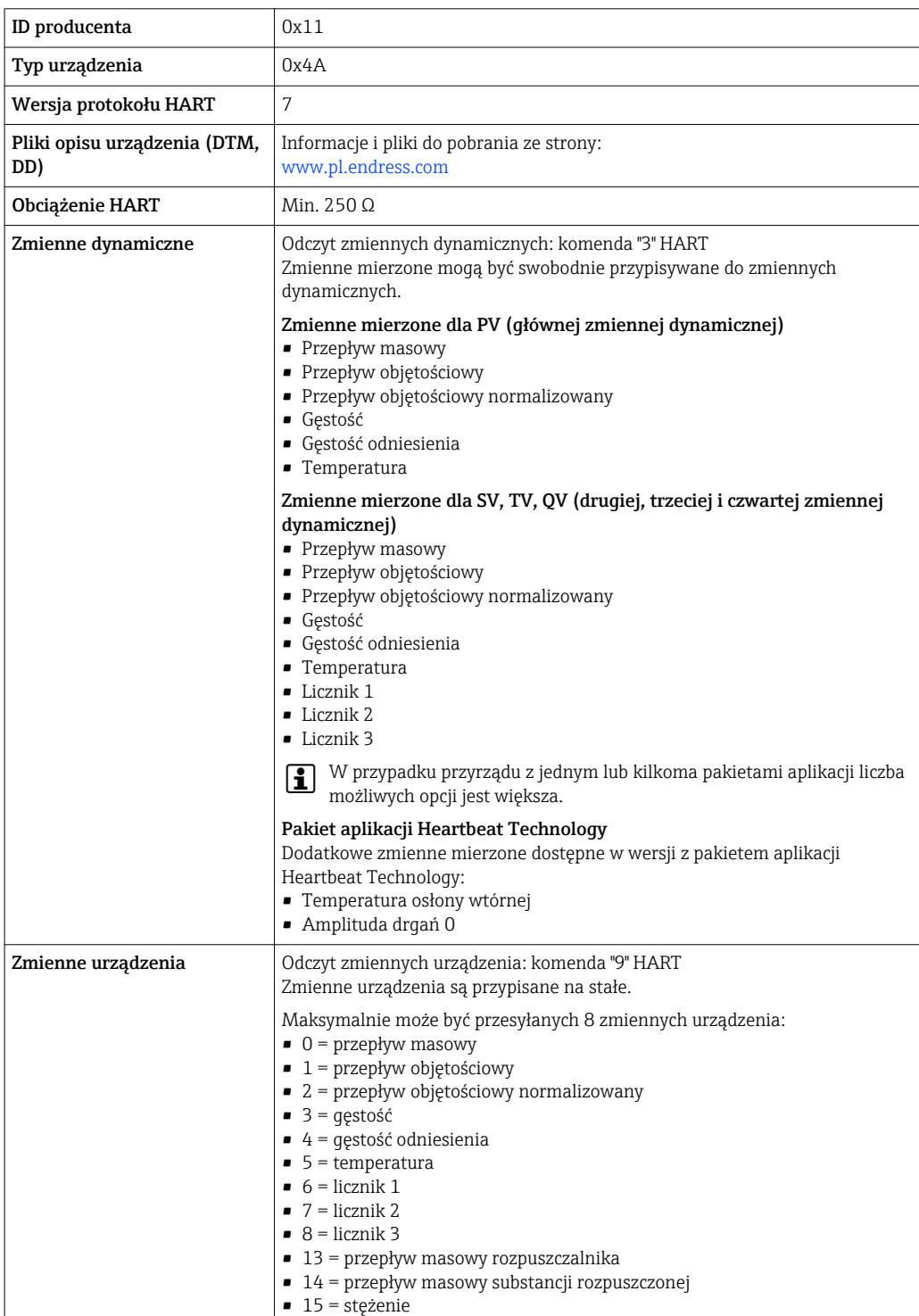

#### PROFIBUS DP

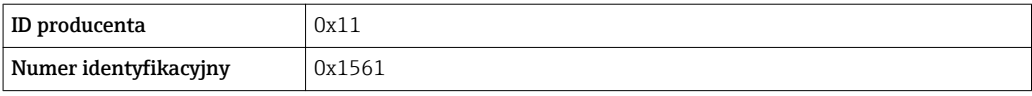

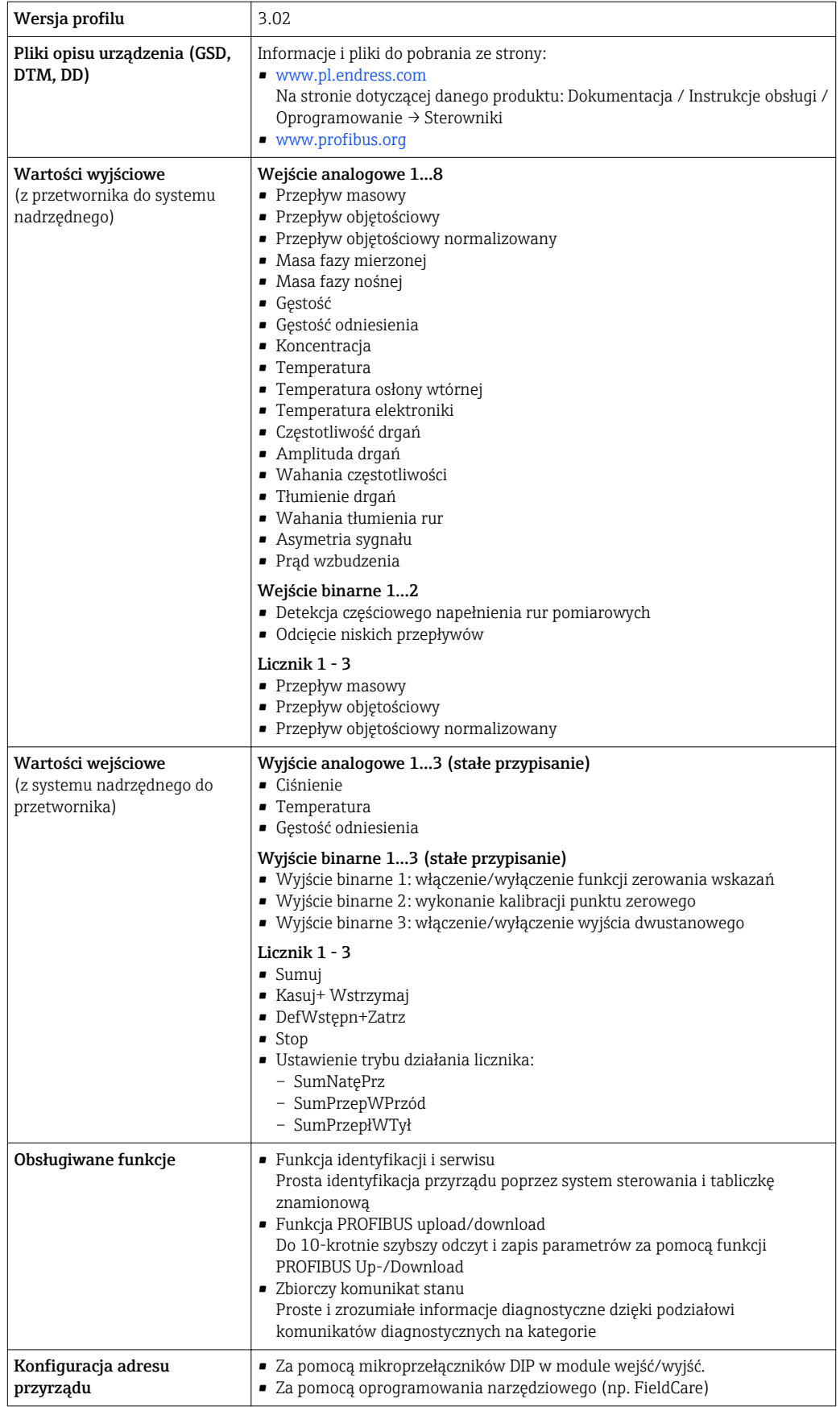

#### Modbus RS485

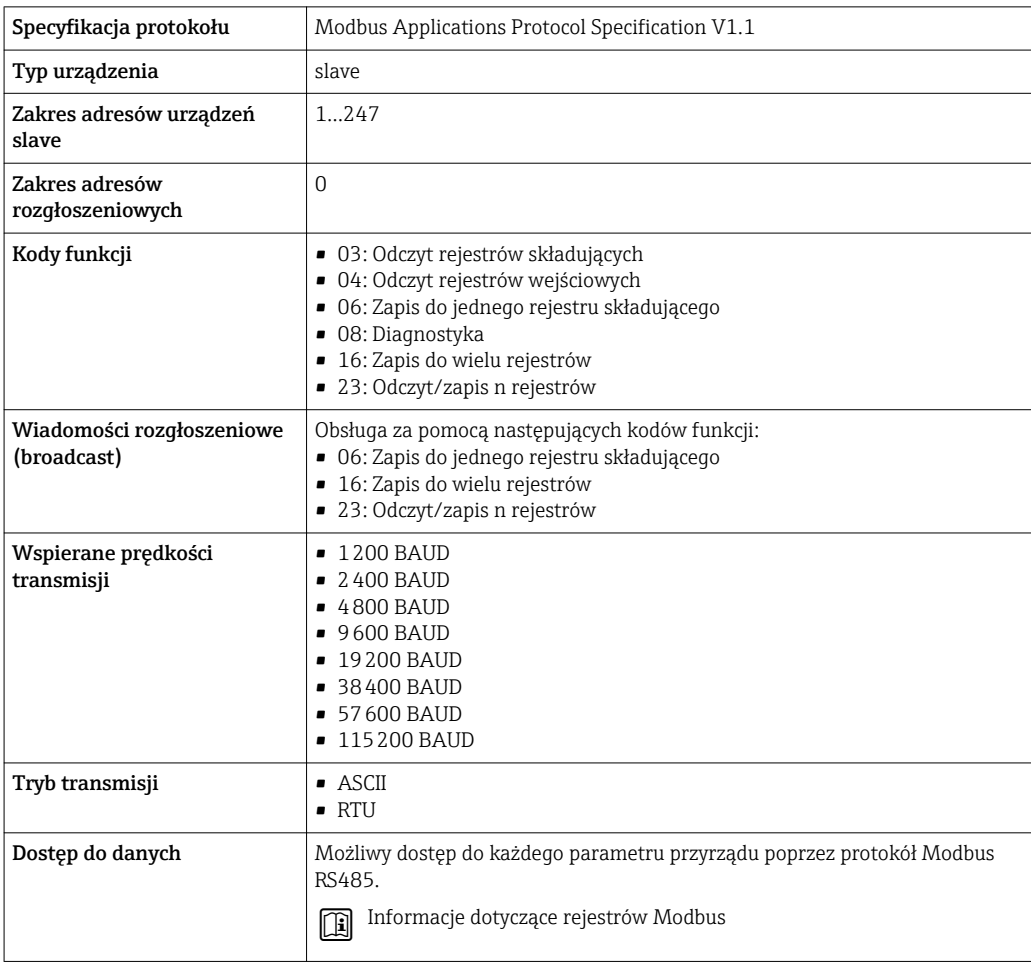

### EtherNet/IP

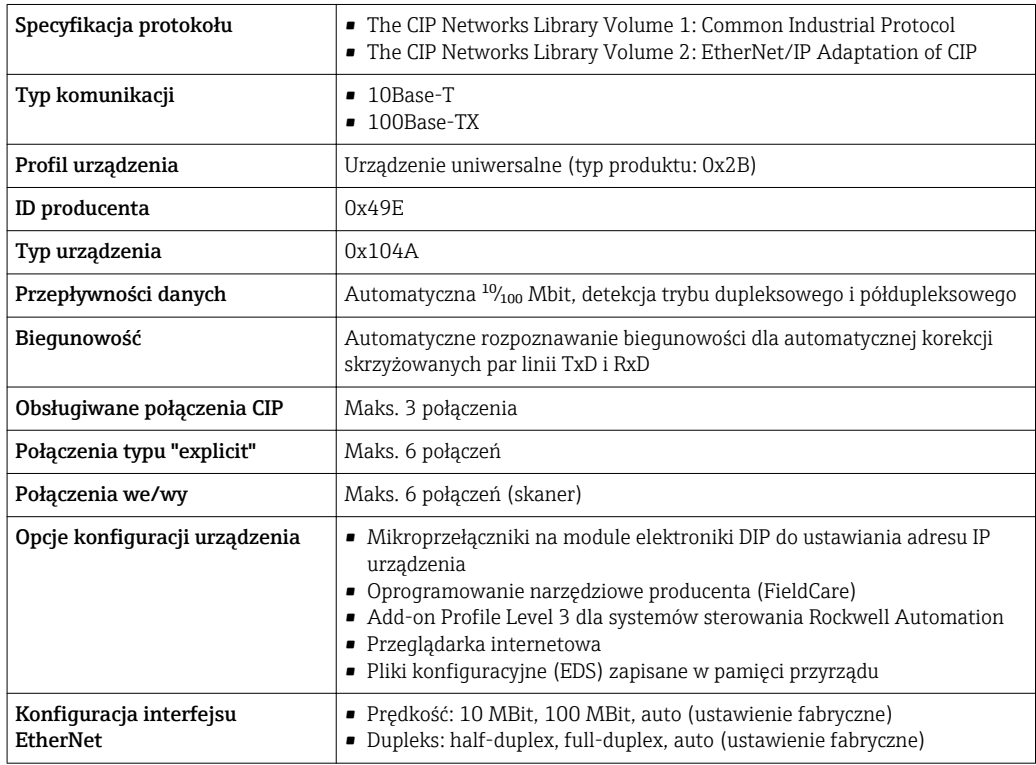

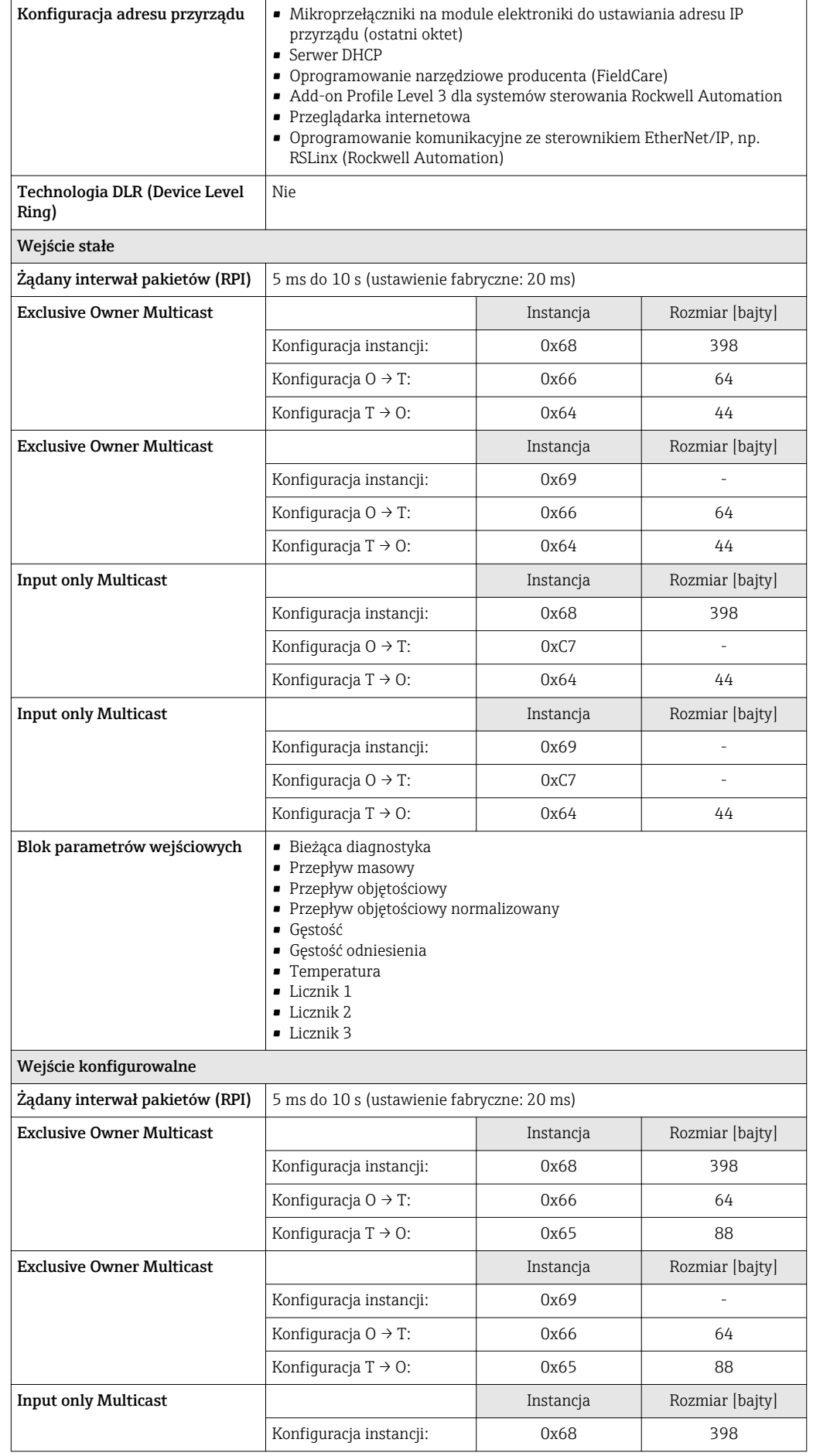

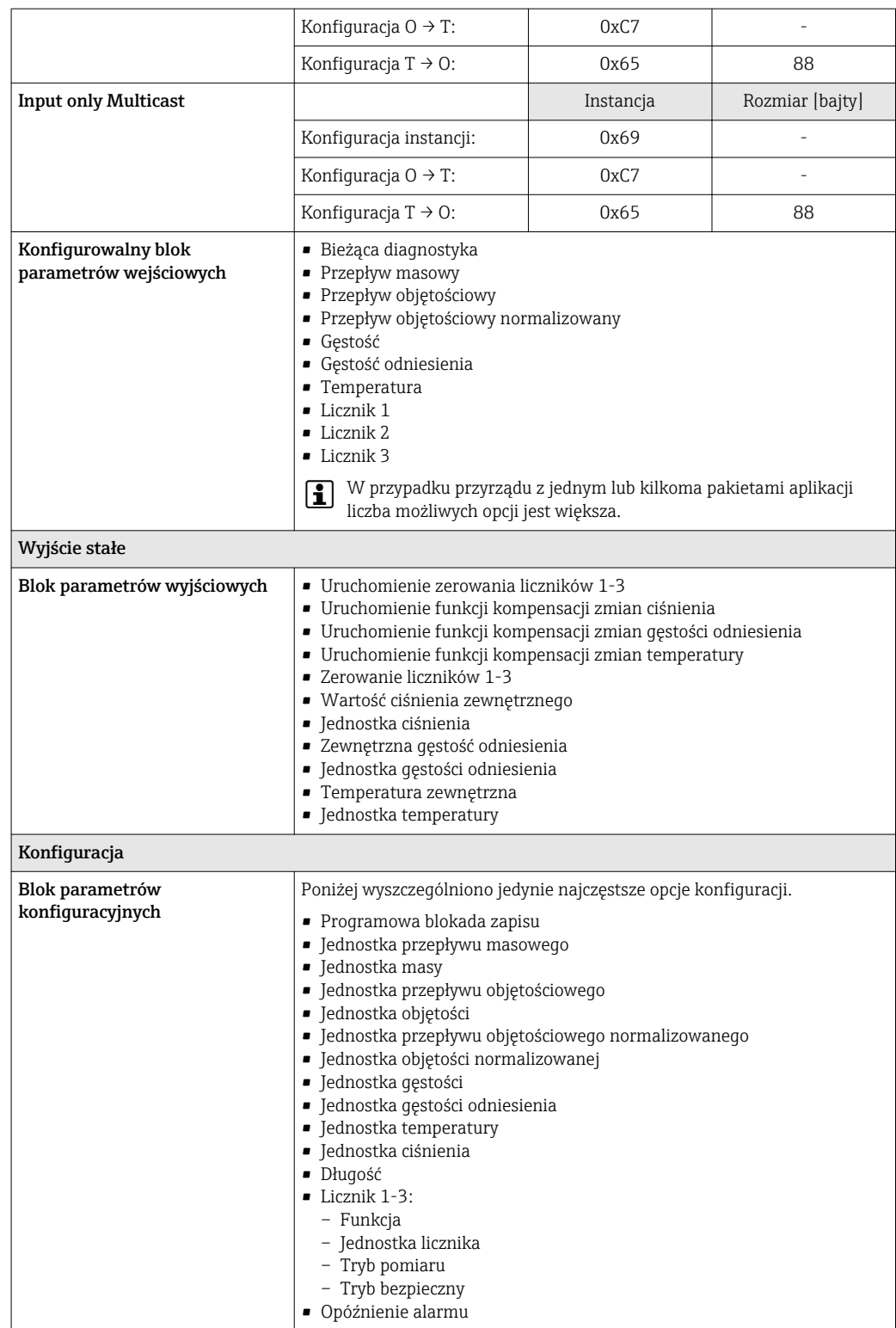

### PROFINET

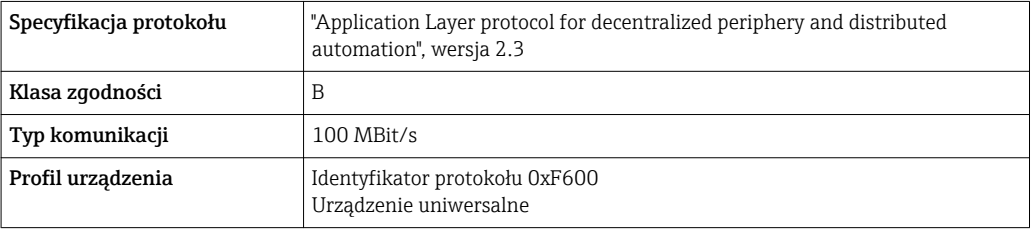

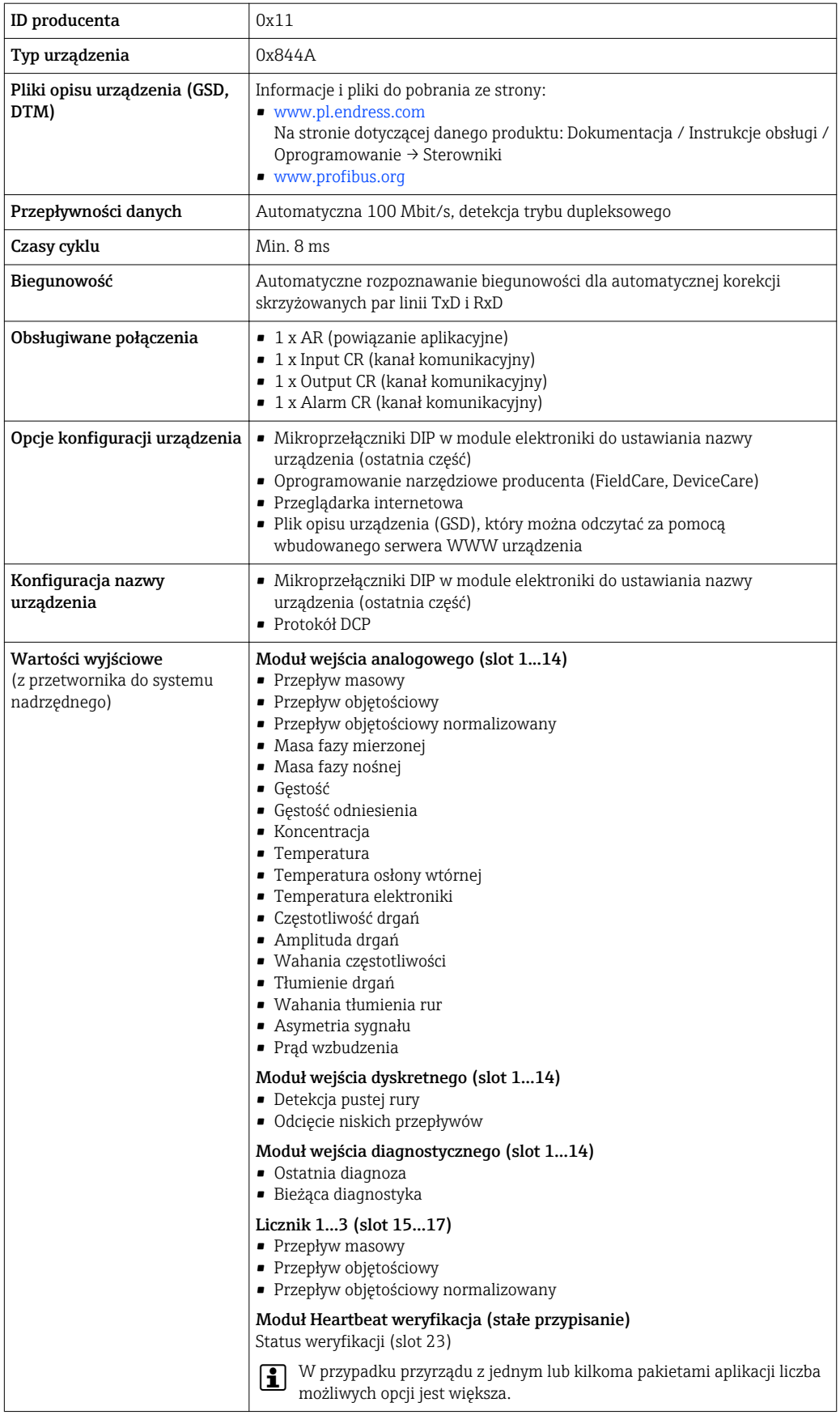

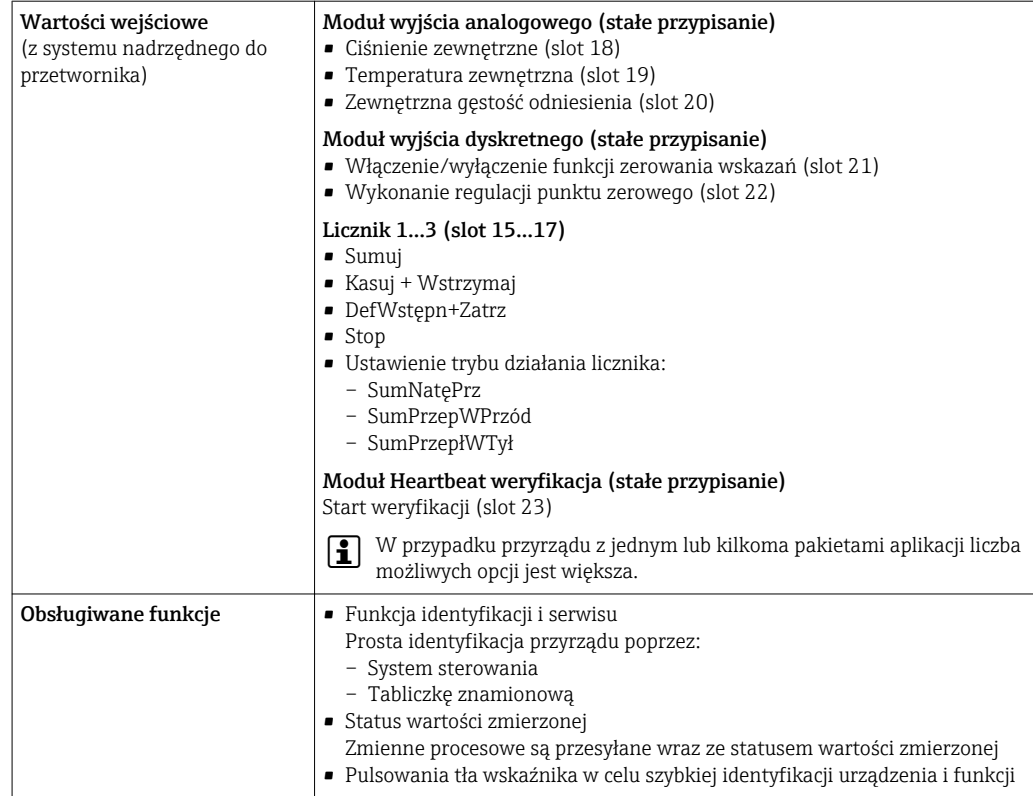

### *Zarządzanie opcjami oprogramowania*

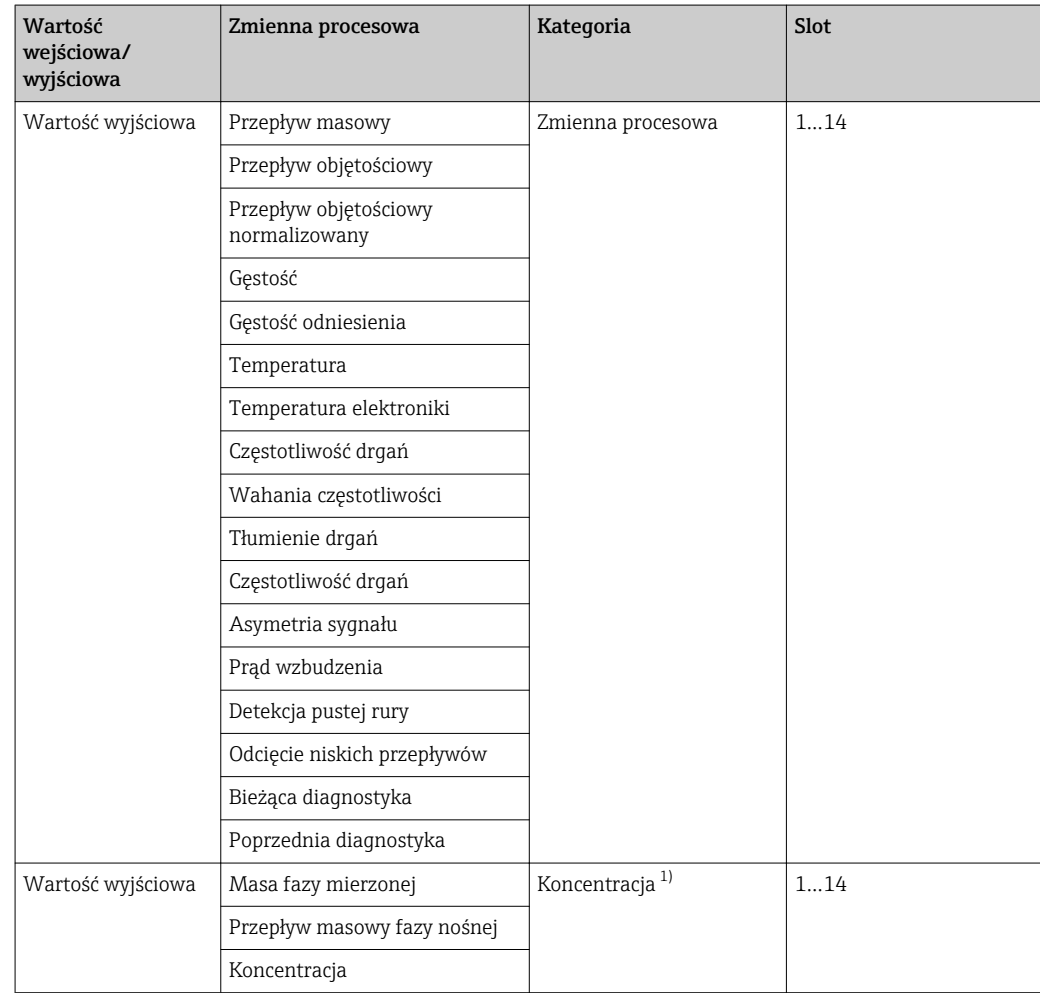

<span id="page-21-0"></span>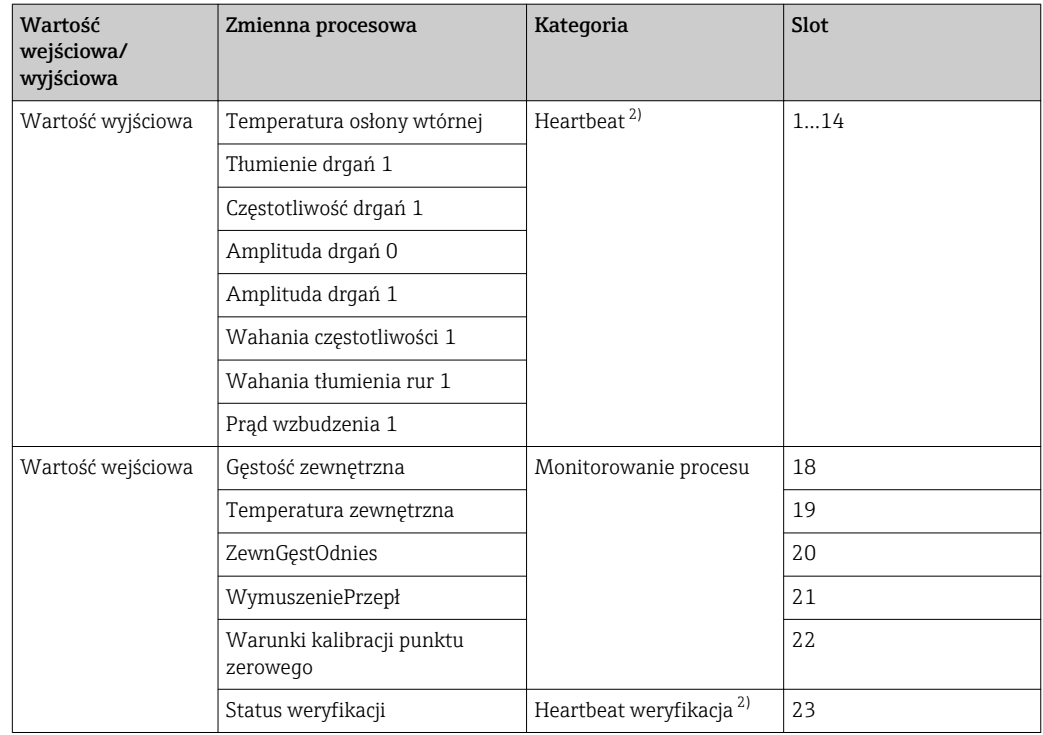

1) Zmienna dostępna tylko dla pakietu aplikacji "koncentracja".

2) Zmienna dostępna tylko dla pakietu aplikacji "Heartbeat weryfikacja + monitoring".

*Parametryzacja po uruchomieniu*

| Jeśli funkcja parametryzacji po uruchomieniu jest aktywna, konfiguracja<br>wszystkich najważniejszych parametrów przyrządu jest przenoszona z<br>systemu nadrzędnego.                                                                                                    |
|----------------------------------------------------------------------------------------------------|
| Z systemu nadrzędnego przenoszone są następujące parametry<br>konfiguracyjne:<br>• Zarządzanie<br>- Rewizja oprogramowania<br>- Blokada zapisu<br>• Jednostki systemowe<br>- Przepływ masowy<br>- Masa<br>- Przepływ objętościowy<br>- Objętość<br>- Przepływ objętościowy normalizowany<br>- Objętość skorygowana<br>- Gęstość<br>- Gęstość odniesienia<br>- Temperatura<br>- Ciśnienie<br>• Pakiet aplikacji "koncentracja"<br>- Współczynniki A0A4<br>- Współczynniki B1B3<br>• Regulacja czujnika<br>• Parametry procesu<br>- Tłumienie (przepływu, gęstości, temperatury)<br>- Wymuszenie przepływu<br>■ Odcięcie niskich przepływów<br>- Przypisz zmienną<br>- Wartość włączenia/wyłączenia<br>- Tłumienie uderzeń ciśnienia<br>• Detekcja pustej rury<br>- Przypisz zmienną<br>- Wartości graniczne<br>- Czas odpowiedzi<br>- Maksymalne tłumienie<br>• Obliczony przepływ objętościowy normalizowany<br>- Zewnętrzna gęstość odniesienia<br>- Stała gęstość odniesienia<br>- Temperatura odniesienia<br>- Współczynnik rozszerzalności liniowej<br>- Współczynnik rozszerzalności kwadratowy<br>■ Tryb pomiaru<br>- Medium<br>–  Rodzaj gazu<br>- Referencyjna prędkość dźwięku<br>- Współczynnik temperaturowy dla prędkości dźwięku |
| • Kompensacja zewnętrzna<br>- Kompensacja ciśnienia<br>- Ciśnienie<br>- Ciśnienie zewnętrzne<br>· Ustawienia diagnostyki<br>Klasa diagnostyczna informacji diagnostycznych                                                                                                    |
|                                                                                                    |

# Zasilanie

<span id="page-23-0"></span>Rozmieszczenie zacisków Przegląd wersji obudowy i wersji podłączenia

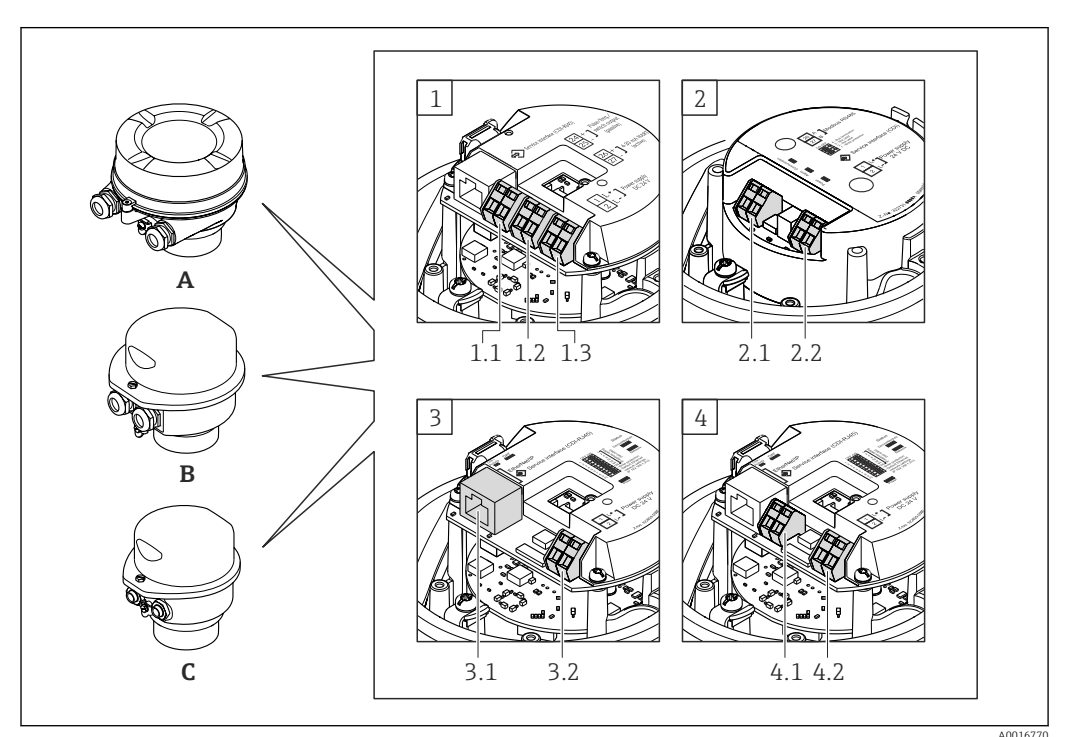

- *A Wersja obudowy: kompaktowa, aluminium malowane proszkowo*
- *B Wersja obudowy: kompaktowa, stal k.o.*
- *C Wersja obudowy: ultrakompakt, stal k.o.*
- *1 Interfejs: 4-20 mA HART, wyjście impulsowe/częstotliwościowe/statusu*
- *1.1 Obwód sygnałowy: wyjście impulsowe/częstotliwościowe/statusu*
- *1.2 Obwód sygnałowy: wyjście 4-20 mA HART*
- *1.3 Obwód zasilania*
- *2 Interfejs: Modbus RS485*
- *2.1 Obwód sygnałowy*
- *2.2 Obwód zasilania*
- *3 Interfejs: EtherNet/IP i PROFINET*
- *3.1 Obwód sygnałowy*
- *3.2 Obwód zasilania*
- *4 Interfejs: PROFIBUS DP*
- *4.1 Obwód sygnałowy*
- *4.2 Obwód zasilania*

#### <span id="page-24-0"></span>Przetwornik

*Wersja: 4-20 mA HART, wyjście impulsowe/częstotliwościowe/statusu*

Pozycja kodu zam. "Wyjście; wejście", opcja B

W zależności od wersji obudowy, przetwornik może być zamówiony w wersji z zaciskami lub złączem wtykowym.

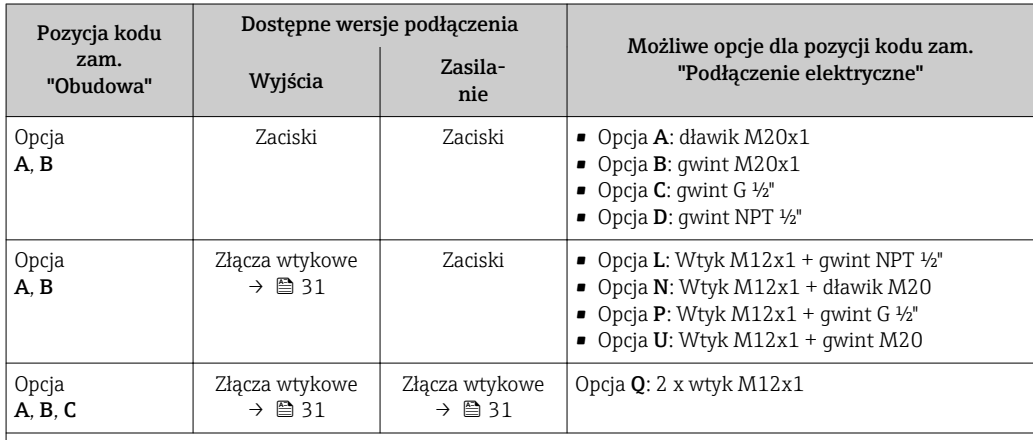

Pozycja kodu zam. "Obudowa":

• Opcja A: Kompakt, aluminium malowane proszkowo

• Opcja B: Kompakt, stal k.o.

• Opcja C: Ultrakompakt, stal k.o.

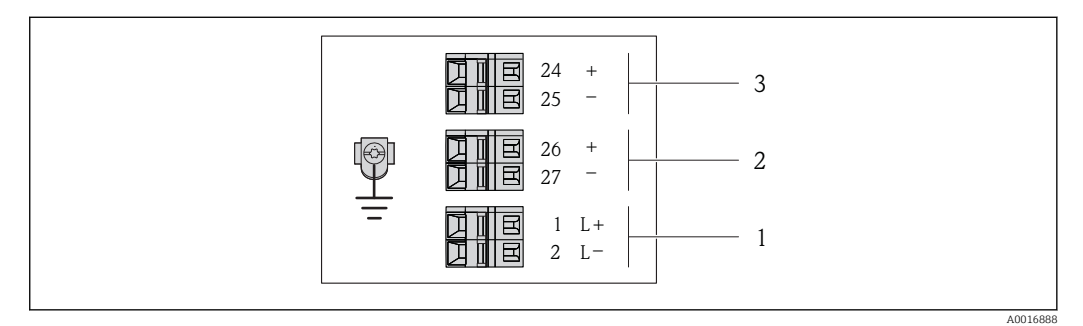

- *2 Przyporządkowanie zacisków dla wersji 4-20 mA HART z wyjściem impulsowym/częstotliwościowym/ statusu*
- *1 Zasilanie: DC 24 V*
- *2 Wyjście 1: 4-20 mA HART (aktywne)*
- *3 Wyjście 2: impulsowe/częstotliwościowe/statusu (pasywne)*

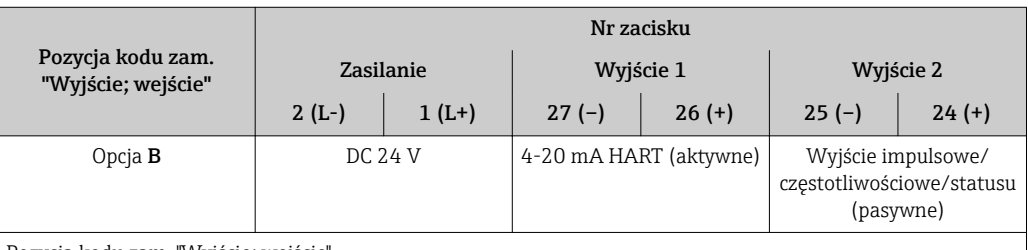

Pozycja kodu zam. "Wyjście; wejście"

Opcja B: 4-20mA HART, imp./częst./wyj. statusu

<span id="page-25-0"></span>*Wersja PROFIBUS DP*

Do stosowania w strefie niezagrożonej wybuchem lub Strefie 2/Div. 2  $\boxed{4}$ 

Pozycja kodu zam. "Wyjście; wejście", opcja L

W zależności od wersji obudowy, przetwornik może być zamówiony w wersji z zaciskami lub złączem wtykowym.

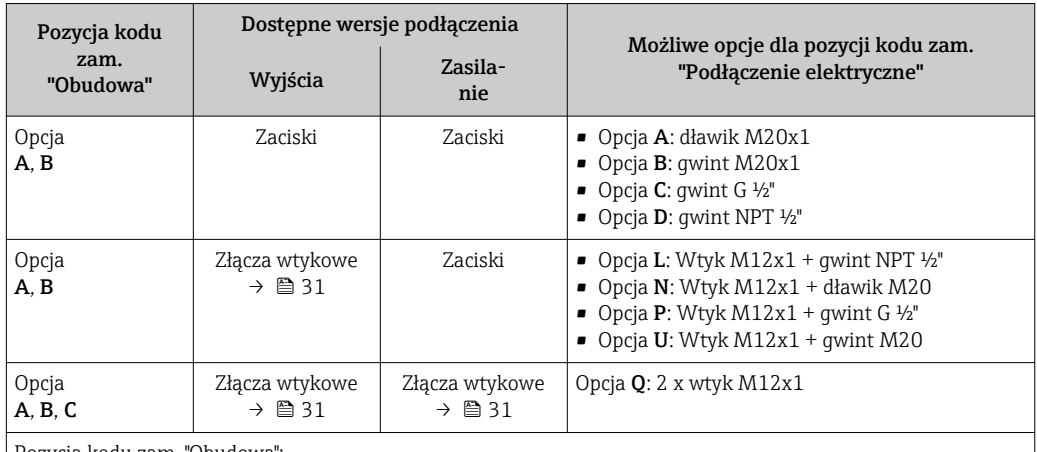

Pozycja kodu zam. "Obudowa":

• Opcja A: Kompakt, aluminium malowane proszkowo

• Opcja B: Kompakt, stal k.o.

• Opcja C: Ultrakompakt, stal k.o.

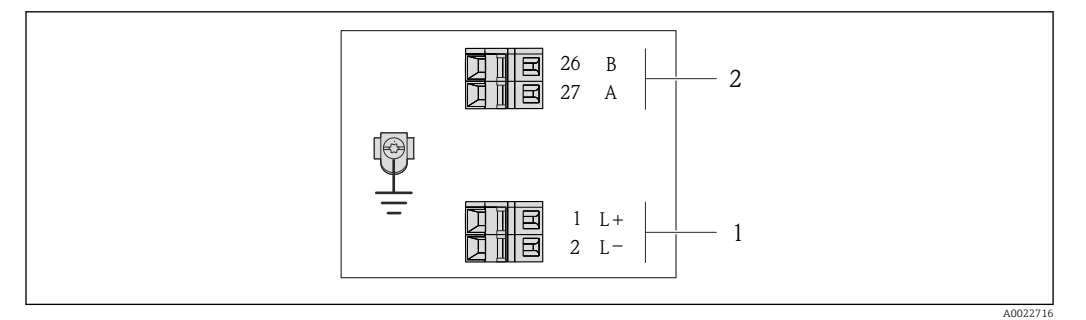

 *3 Przyporządkowanie zacisków dla wersji PROFIBUS DP*

- *1 Zasilanie: DC 24 V*
- *2 PROFIBUS DP*

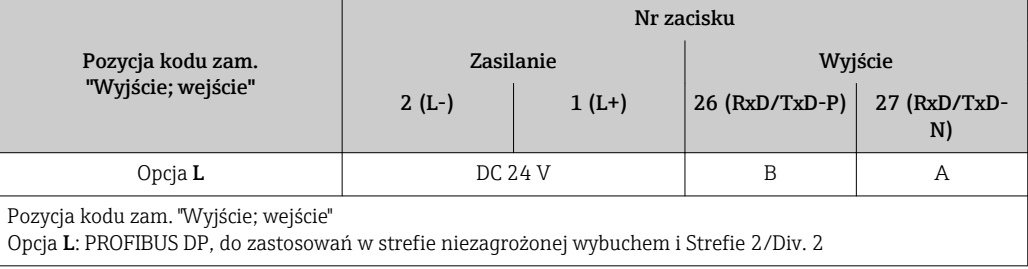

<span id="page-26-0"></span>*Wersja Modbus RS485*

Do stosowania w strefie niezagrożonej wybuchem lub Strefie 2/Div. 2  $\boxed{4}$ 

Pozycja kodu zam. "Wyjście; wejście", opcja M

W zależności od wersji obudowy, przetwornik może być zamówiony w wersji z zaciskami lub złączem wtykowym.

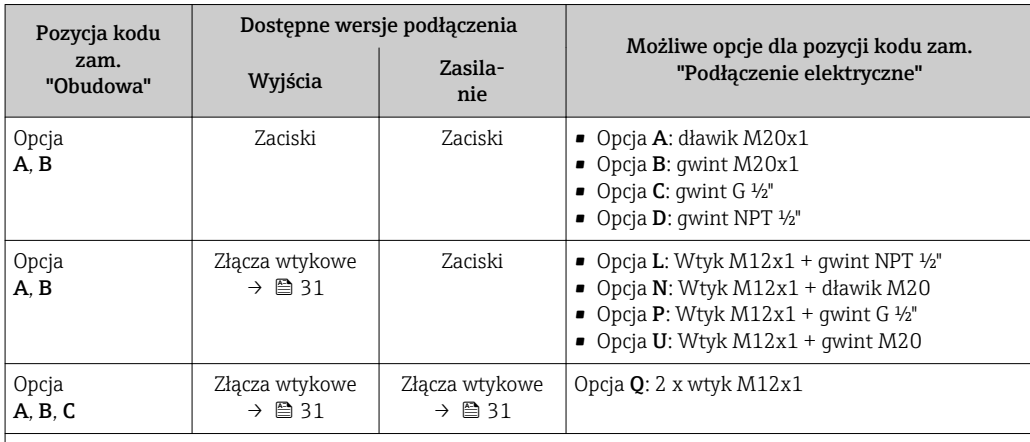

Pozycja kodu zam. "Obudowa":

• Opcja A: Kompakt, aluminium malowane proszkowo

• Opcja B: Kompakt, stal k.o.

• Opcja C: Ultrakompakt, stal k.o.

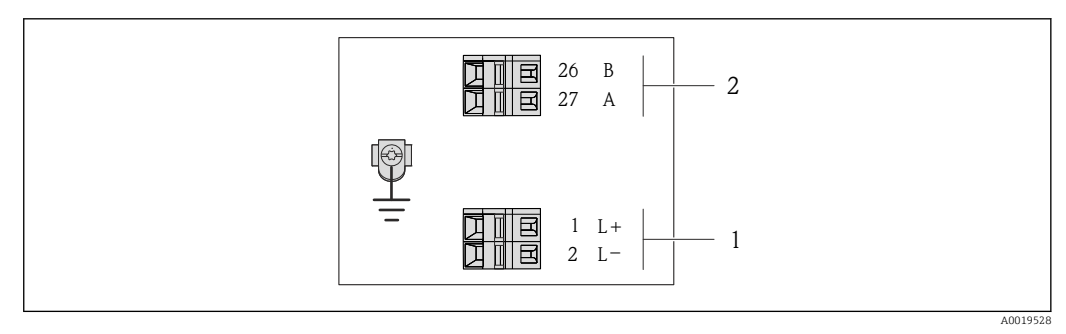

- *4 Przyporządkowanie zacisków dla wersji Modbus RS485, do zastosowań w strefie niezagrożonej wybuchem i Strefie 2/Div. 2*
- 
- *1 Zasilanie: DC 24 V 2 Modbus RS485*

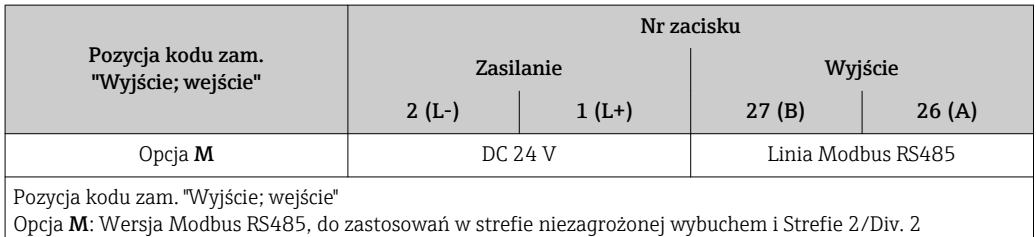

*Wersja Modbus RS485*

Do zastosowań w strefie zagrożonej wybuchem. Podłączenie poprzez barierę iskrobezpieczną  $\mathbf{f}$ Promass 100.

Pozycja kodu zam. "Wyjście; wejście", opcja M

W zależności od wersji obudowy, przetwornik może być zamówiony w wersji z zaciskami lub złączem wtykowym.

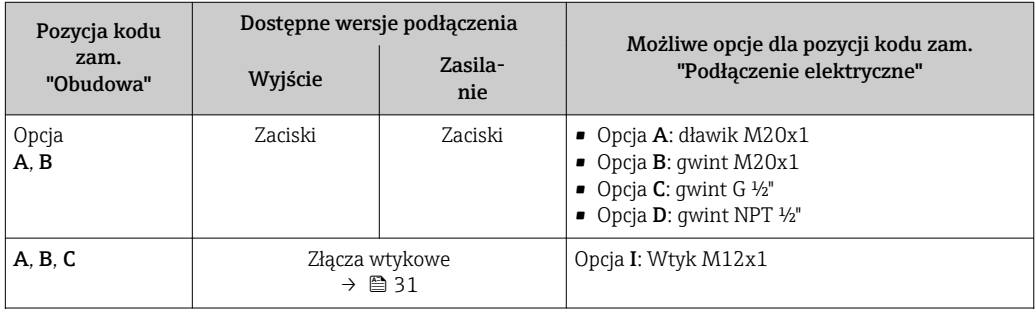

Pozycja kodu zam. "Obudowa":

• Opcja A: Kompakt, aluminium malowane proszkowo

• Opcja B: Kompakt, stal k.o.

• Opcja C: Ultrakompakt, stal k.o.

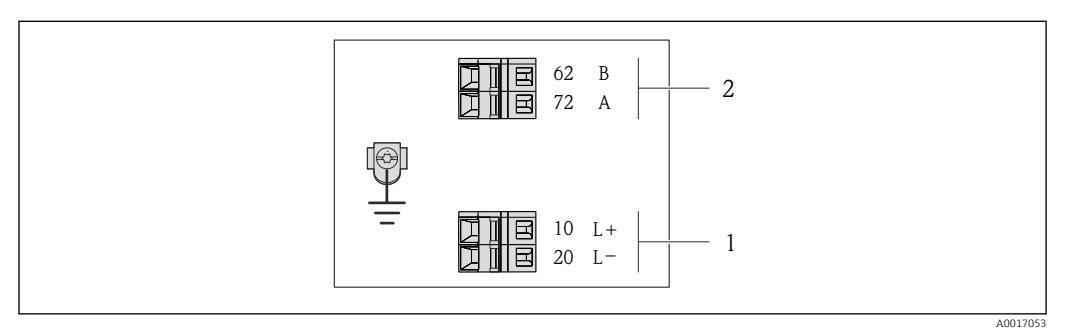

 *5 Przyporządkowanie zacisków dla wersji Modbus RS485, do zastosowań w obszarach zagrożenia wybuchem (podłączenie za pośrednictwem Bariery iskrobezpiecznej Promass 100)*

*1 Obwód zasilania, napięcie iskrobezpieczne*

*2 Modbus RS485*

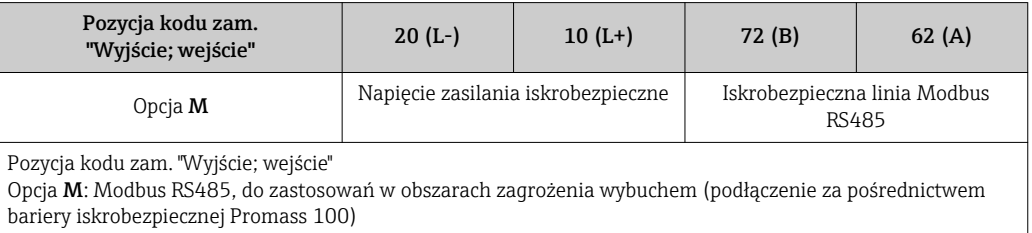

#### <span id="page-28-0"></span>*Wersja EtherNet/IP*

Pozycja kodu zam. "Wyjście; wejście", opcja N

W zależności od wersji obudowy, przetwornik może być zamówiony w wersji z zaciskami lub złączem wtykowym.

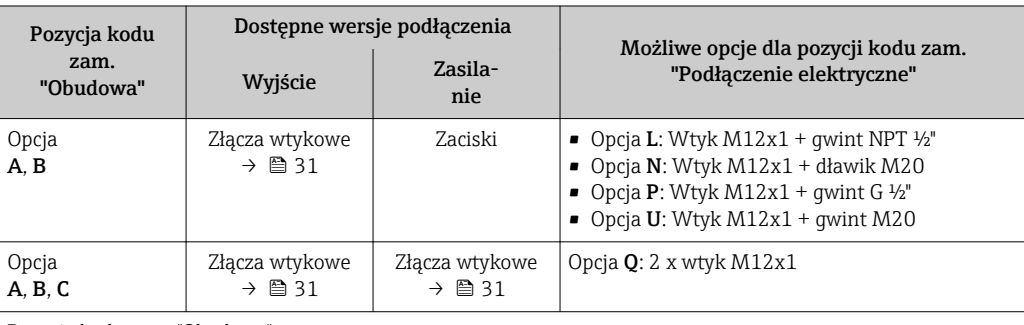

Pozycja kodu zam. "Obudowa":

• Opcja A: Kompakt, aluminium malowane proszkowo

• Opcja B: Kompakt, stal k.o.

• Opcja C: Ultrakompakt, stal k.o.

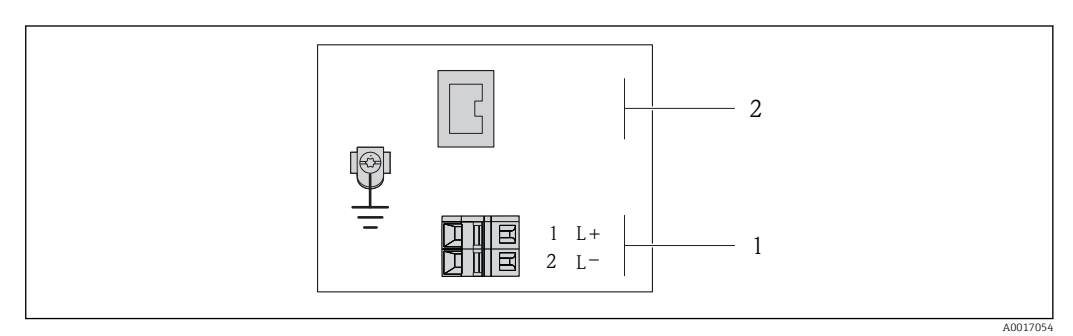

- *6 Przyporządkowanie zacisków dla wersji EtherNet/IP*
- *1 Zasilanie: DC 24 V*
- *2 EtherNet/IP*

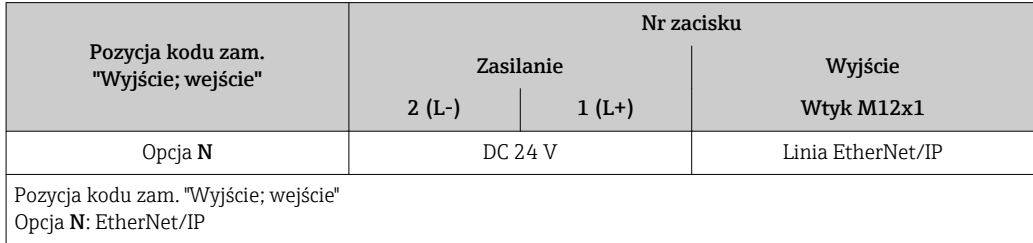

#### <span id="page-29-0"></span>*Wersja PROFINET*

Pozycja kodu zam. "Wyjście; wejście", opcja R

W zależności od wersji obudowy, przetwornik może być zamówiony w wersji z zaciskami lub złączem wtykowym.

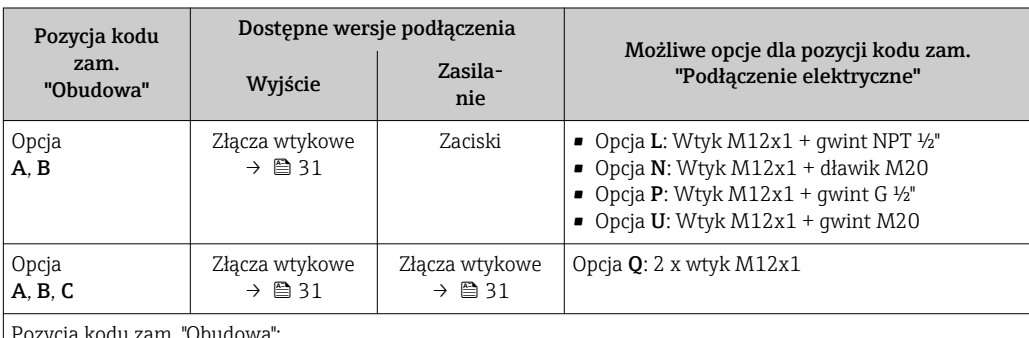

Pozycja kodu zam. "Obudowa":

• Opcja A: Kompakt, aluminium malowane proszkowo

• Opcja B: Kompakt, stal k.o.

• Opcja C: Ultrakompakt, stal k.o.

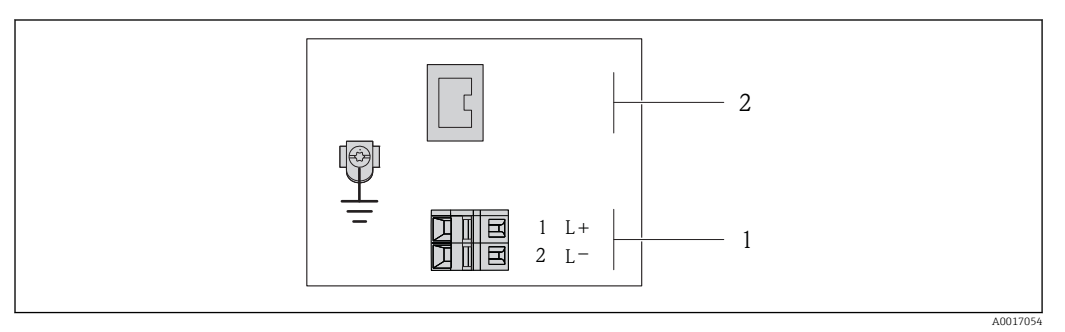

 *7 Przyporządkowanie zacisków dla wersji PROFINET*

*1 Zasilanie: DC 24 V*

*2 PROFINET*

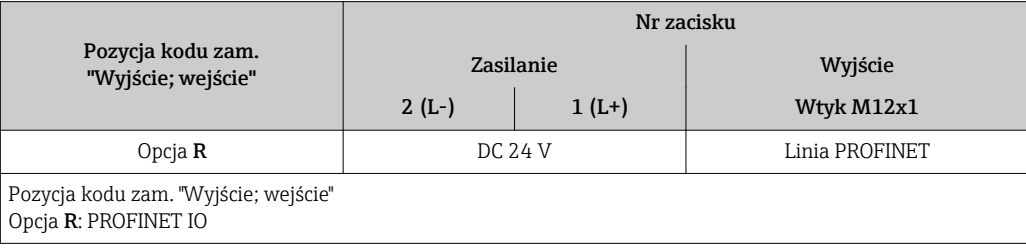

#### Bariera iskrobezpieczna Promass 100

<span id="page-30-0"></span>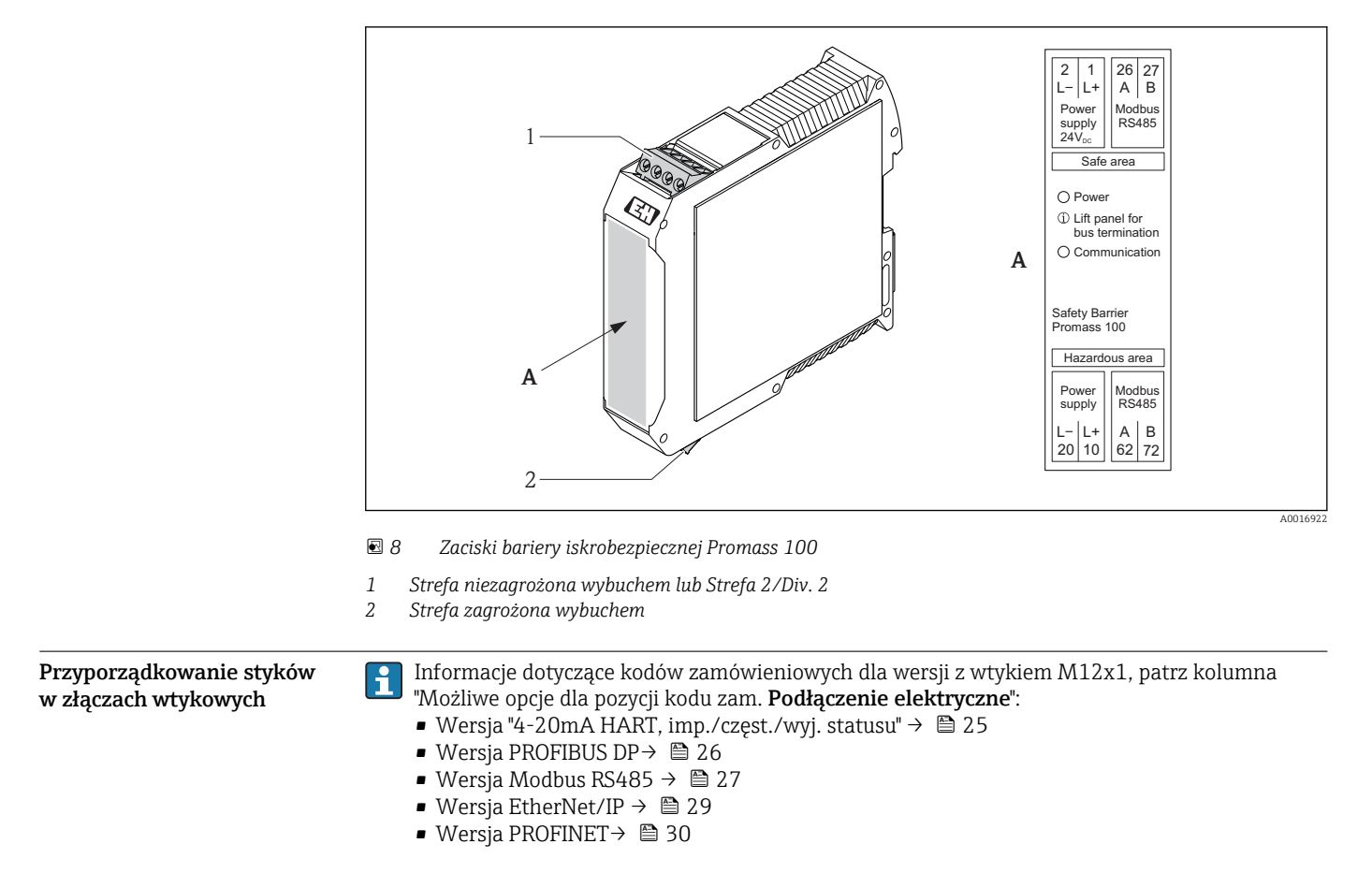

#### Napięcie zasilania

*Dla wszystkich wersji interfejsu z wyjątkiem iskrobezpiecznej wersji MODBUS RS485 (od strony urządzenia)*

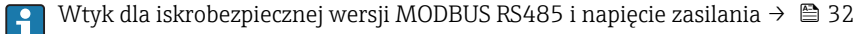

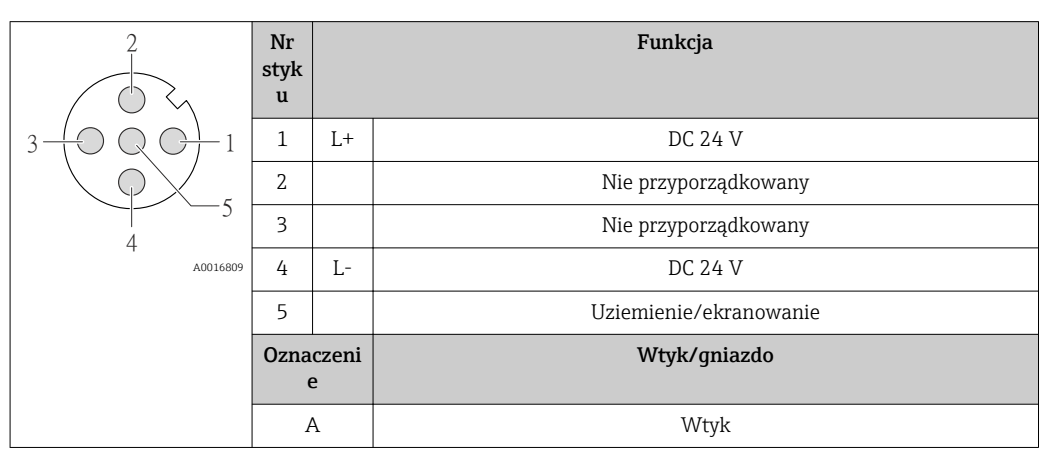

Zalecany typ złącza:

- Prod. Binder, seria 763, nr kat. 79 3440 35 05
- Alternatywnie: prod. Phoenix Contact, nr kat. 1669767 SAC-5P-M12MS
	- Dla pozycji kodu zam. "Wyjście; wejście", opcja B "4-20mA HART, imp./częst./wyj. statusu"
	- Dla pozycji kodu zam. "Wyjście; wejście", opcja N: EtherNet/IP
- W przypadku użycia przyrządu w strefie zagrożenia wybuchem należy zastosować złącze posiadające odpowiednie dopuszczenie.

#### <span id="page-31-0"></span>Wersja "4-20mA HART, imp./częst./wyj. statusu"

*Wtyk obwodu zasilania (od strony urządzenia)*

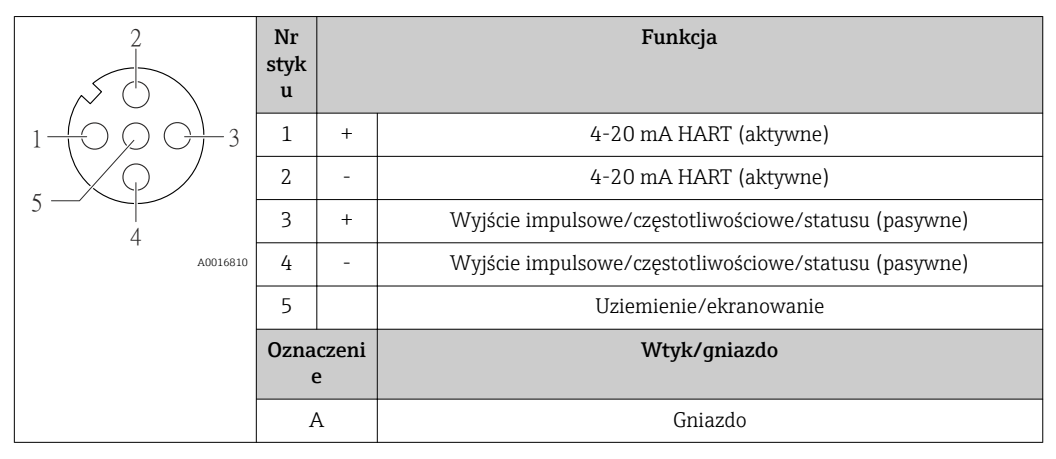

- 
- Zalecany wtyk: prod. Binder, seria 763, nr kat. 79 3439 12 05 W przypadku użycia przyrządu w strefie zagrożenia wybuchem należy zastosować wtyk posiadający odpowiednie dopuszczenie.

#### Wersja PROFIBUS DP

Do stosowana w strefie niezagrożonej wybuchem lub Strefie 2/Div. 2 H

*Wtyk obwodu zasilania (od strony urządzenia)*

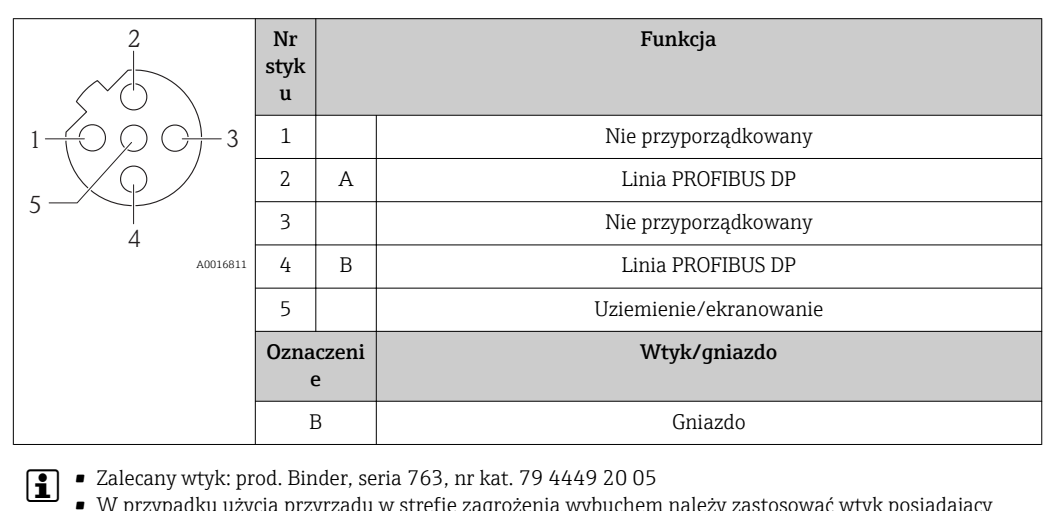

• W przypadku użycia przyrządu w strefie zagrożenia wybuchem należy zastosować wtyk posiadający odpowiednie dopuszczenie.

#### Wersja MODBUS RS485

*Wtyk obwodu sygnałowego (od strony urządzenia), wersja MODBUS RS485 (iskrobezpieczna)*

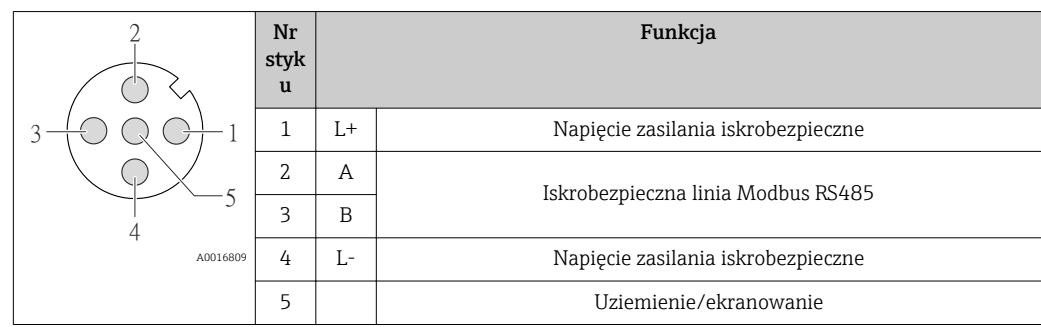

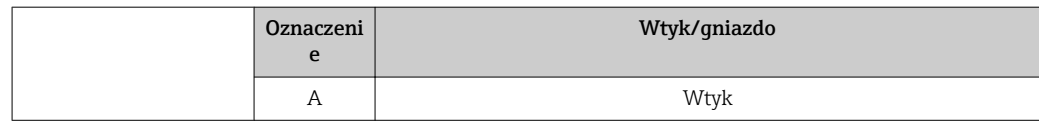

 • Zalecany typ złącza: prod. Binder, seria 763, nr kat. 79 3439 12 05 • W przypadku użycia przyrządu w strefie zagrożenia wybuchem należy zastosować złącze posiadające odpowiednie dopuszczenie.

*Wtyk obwodu sygnałowego (od strony urządzenia), wersja MODBUS RS485 (nieiskrobezpieczna)*

Do stosowana w strefie niezagrożonej wybuchem lub Strefie 2/Div. 2

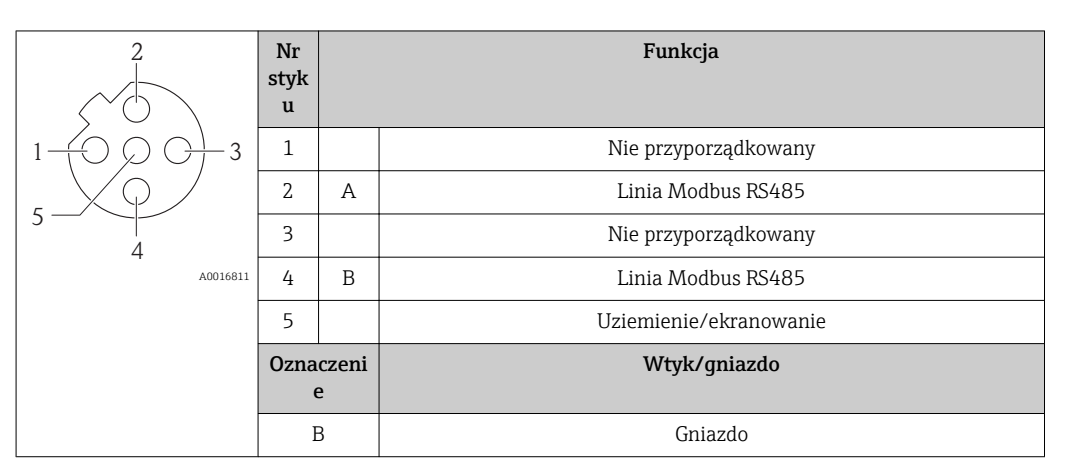

 • Zalecany wtyk: prod. Binder, seria 763, nr kat. 79 4449 20 05 • W przypadku użycia przyrządu w strefie zagrożenia wybuchem należy zastosować wtyk posiadający odpowiednie dopuszczenie.

#### Wersja EtherNet/IP

 $\vert$  -  $\vert$ 

*Wtyk obwodu zasilania (od strony urządzenia)*

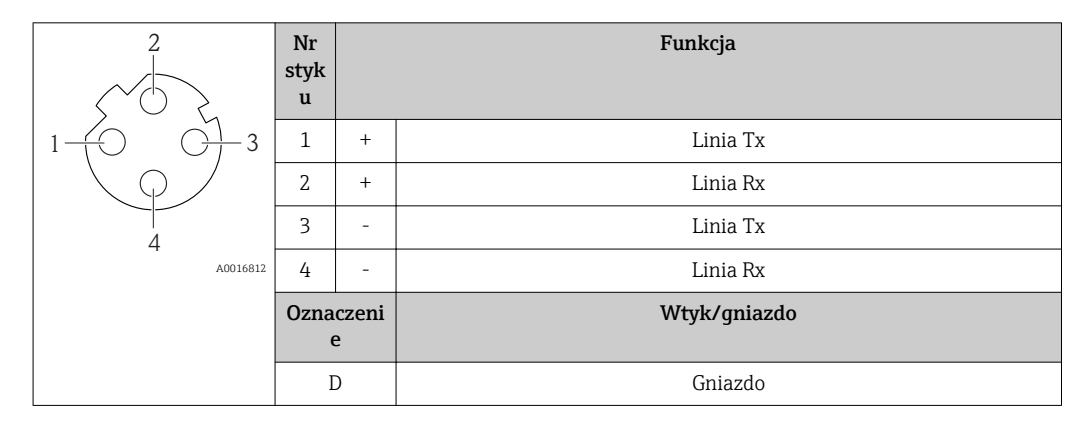

**1** Zalecany wtyk:

- Prod. Binder, seria 763, nr kat. 99 3729 810 04
- Phoenix Contact, na kat. 1543223 SACC-M12MSD-4Q
- W przypadku użycia przyrządu w strefie zagrożenia wybuchem należy zastosować wtyk posiadający odpowiednie dopuszczenie.

#### Wersja PROFINET

*Wtyk obwodu zasilania (od strony urządzenia)*

<span id="page-33-0"></span>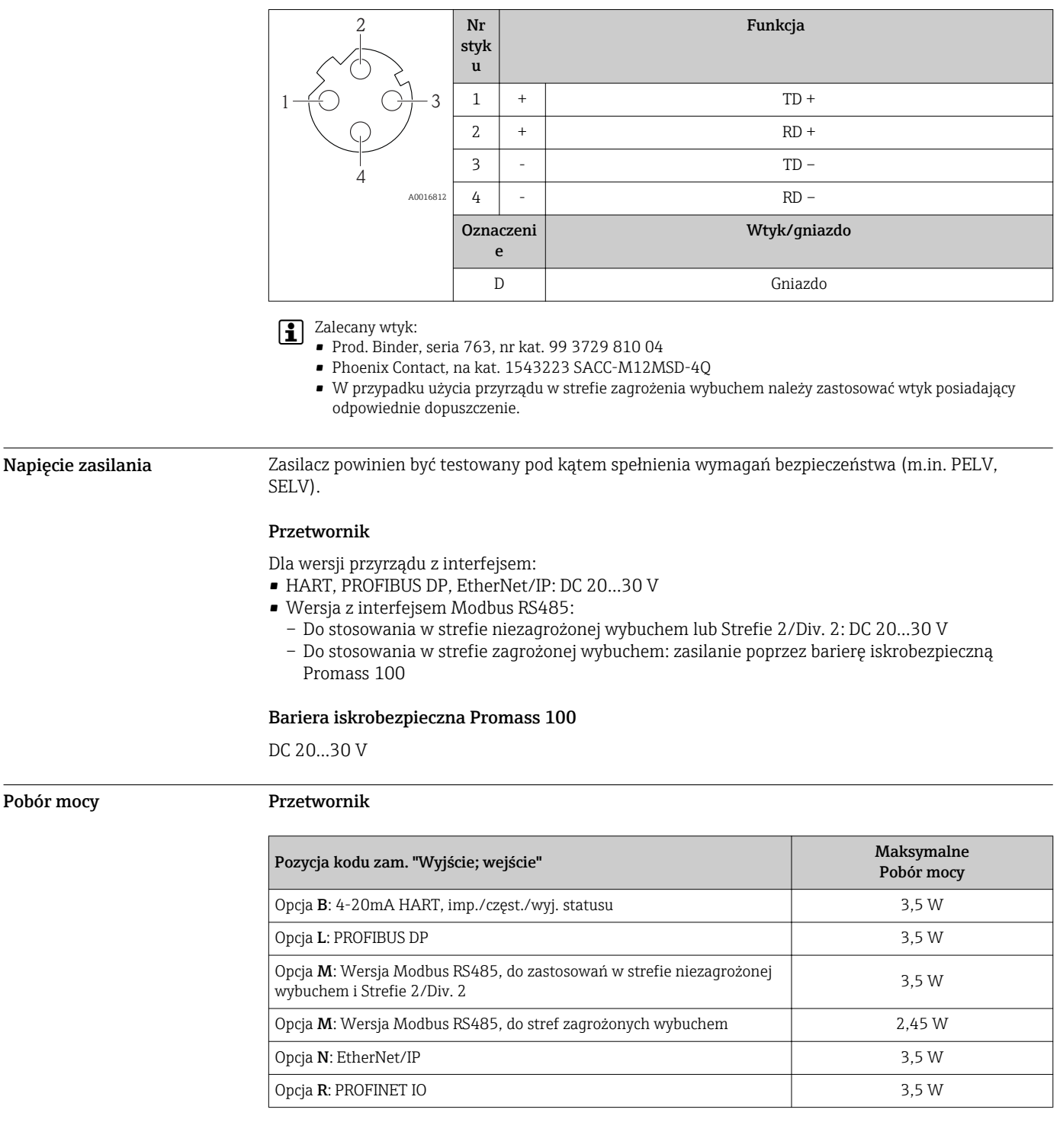

*Bariera iskrobezpieczna Promass 100*

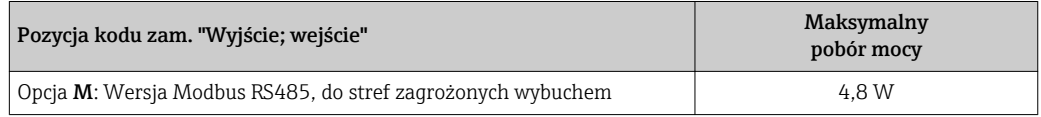

#### <span id="page-34-0"></span>Pobór prądu Przetwornik

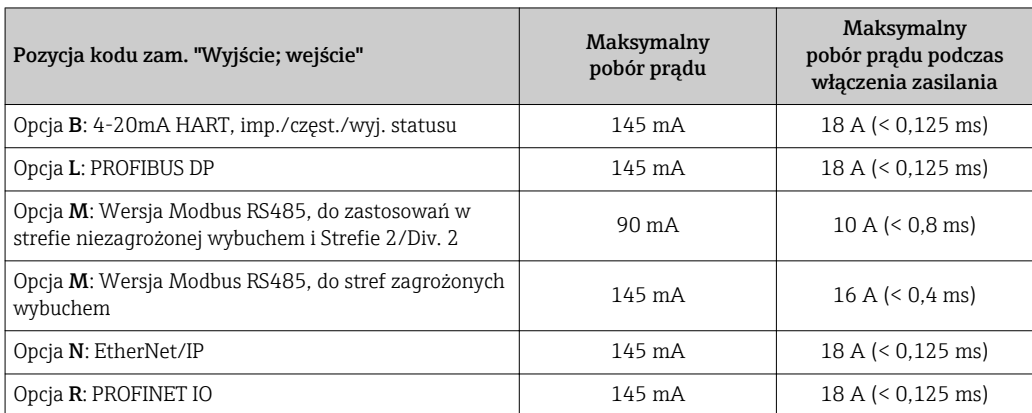

#### Bariera iskrobezpieczna Promass 100

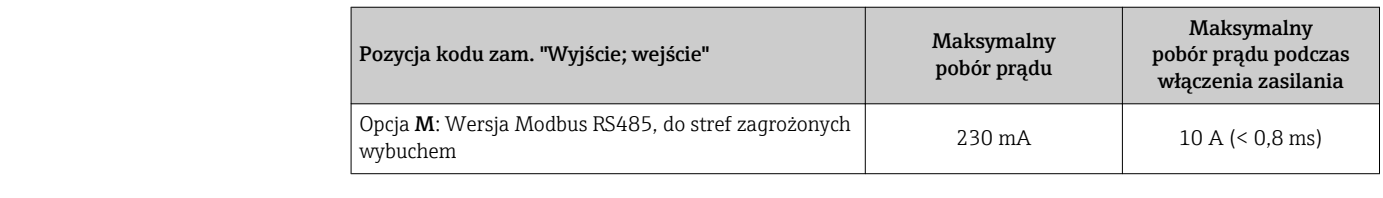

Zanik napięcia zasilającego • Licznik zapamiętuje ostatnią wartość mierzoną.

- W zależności od wersji przyrządu, parametry konfiguracyjne są zapisywane w pamięci przyrządu lub w module pamięci HistoROM DAT (moduł wtykowy).
- Parametry konfiguracyjne są zapisywane w module pamięci HistoROM DAT (moduł wtykowy).
- Wiadomości o błędach (łącznie z wartością licznika godzin pracy) zostają zachowane.

#### Podłączenie elektryczne Podłączenie przetwornika pomiarowego

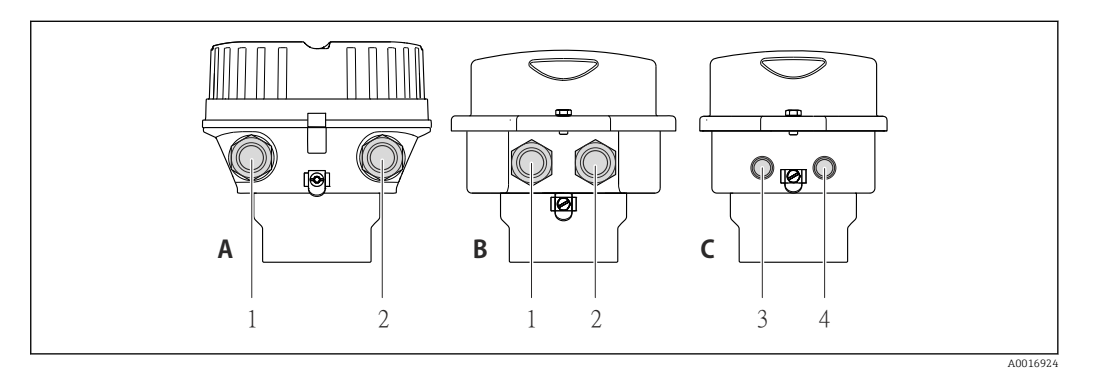

- *A Wersja obudowy: kompaktowa, aluminium malowane proszkowo*
- *B Wersja obudowy: kompaktowa, stal k.o.*
- *1 Dławik lub wtyk do podłączenia przewodów sygnałowych*
- *2 Dławik lub wtyk do podłączenia przewodów zasilających*
- *C Wersja obudowy: ultrakompaktowa, stal k.o.*
- *3 Wtyk do podłączenia przewodów sygnałowych*
- *4 Wtyk do podłączenia przewodów zasilających*

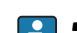

• Rozmieszczenie zacisków  $\rightarrow$   $\blacksquare$  24

• Przyporządkowanie styków w złączach wtykowych  $\rightarrow \blacksquare$  31

W przypadku wersji z gniazdem przyłączeniowym, podłączenie linii sygnałowej lub zasilającej jest możliwe bez otwierania obudowy.

#### Przykłady podłączeń

*Wyjście prądowe 4-20 mA HART*

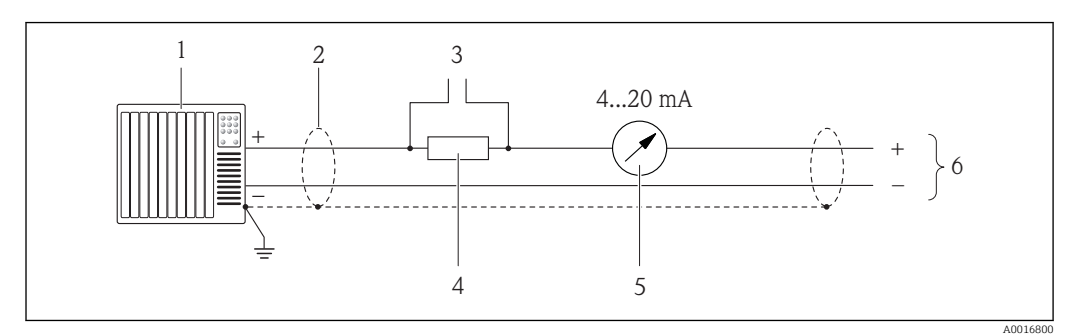

 *9 Przykład podłączenia dla wersji z aktywnym wyjściem prądowym 4-20 mA HART*

- *1 System sterowania (np. sterownik programowalny)*
- *2 Ekran przewodu: użyć przewodów o odpowiednich parametrach*
- *3 Podłączenie przyrządów HART*
- *4 Rezystor komunikacyjny HART (≥ 250 Ω): zachować maks. obciążenie*
- *5 Wskaźnik analogowy: zachować maks. obciążenie*
- *6 Przetwornik*

#### *Wyjście impulsowe / częstotliwościowe*

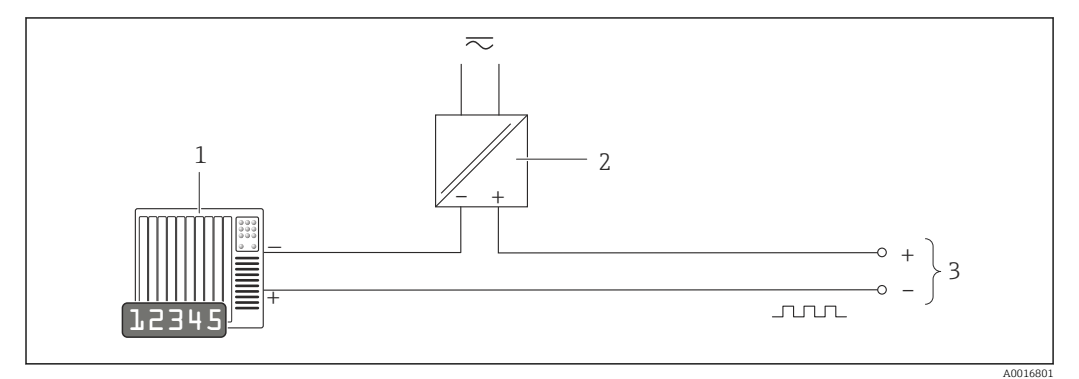

 *10 Przykład podłączenia wyjścia impulsowego/częstotliwościowego (pasywnego)*

- *1 System sterowania procesem z wejściem impulsowym/częstotliwościowym (np. sterownik programowalny)*
- *2 Zasilanie*
- *3 Przetwornik: zachować maks. wartości wejściowe [→ 10](#page-9-0)*

#### *Wyjście statusu*

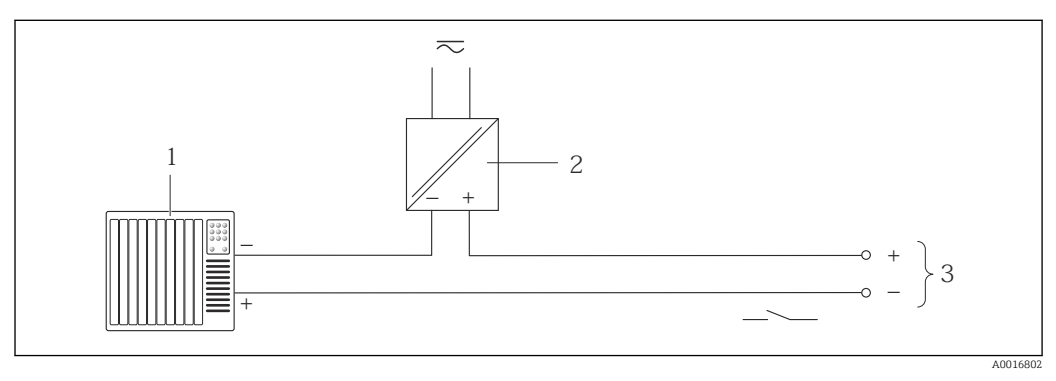

 *11 Przykład podłączenia wyjścia dwustanowego (pasywnego)*

- *1 System sterowania (np. sterownik programowalny)*
- *2 Zasilanie*
- *3 Przetwornik: zachować maks. wartości wejściowe*
*PROFIBUS DP*

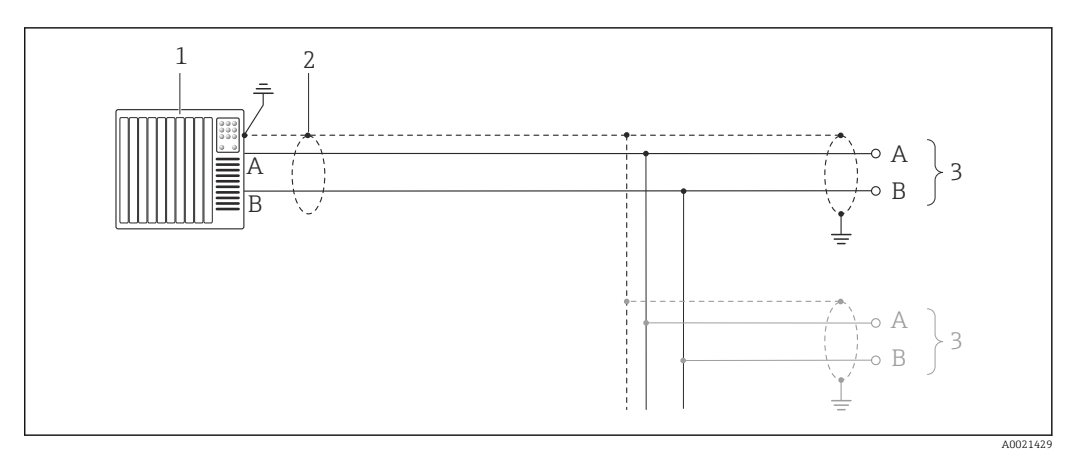

 *12 Przykład podłączenia dla wersji PROFIBUS, strefa bezpieczna i Strefa 2/Div. 2*

- *1 System sterowania (np. sterownik programowalny)*
- *2 Ekran przewodu: dla spełnienia wymagań kompatybilności elektromagnetycznej, ekran przewodu należy podłączyć do uziemienia na obu końcach. Użyć przewodów o odpowiednich parametrach*
- *3 Przetwornik*

Gdy prędkość transmisji > 1.5 MBit/s, należy zastosować wprowadzenia przewodu spełniające wymagania EMC oraz ciągłość ekranu kabla, który powinien być dołączony do zacisków.

*Wersja Modbus RS485*

*Modbus RS485, strefa niezagrożona wybuchem lub Strefa 2/Div. 2*

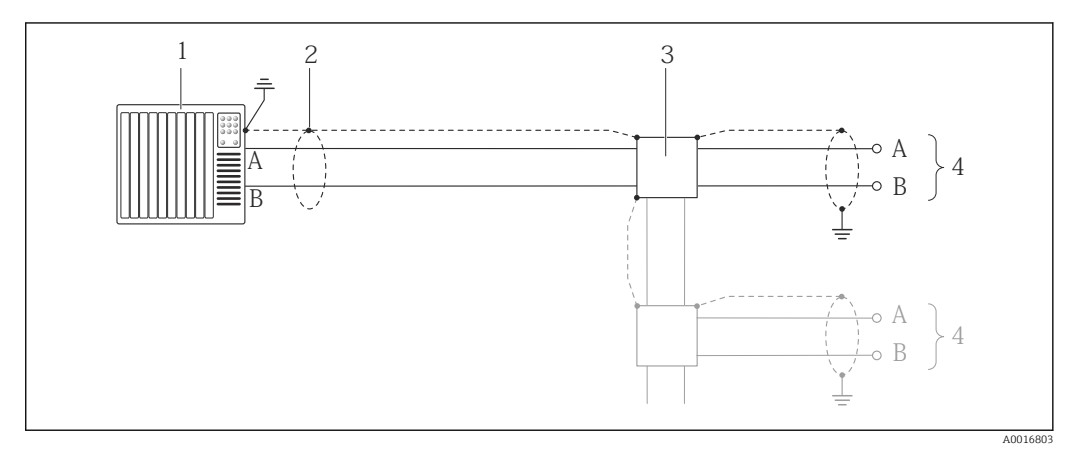

- *13 Przykład podłączenia dla wersji z interfejsem Modbus RS485, strefa niezagrożona wybuchem i Strefa 2/ Div. 2*
- *1 System sterowania (np. sterownik programowalny)*
- *2 Ekran przewodu: dla spełnienia wymagań kompatybilności elektromagnetycznej, ekran przewodu należy podłączyć do uziemienia na obu końcach. Użyć przewodów o odpowiednich parametrach*
- *3 Skrzynka rozdzielcza*
- *4 Przetwornik*

*Iskrobezpieczna linia Modbus RS485*

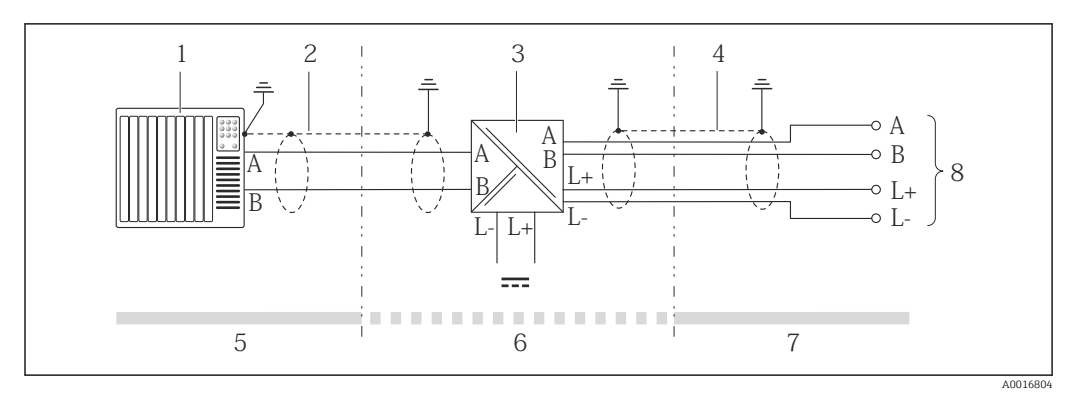

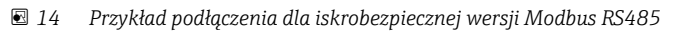

- *1 System sterowania (np. sterownik programowalny)*
- *2 Ekran przewodu: użyć przewodów o odpowiednich parametrach*
- *3 Bariera iskrobezpieczna Promass 100*
- *4 Użyć przewodów o odpowiednich parametrach*
- *5 Strefa niezagrożona wybuchem*
- *6 Strefa niezagrożona wybuchem lub Strefa 2/Div. 2*
- *7 Strefa zagrożona wybuchem*
- *8 Przetwornik*

*EtherNet/IP*

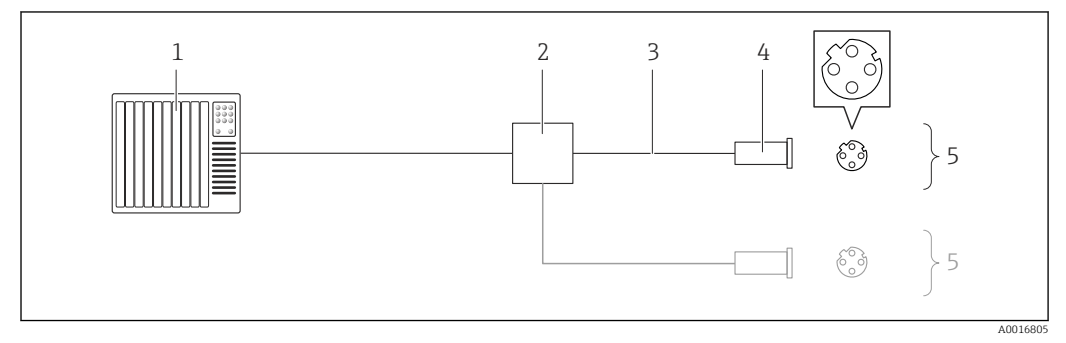

 *15 Przykład podłączenia dla wersji EtherNet/IP*

- *1 System sterowania (np. sterownik programowalny)*
- *2 Przełącznik Ethernet*
- *3 Użyć przewodów o odpowiednich parametrach*
- *4 Wtyk*
- *5 Przetwornik*

*Wersja PROFINET*

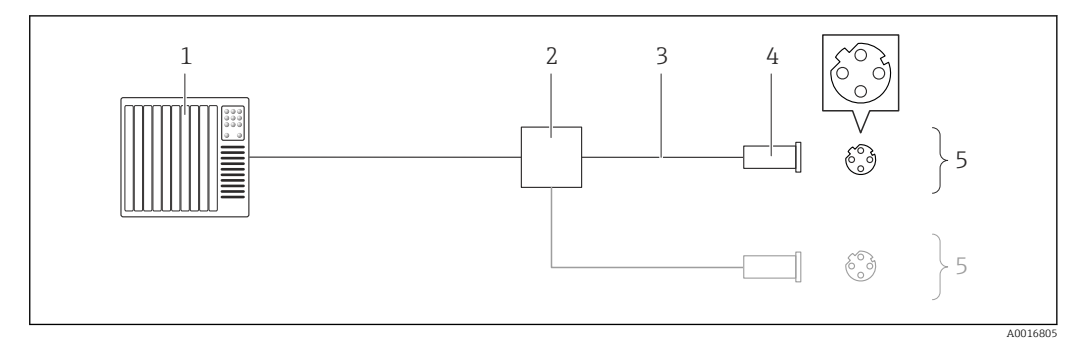

# *16 Przykład podłączenia dla wersji PROFINET*

- *1 System sterowania (np. sterownik programowalny)*
- 
- *2 Przełącznik Ethernet 3 Użyć przewodów o odpowiednich parametrach*
- *4 Złącze*
- *5 Przetwornik*

### *Wejście HART*

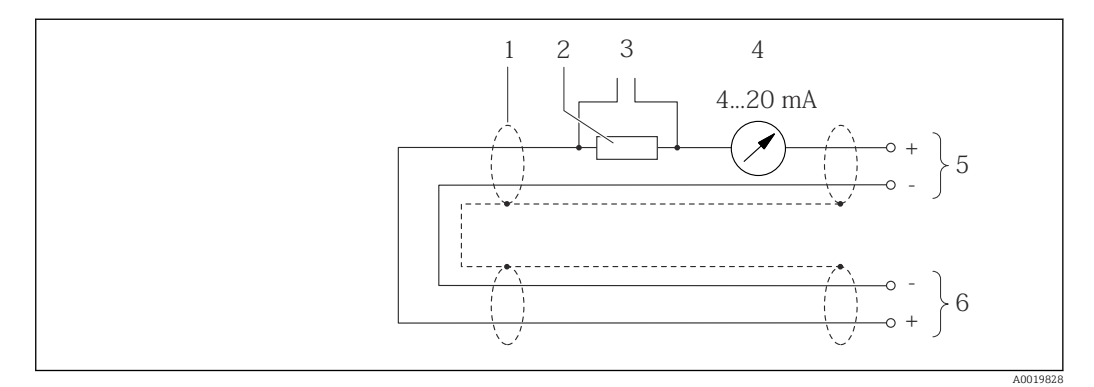

 *17 Przykład podłączenia wejścia HART (tryb Burst) poprzez wyjście prądowe (aktywne)*

- 
- *1 Ekran przewodu: użyć przewodów o odpowiednich parametrach 2 Rezystor komunikacyjny HART (≥ 250 Ω): zachować maks. obciążenie*
- *3 Podłączenie przyrządów HART*
- *4 Wskaźnik analogowy*
- *5 Przetwornik*
- *6 Czujnik zewnętrznej wartości mierzonej*

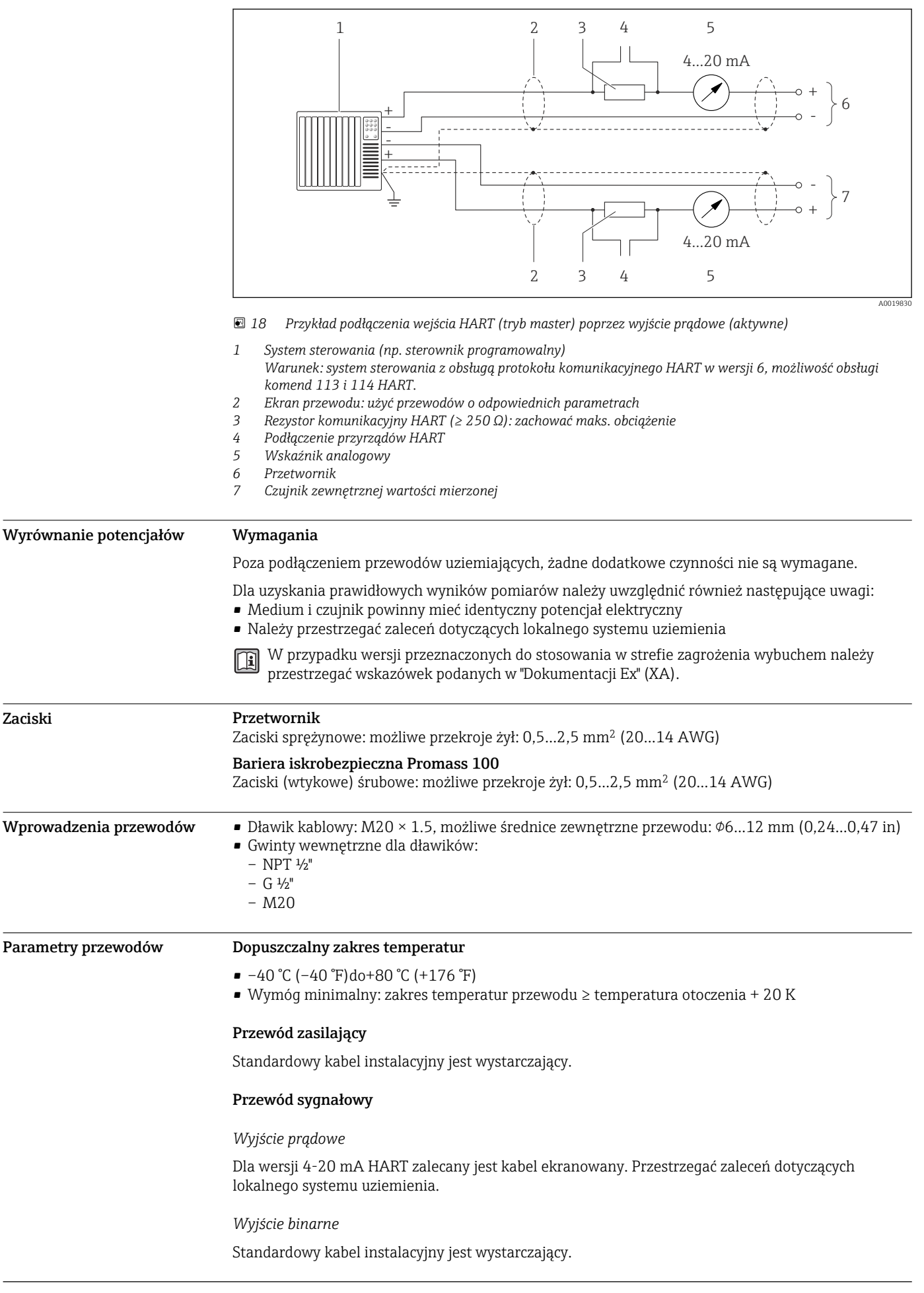

# *PROFIBUS DP*

Norma IEC 61158 określa dwa typy kabli (A i B) dla przewodów sieci obiektowej, które mogą obsługiwać każdą prędkość transmisji. Zalecane są kable typu A.

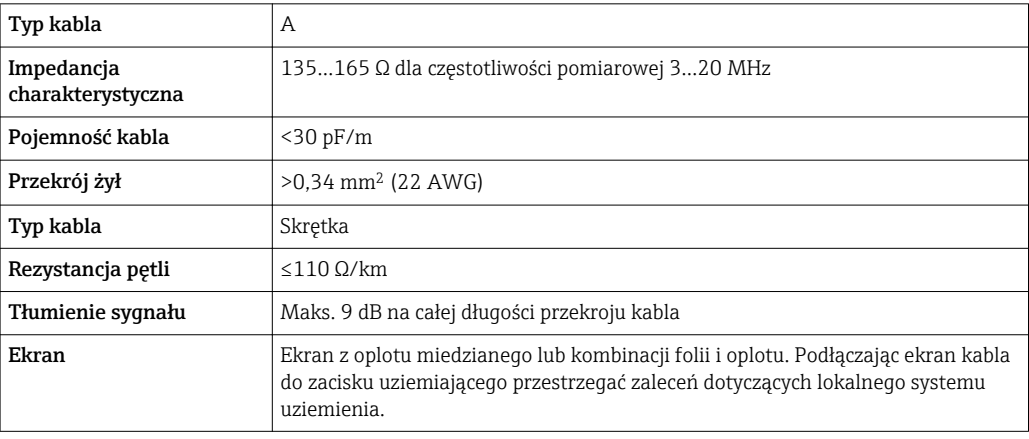

# *Modbus RS485*

Norma EIA/TIA-485 określa dwa typy kabli (A i B) dla przewodów sieci obiektowej, które mogą obsługiwać każdą prędkość transmisji. Zalecane są kable typu A.

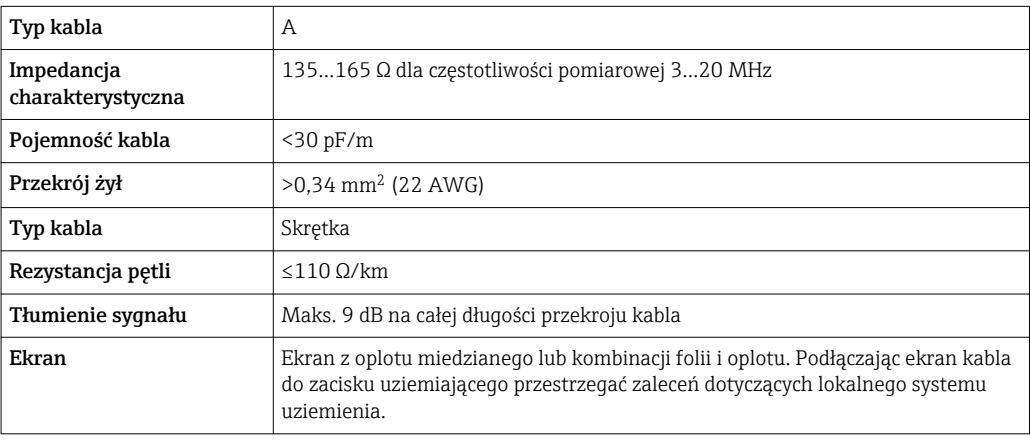

### *EtherNet/IP*

Zgodnie z normą ANSI/TIA/EIA-568-B.2 w sieciach EtherNet/IP powinny być używane kable kategorii nie niższej niż 5. Zalecane są kable kategorii 5e i 6.

Informacje dotyczące planowania i instalowania sieci EtherNet/IP, patrz instrukcja "EtherNet m Media Planning and Installation Manual. Publikacja ODVA

### *PROFINET*

Zgodnie z normą IEC 61156-6 w sieciach PROFINET powinny być używane kable kategorii nie niższej niż 5. Zalecane są kable kategorii 5e i 6.

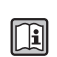

Informacje dotyczące planowania i instalowania sieci PROFINET, patrz poradnik: "PROFINET Wskazówki odnośnie instalacji, podłączenia i montażu" w wersji polskiej

<span id="page-41-0"></span>Kabel połączeniowy między barierą iskrobezpieczną Promass 100 a przetwornikiem

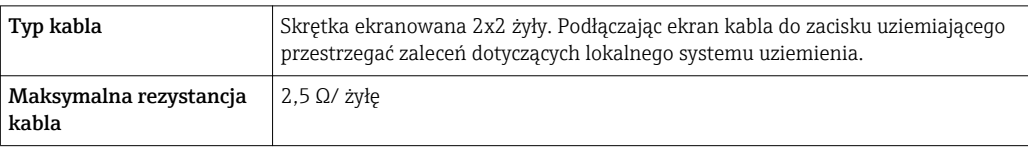

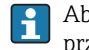

Aby zapewnić niezawodną pracę przetwornika, należy przestrzegać podanej maks. rezystancji przewodu.

W poniższej tabeli podano maks. długości kabli w zależności od przekroju żył. Przestrzegać maks. dopuszczalnej pojemności i indukcyjności przewodów oraz parametrów podłączeniowych dla strefy zagrożonej wybuchem .

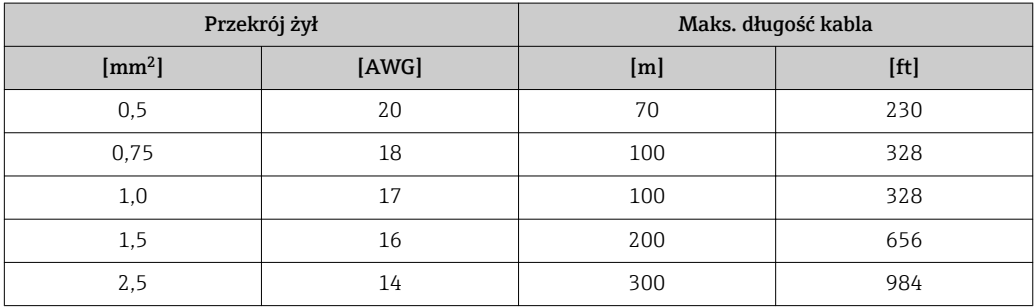

# Cechy metrologiczne Warunki odniesienia • Granice błędu wg ISO 11631 • Woda: +15…+45 °C (+59…+113 °F) , przy 2…6 bar (29…87 psi) • Parametry zgodnie z protokołem kalibracji • Dokładność określona w stanowisku wzorcowania akredytowanym zgodnie z ISO 17025. Do obliczenia błędów pomiarowych należy użyć oprogramowania *Applicator* →  $\mathfrak{D}$  77 ÷ Maksymalny błąd pomiaru w.w. = wartość wskazywana; 1 g/cm<sup>3</sup> = 1 kg/l; T = temperatura medium Dokładność bazowa Wskazówki dotyczące projektowania [→ 45](#page-44-0) I÷ *Przepływ masowy i przepływ objętościowy (ciecze):* ±0,10 % w.w. *Przepływ masowy (gazy)* ±0,50 %w.w. (rura pomiarowa z tantalu 2.5W) *Pomiar gęstości (ciecze)* W Standardowa kalibracja Specjalna kalibracja gęstości 2) 3) gęstości<sup>1)</sup> warunkach odniesienia  $[g/cm^3]$  | [lbs/in<sup>3</sup>] | [g/cm<sup>3</sup>] | [lbs/in<sup>3</sup>] | [g/cm<sup>3</sup>] | [lbs/in<sup>3</sup>] ±0,0005 ±0,00097 ±0,02 ±0,039 ±0,002 ±0,0039

1) W całym zakresie temperatury i gęstości<br>2) Zakres dla specialnej kalibracji gestości: (

Zakres dla specjalnej kalibracji gęstości: 0...2 g/cm<sup>3</sup>, +5...+80 °C (+41...+176 °F)

3) Pozycja kodu zam. "Pakiet aplikacji", opcja EF "gęstość specjalna + koncentracja"

*Temperatura*

 $\pm 0.5$  °C  $\pm$  0.005  $\cdot$  T °C ( $\pm 0.9$  °F  $\pm$  0.003  $\cdot$  (T – 32) °F)

# Stabilność zera

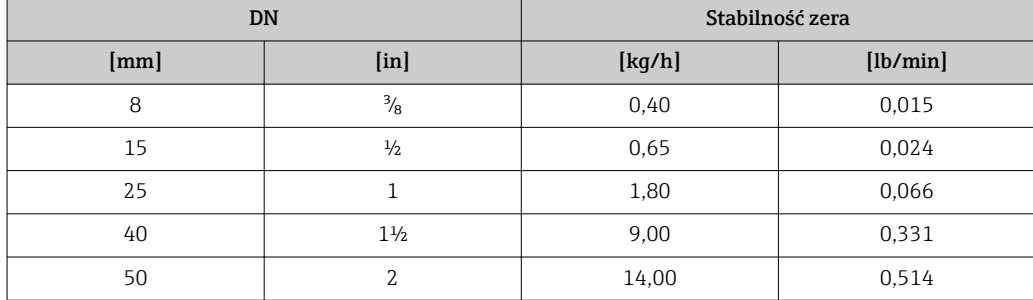

# Wartości przepływów

Wartości przepływów z uwzględnieniem zawężenia zakresu w zależności od średnicy nominalnej.

*Jednostki SI*

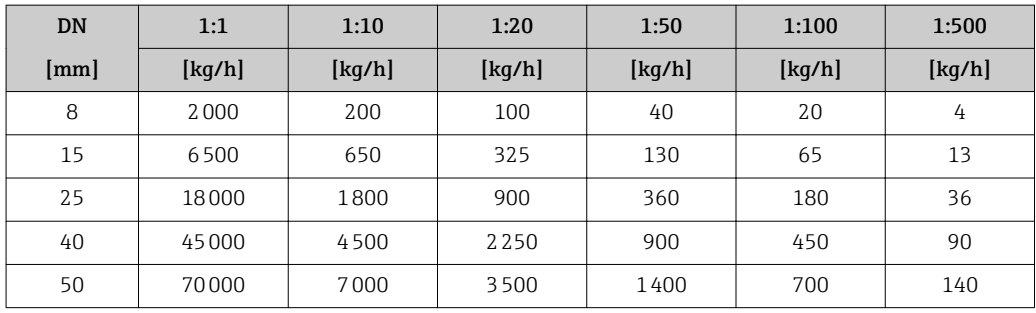

*Amerykański układ jednostek*

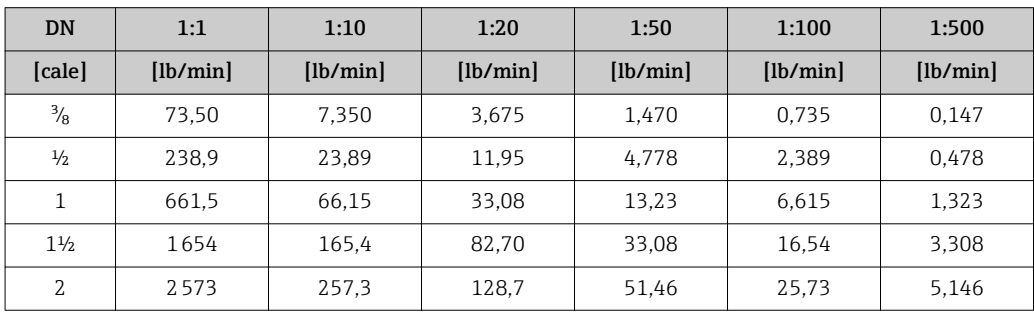

# Dokładność wyjść

W przypadku wyjść analogowych należy uwzględnić dodatkowy błąd pomiaru wynikający z  $|\mathbf{f}|$ dokładności wyjść, który nie występuje w przypadku wyjść fieldbus (np. Modbus RS485, EtherNet/IP).

Dokładność bazową wyjść analogowych podano niżej.

*Wyjście prądowe*

Dokładność  $M$ Maks. ±5 µA

*Wyjście impulsowe / częstotliwościowe*

w.w. = wartość wskazywana

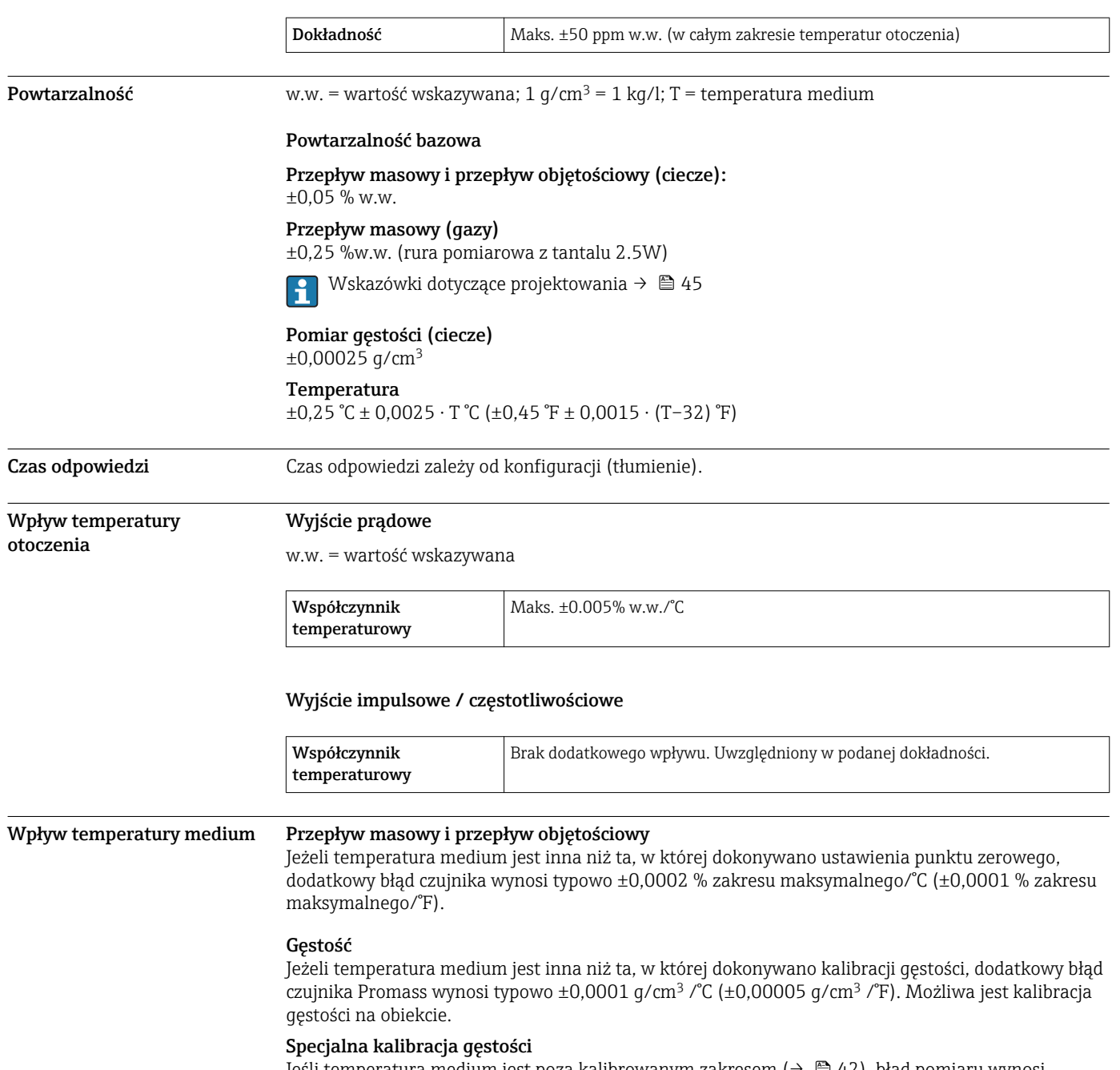

Jeśli temperatura medium jest poza kalibrowanym zakresem (→ ≞ 42), błąd pomiaru wynosi  $\pm$ 0,0001 g/cm<sup>3</sup> /°C ( $\pm$ 0,00005 g/cm<sup>3</sup> /°F)

<span id="page-44-0"></span>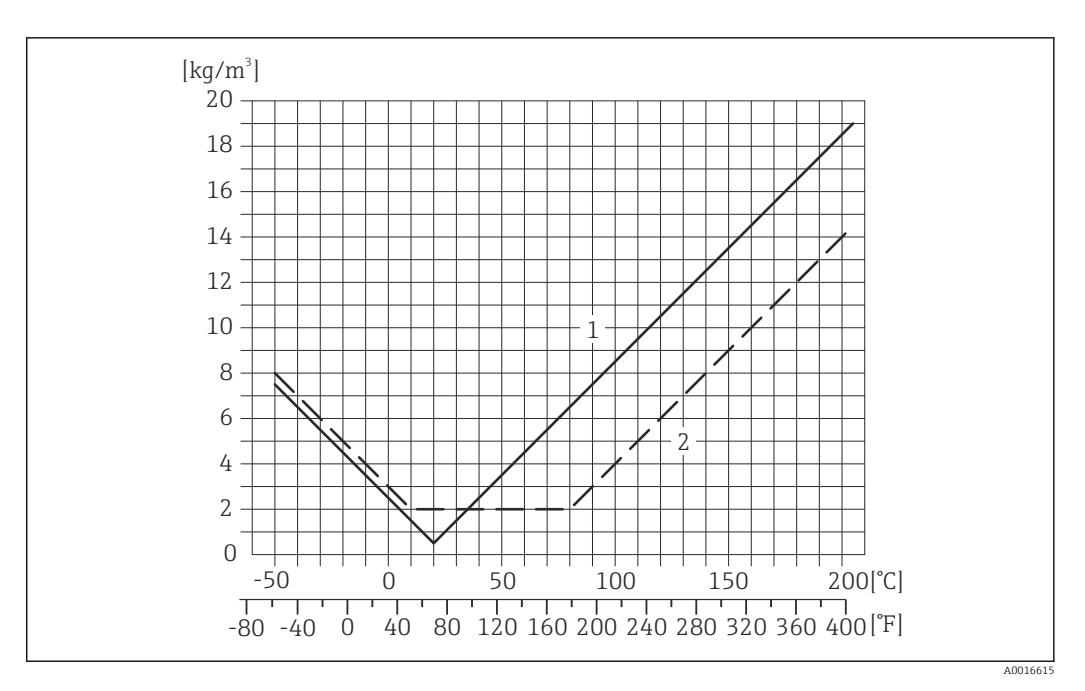

*1 Kalibracja gęstości w warunkach procesowych, np. w temperaturze +20 °C (+68 °F)*

*2 Specjalna kalibracja gęstości*

# Temperatura  $\pm 0,005 \cdot T$  °C ( $\pm 0,005 \cdot (T - 32)$  °F)

Wpływ ciśnienia medium Poniższa tabela przedstawia wpływ zmian ciśnienia medium na dokładność pomiaru przepływu masowego wynikający z różnicy pomiędzy ciśnieniem, w którym przeprowadzono kalibrację a ciśnieniem roboczym.

w.w. = wartość wskazywana

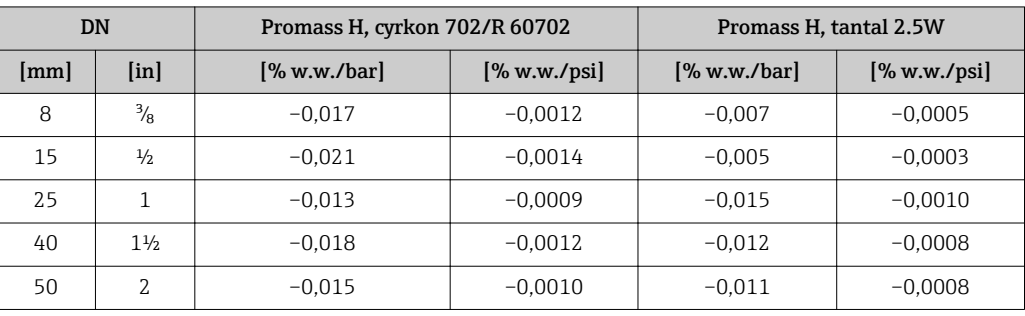

# Wskazówki dotyczące projektowania

w.w. = wartość wskazywana; w.m. = wartość maksymalna zakresu

BaseAccu = dokładność bazowa w % w.w., BaseRepeat = powtarzalność bazowa w % w.w.

MeasValue = wartość mierzona; ZeroPoint = stabilność zera

*Obliczenie maksymalnego błędu pomiaru jako funkcji natężenia przepływu*

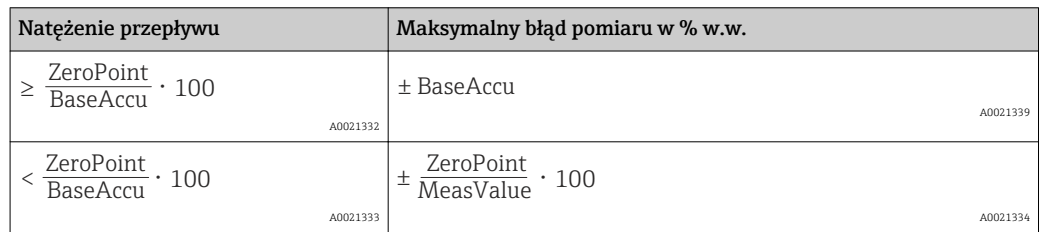

*Obliczenie maksymalnej powtarzalności jako funkcji natężenia przepływu*

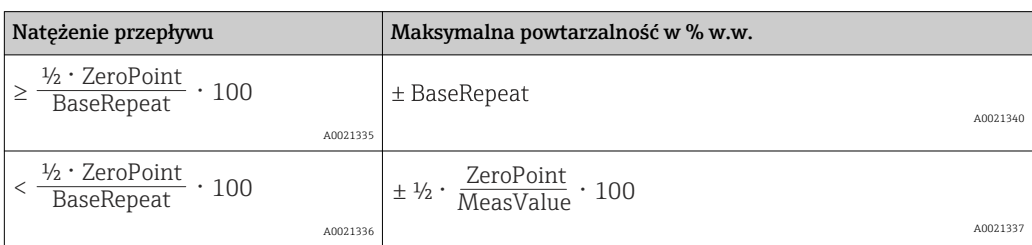

# Przykład obliczenia maks. błędu pomiaru

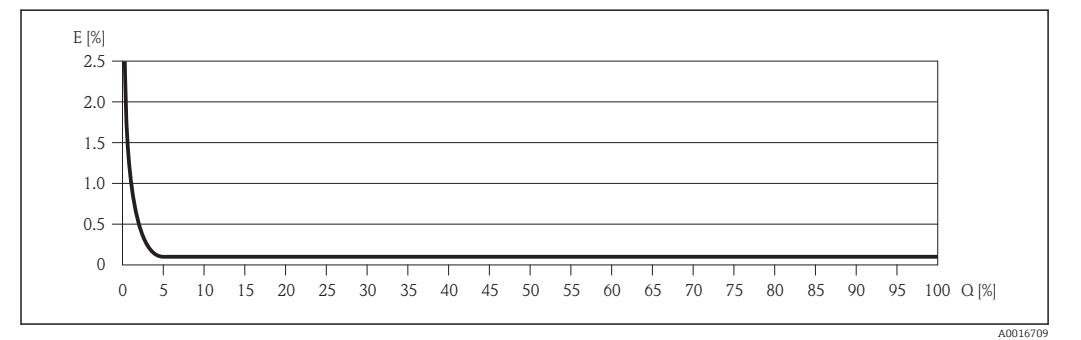

*E Błąd: Maksymalny błąd pomiaru w % w.w. (przykład)*

*Q Natężenie przepływu w %*

# Warunki pracy: montaż

Przyrząd nie wymaga żadnych konstrukcji wsporczych. Siły zewnętrzne absorbowane są całkowicie przez elementy konstrukcyjne przepływomierza.

# Miejsce montażu

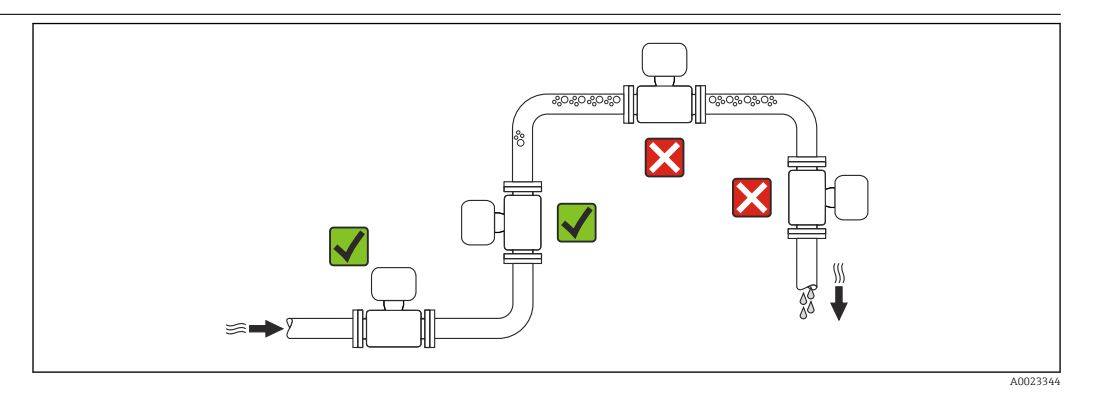

Aby zapobiec błędom pomiarowym wskutek gromadzenia się pęcherzyków powietrza w rurze pomiarowej, należy unikać montażu przepływomierza w następujących miejscach:

- W najwyższym punkcie rurociągu
- Bezpośrednio przed wylotem z rury w przypadku rurociągu ze swobodnym wypływem.

## Na pionowo opadających odcinkach rurociągów

Proponowany układ pokazany niżej pozwala na montaż przepływomierza na pionowo opadającym odcinku rurociągu z wypływem swobodnym. Za przepływomierzem należy zamontować zawór lub kryzę o przekroju mniejszym niż średnica rurociągu, co zapobiegnie wnikaniu powietrza do wnętrza rury pomiarowej.

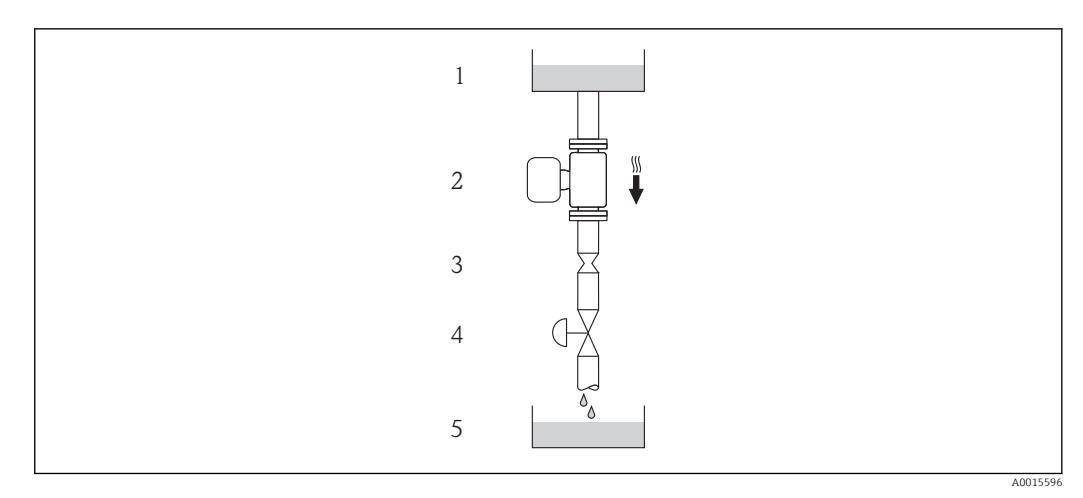

 *19 Montaż na pionowo opadającym odcinku rurociągu (np. w układzie dozowania)*

*1 Zbiornik magazynowy*

*2 Czujnik przepływu*

*3 Kryza, przewężenie rury*

*4 Zawór*

*5 Zbiornik dozujący*

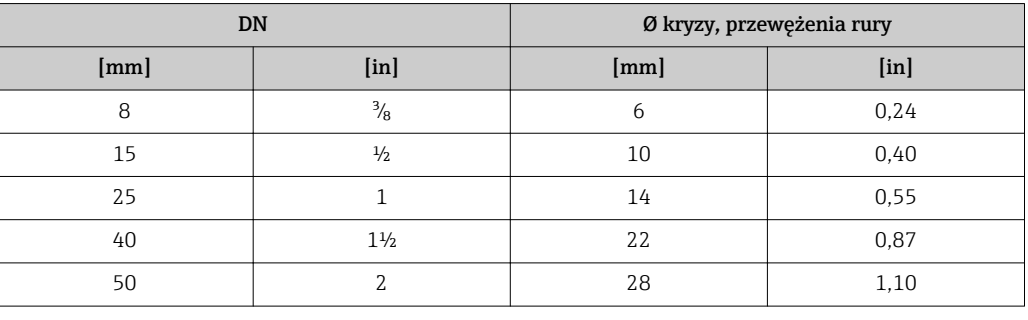

Pozycja pracy Kierunek strzałki na tabliczce znamionowej przetwornika powinien być zgodny z kierunkiem przepływu medium w rurociągu.

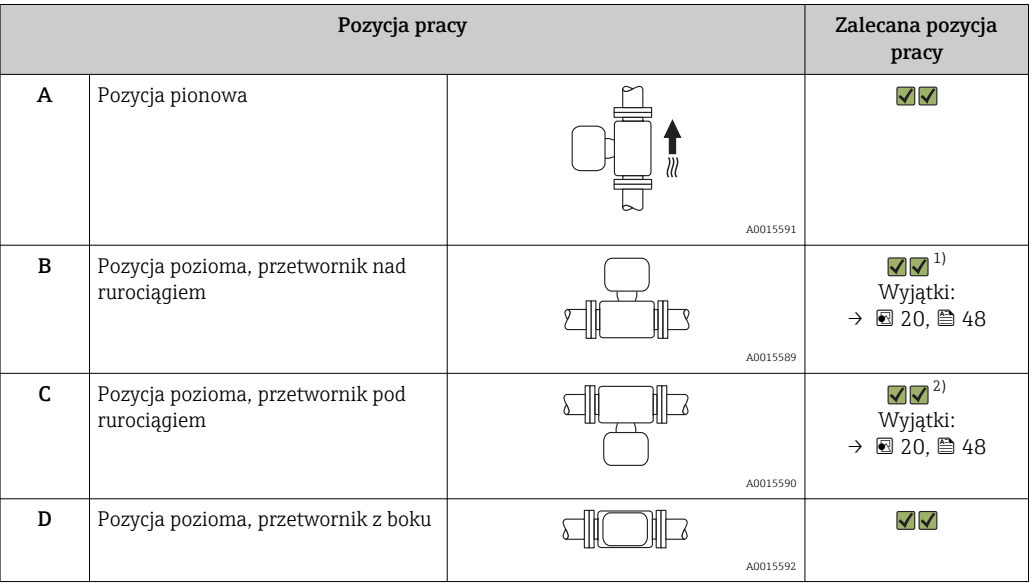

1) W przypadku aplikacji niskotemperaturowych temperatura otoczenia może się dodatkowo obniżyć. Ta pozycja jest zalecana aby utrzymać minimalną temperaturę otoczenia przetwornika.

2) W przypadku aplikacji wysokotemperaturowych może wzrosnąć temperatura otoczenia. Ta pozycja jest zalecana aby nie dopuścić do przekroczenia maks. temperatury otoczenia przetwornika.

Położenie czujnika pomiarowego z zakrzywioną rurą pomiarową w pozycji poziomej powinno być dostosowane do właściwości mierzonego medium (tworzenie się pęcherzy gazowych, gromadzenie się cząstek stałych w rurach pomiarowych).

<span id="page-47-0"></span>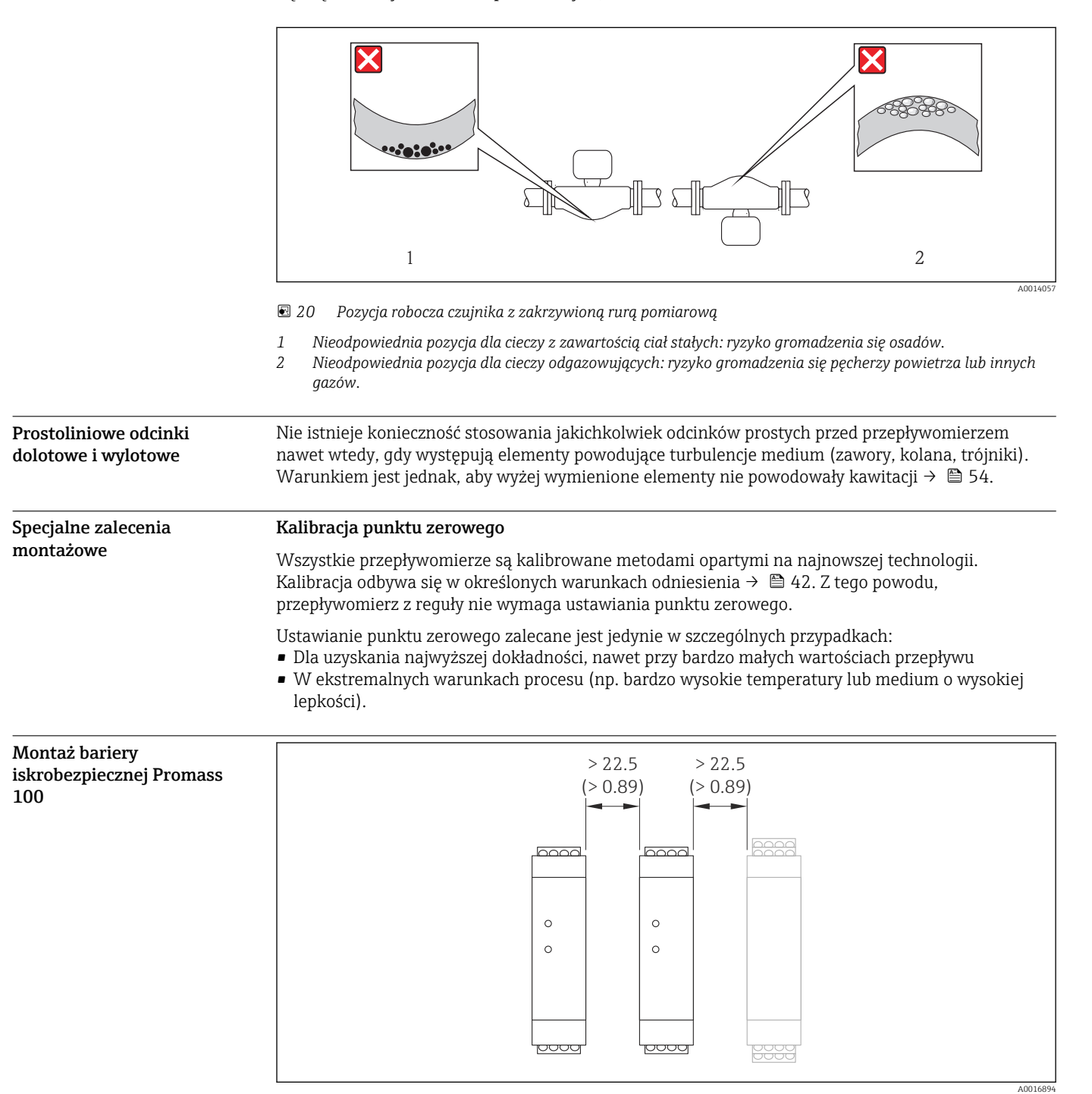

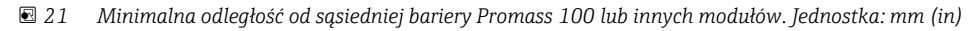

Temperatura otoczenia

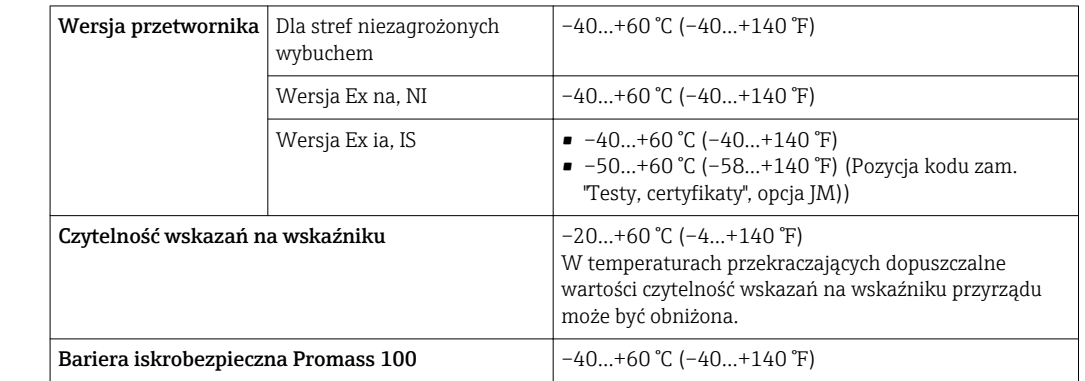

# Warunki pracy: środowisko

## ‣ W przypadku montażu na otwartej przestrzeni:

Przetwornik nie powinien być narażony na bezpośrednie działanie promieni słonecznych (szczególnie w ciepłych strefach klimatycznych, gdyż może to doprowadzić do przegrzania układów elektroniki).

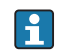

Osłonę pogodową można zamówić w Endress+Hauser: patrz rozdział "Akcesoria"

## Tabele temperatur

Podczas eksploatacji przyrządu w strefach zagrożonych wybuchem obowiązują następujące zależności między maksymalną temperaturą medium  $T_m$  dla klas temperaturowych T1-T6 a maksymalną temperaturą otoczenia  $\rm T_a$ :

Dopuszczenie: Ex ia, <sub>c</sub>CSA<sub>US</sub> IS

## *Jednostki SI*

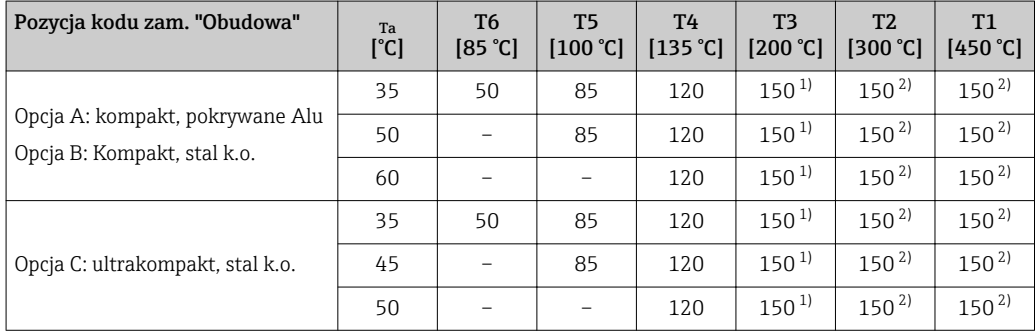

1) Dla czujników o maksymalnej temperaturze medium  $T_m$  = 205 °C:  $T_m$  = 170 °C

2) Dla czujników o maksymalnej temperaturze medium  $T_m = 205 °C$ :  $T_m = 205 °C$ 

### *Amerykański układ jednostek*

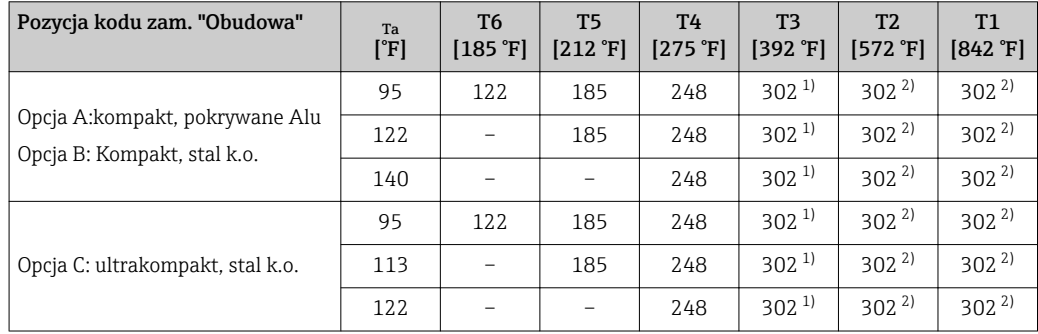

1) Dla czujników o maksymalnej temperaturze medium  $T_m$  = 401 °F:  $T_m$  = 338 °F

2) Dla czujników o maksymalnej temperaturze medium T $_{\rm m}$  = 401 °F: T $_{\rm m}$  = 401 °F

# Dopuszczenie: Ex nA, <sub>c</sub>CSA<sub>US</sub> NI

## *Jednostki SI*

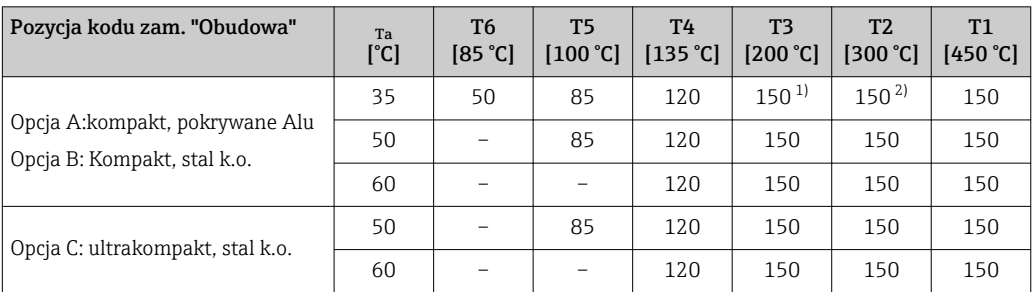

1) Dla czujników o maksymalnej temperaturze medium  $T_m = 205 °C$ :  $T_m = 170 °C$ 

2) Dla czujników o maksymalnej temperaturze medium  $T_m = 205$  °C:  $T_m = 205$  °C

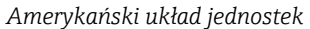

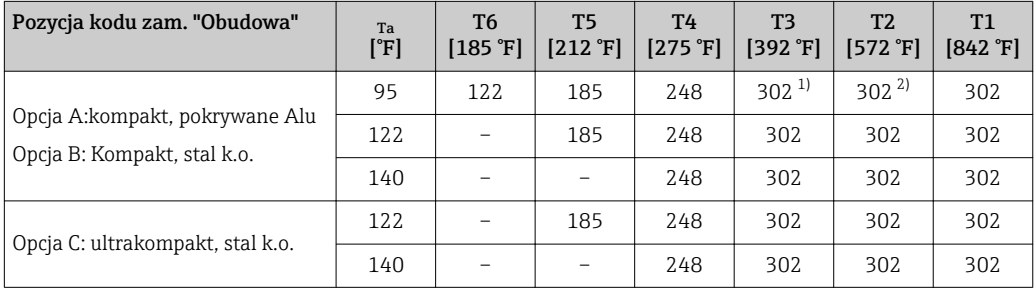

1) Dla czujników o maksymalnej temperaturze medium  $T_m$  = 401 °F:  $T_m$  = 338 °F

2) Dla czujników o maksymalnej temperaturze medium  $T_m = 401 \degree F$ :  $T_m = 401 \degree F$ 

## *Zagrożenie wybuchem pyłu lub gazu*

## Określenie klasy temperaturowej i dopuszczalnej temperatury powierzchni urządzenia z tabeli

- $\bullet$  Dla gazów: należy określić klasę temperaturową w zależności od temperatury otoczenia T<sub>a</sub> oraz temperatury medium m.
- Dla pyłów: należy określić maksymalną temperaturę powierzchni w zależności od maksymalnej temperatury otoczenia  $\texttt{T}_{\texttt{a}}$  oraz maksymalnej temperatury medium  $\texttt{T}_{\texttt{m}}$ .

# Przykład:

- Maks. temperatura otoczenia:  $T_a = 47 \text{ °C}$
- Zmierzona maks. temperatura medium:  $T_{mm}$  = 108 °C

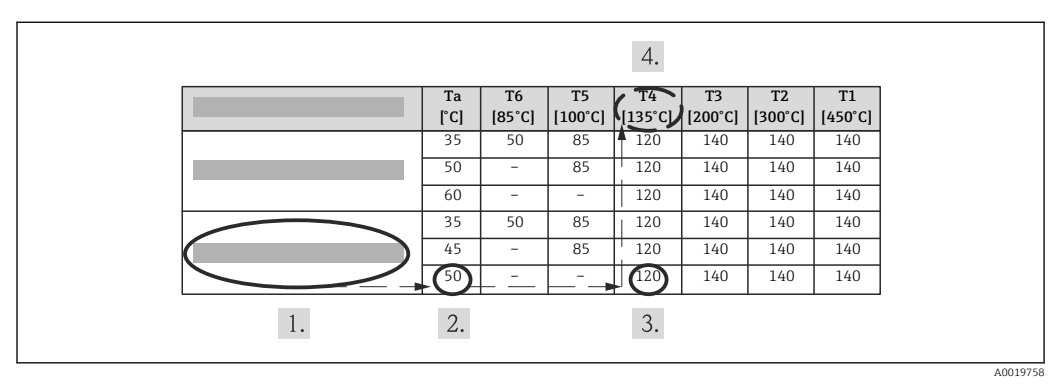

 *22 Metoda określenia maksymalnej temperatury powierzchni*

1. Wybór przyrządu (opcja).

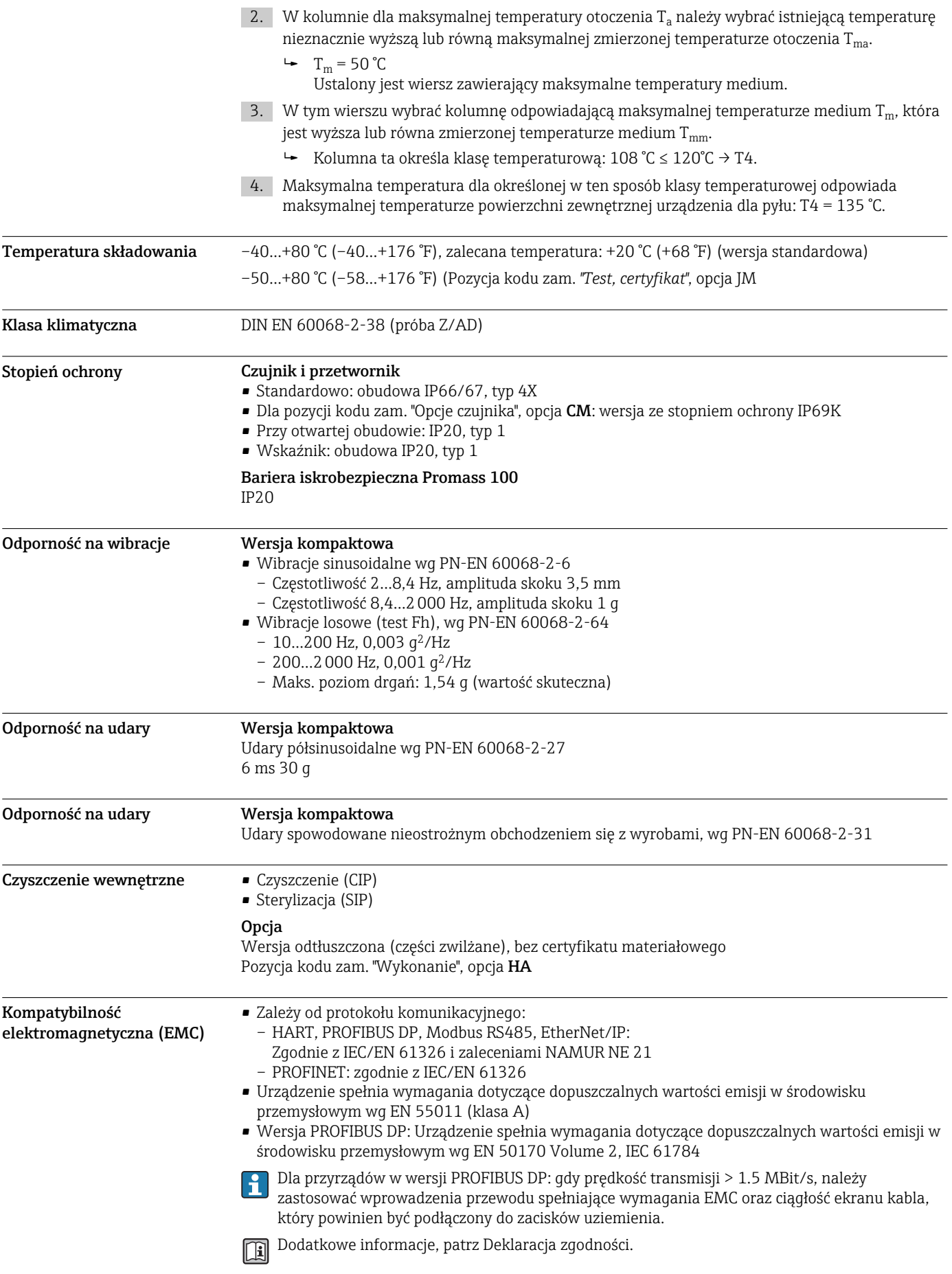

# Warunki pracy: proces

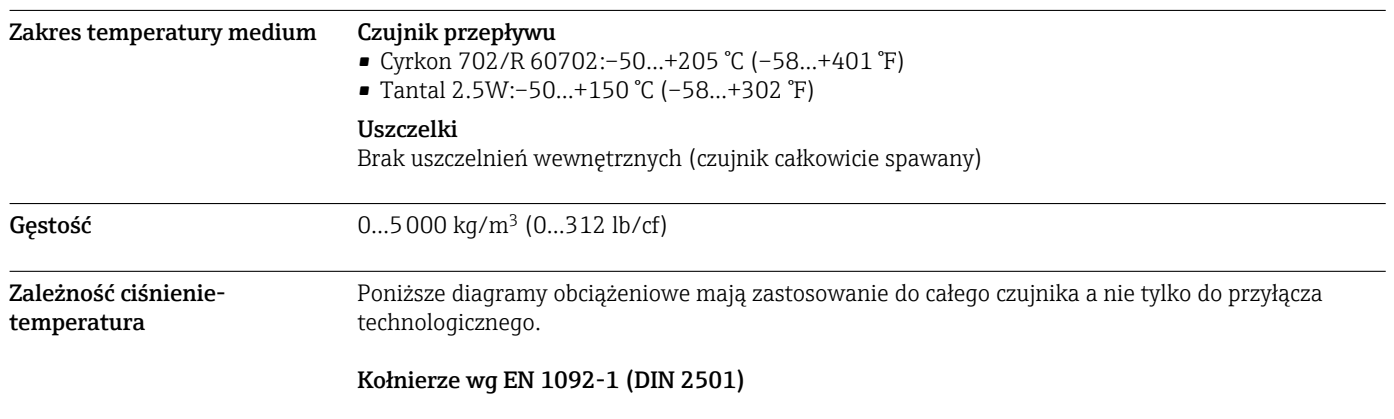

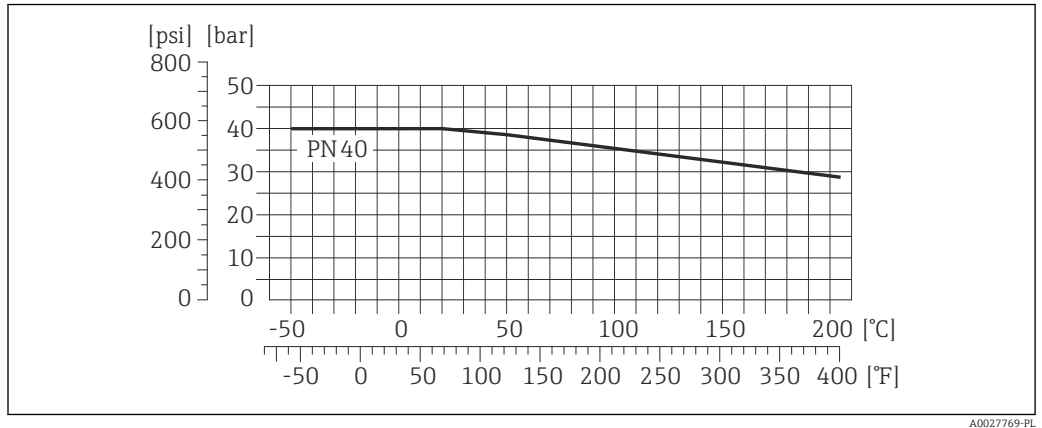

 *23 Materiał kołnierza: stal k.o. 1.4301 (304); części zwilżane: cyrkon 702, tantal*

Diagramy obciążeniowe dla zakresu temperatur +150…+205 °C (+302…+401 °F) mają zastosowanie jedynie dla opcji TJ w pozycji kodu zamówieniowego "Materiał rur pom."

# Kołnierze wg ASME B16.5

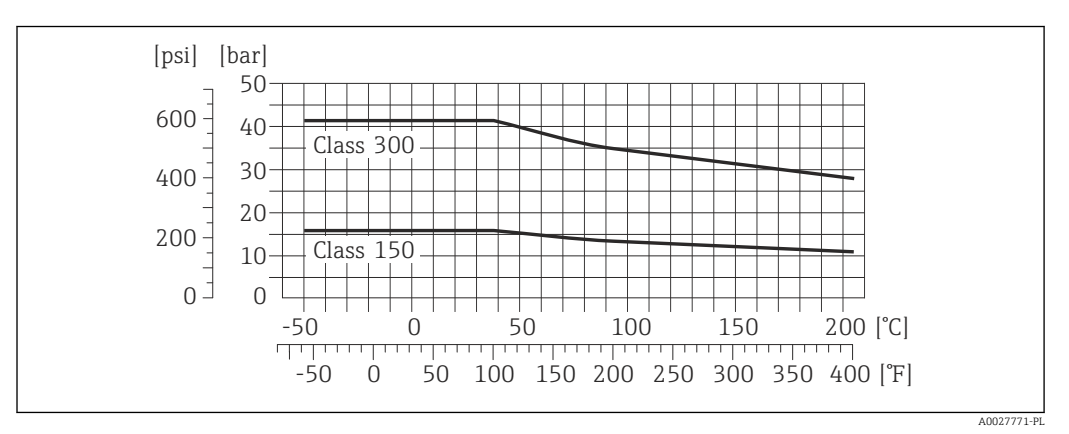

 *24 Materiał kołnierza: stal k.o. 1.4301 (304); części zwilżane: cyrkon 702, tantal*

Diagramy obciążeniowe dla zakresu temperatur +150…+205 °C (+302…+401 °F) mają zastosowanie jedynie dla opcji TJ w pozycji kodu zamówieniowego "Materiał rur pom."

wtórnej

# Kołnierze wg JIS B2220

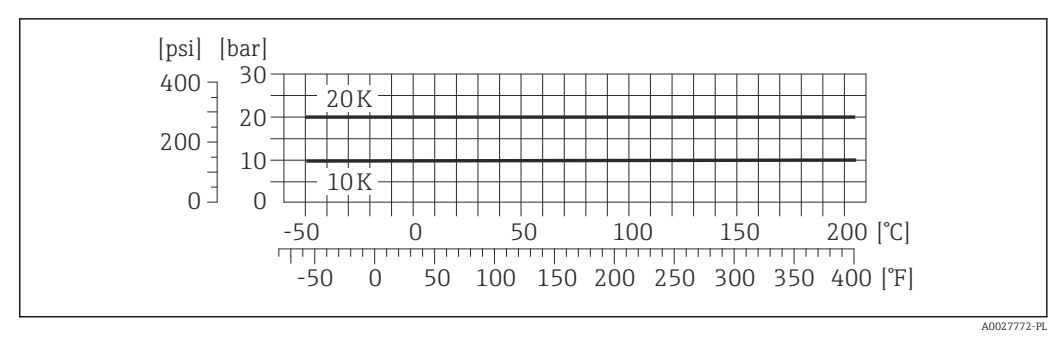

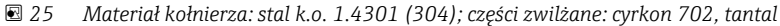

Diagramy obciążeniowe dla zakresu temperatur +150…+205 °C (+302…+401 °F) mają zastosowanie jedynie dla opcji TJ w pozycji kodu zamówieniowego "Materiał rur pom."

Ciśnienie nominalne osłony Obudowa czujnika przepływu jest wypełniona suchym azotem i zabezpiecza wewnętrzny moduł elektroniki oraz elementy mechaniczne.

> Podane niżej ciśnienia nominalne osłony wtórnej dotyczy wyłącznie czujnika z obudową o konstrukcji spawanej i/lub wyposażonego w zamknięte przyłącza do przedmuchu (nigdy nie otwierane po dostawie).

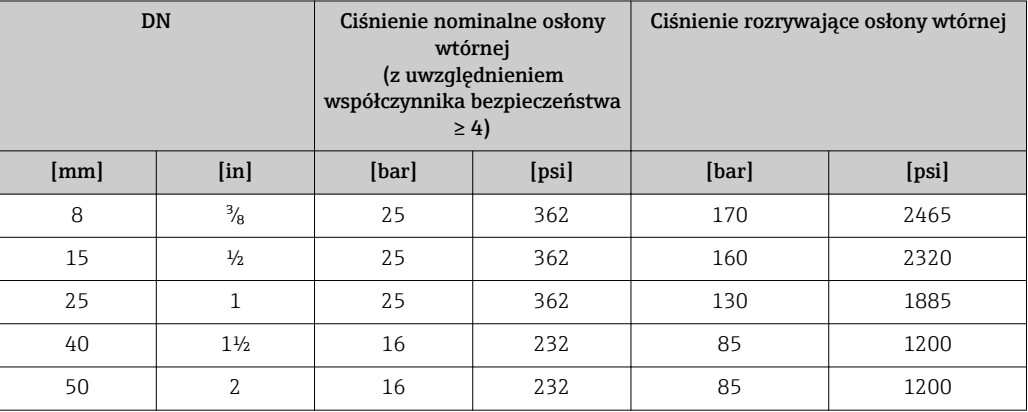

W przypadku ryzyka uszkodzenia rury pomiarowej wynikającego np. z korozyjnych właściwości cieczy, zalecamy stosowanie przepływomierza ze specjalnymi przyłączami, pozwalającymi monitorować ciśnienie wewnątrz osłony wtórnej (pozycja kodu zam. "Opcje czujnika", opcja CH: przyłącze do przedmuchu).

Przyłącza te pozwalają także, w przypadku uszkodzenia rury pomiarowej opróżnić osłonę wtórną z medium. Ma to szczególne znaczenie w przypadku wysokociśnieniowych instalacji gazowych. Przyłącza monitorujące mogą służyć także do zapewnienia cyrkulacji lub detekcji gazu wewnątrz osłony.

Nie otwierać przyłączy do przedmuchu, chyba że osłona może zostać natychmiast wypełniona suchym gazem obojętnym. Podczas opróżniania nadciśnienie w osłonie wtórnej powinno być niskie. Maksymalne nadciśnienie: 5 bar (72.5 psi).

Jeśli przepływomierz posiadający przyłącza do przedmuchu zostanie podłączony do systemu przedmuchowego, maksymalne dopuszczalne ciśnienie zależy od parametrów tego systemu lub przepływomierza, zależnie od tego, który z nich ma niższe ciśnienie nominalne.

Wymiary:

Wartości przepływów Optymalną średnicę przepływomierza należy określić biorąc pod uwagę zakres pomiarowy czujnika i dopuszczalny spadek ciśnienia.

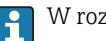

W rozdziale "Zakres pomiarowy" podano maksymalne zakresy pomiarowe czujników.

<span id="page-53-0"></span>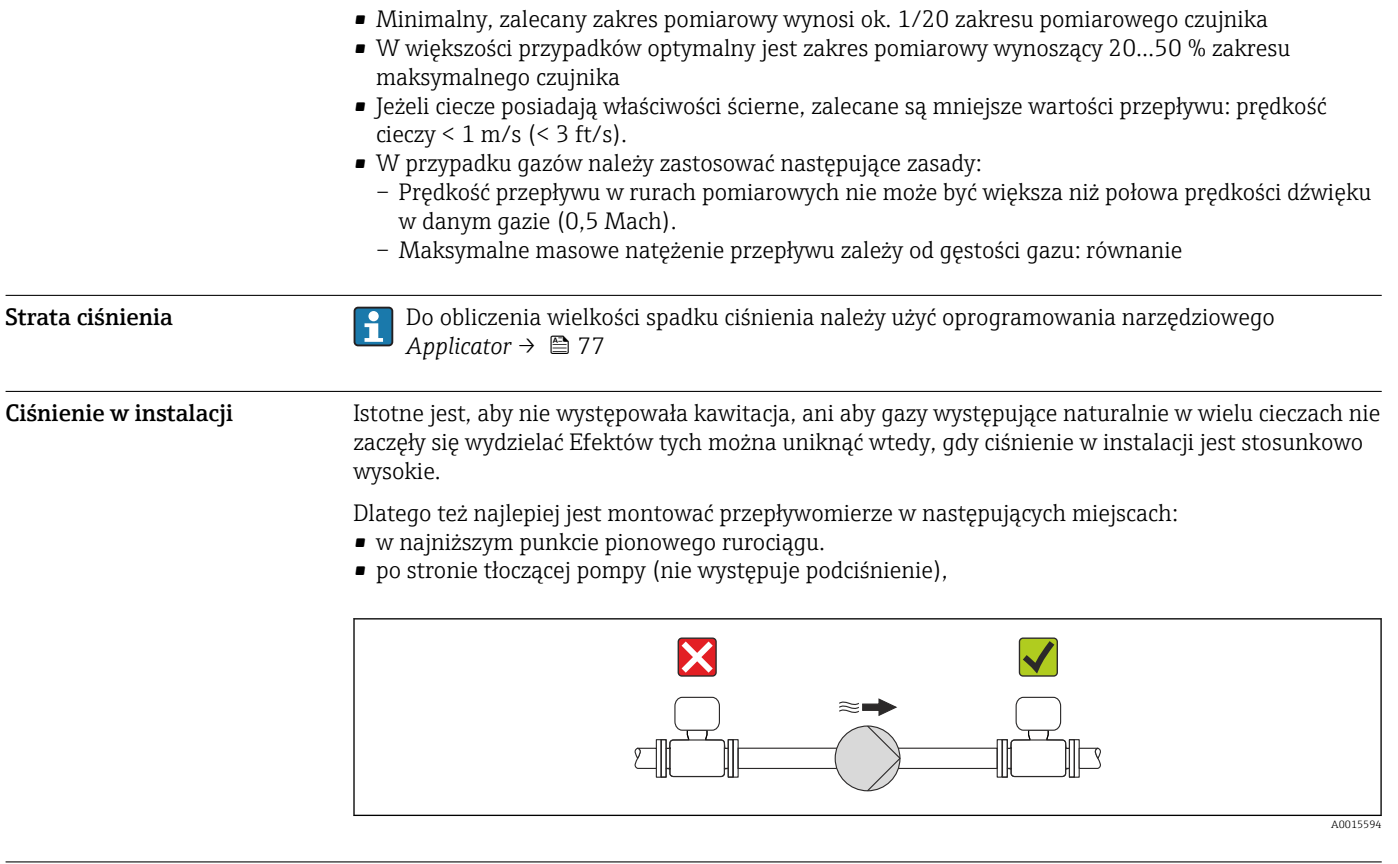

Izolacja termiczna W przypadku niektórych mediów należy ograniczać do minimum wymianę ciepła między czujnikiem a przetwornikiem pomiarowym. Jako izolację można stosować różnorodne materiały.

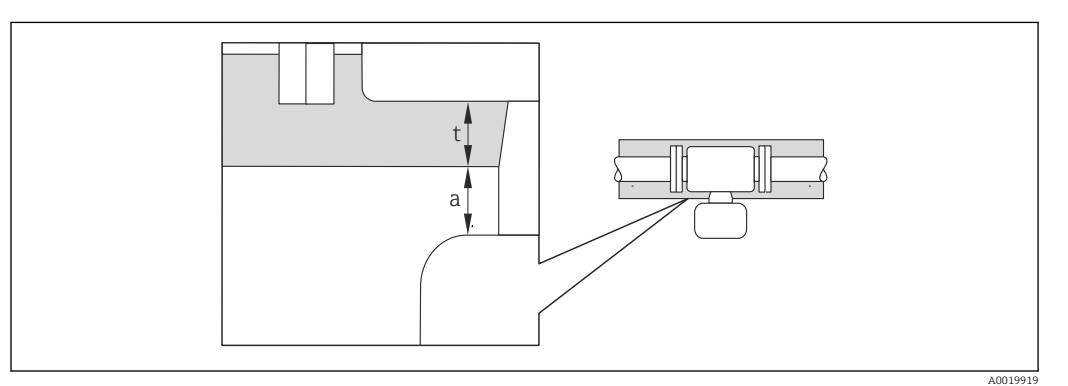

- *a Minimalny odstęp od izolacji*
- *t Maksymalna grubość izolacji*

Minimalny odstęp między obudową przetwornika a izolacją wynosi 10 mm (0,39 in) tak, aby głowica przetwornika była nieosłonięta.

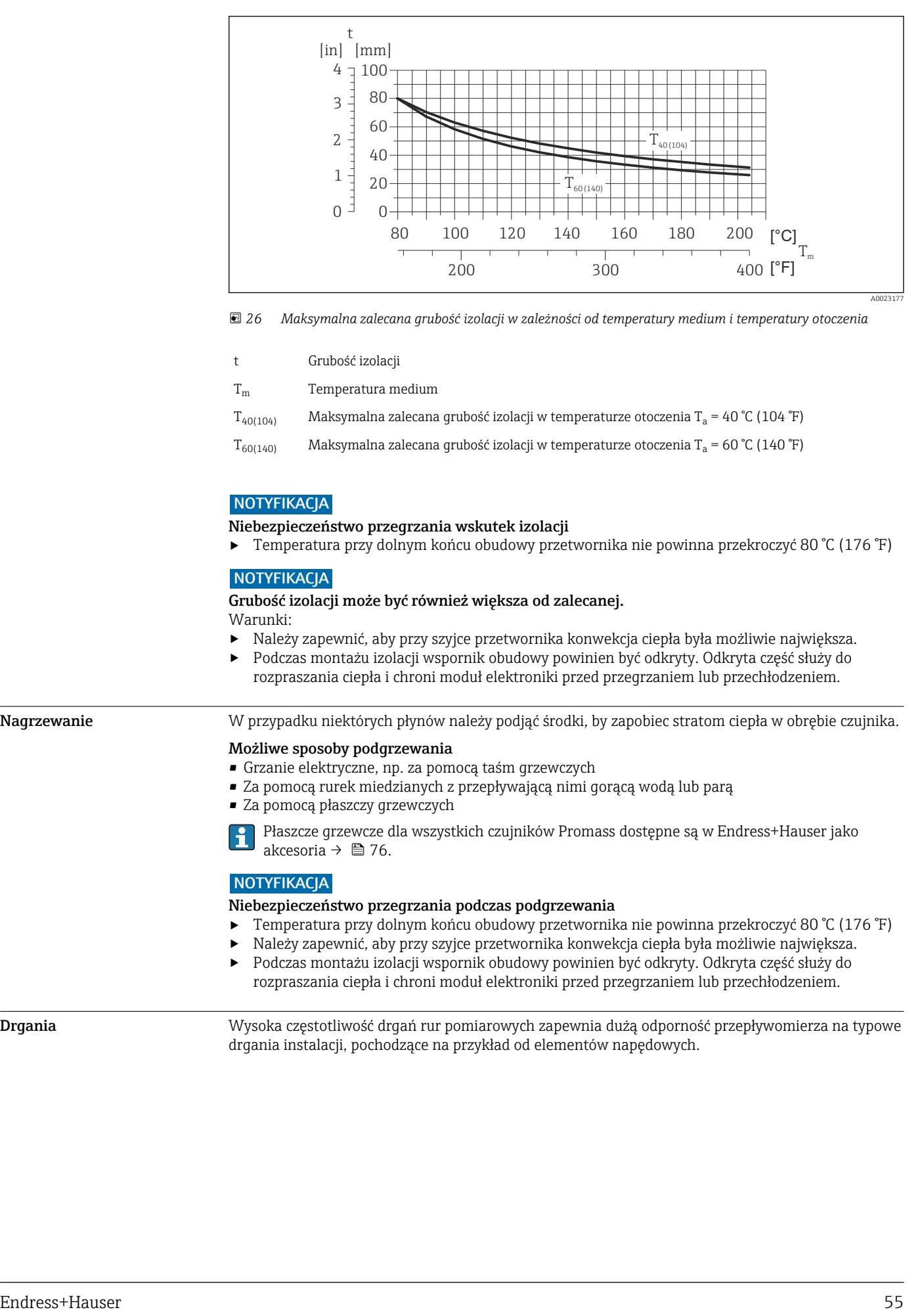

 *26 Maksymalna zalecana grubość izolacji w zależności od temperatury medium i temperatury otoczenia*

t Grubość izolacji

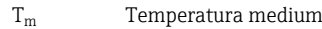

- $T_{40(104)}$  Maksymalna zalecana grubość izolacji w temperaturze otoczenia  $T_{\rm a}$  = 40 °C (104 °F)
- $T_{60(140)}$  Maksymalna zalecana grubość izolacji w temperaturze otoczenia T<sub>a</sub> = 60 °C (140 °F)

# **NOTYFIKACJA**

# Niebezpieczeństwo przegrzania wskutek izolacji

‣ Temperatura przy dolnym końcu obudowy przetwornika nie powinna przekroczyć 80 °C (176 °F)

## **NOTYFIKACIA**

# Grubość izolacji może być również większa od zalecanej.

Warunki:

- ‣ Należy zapewnić, aby przy szyjce przetwornika konwekcja ciepła była możliwie największa.
- ‣ Podczas montażu izolacji wspornik obudowy powinien być odkryty. Odkryta część służy do rozpraszania ciepła i chroni moduł elektroniki przed przegrzaniem lub przechłodzeniem.

Nagrzewanie W przypadku niektórych płynów należy podjąć środki, by zapobiec stratom ciepła w obrębie czujnika.

## Możliwe sposoby podgrzewania

- Grzanie elektryczne, np. za pomocą taśm grzewczych
- Za pomocą rurek miedzianych z przepływającą nimi gorącą wodą lub parą
- Za pomocą płaszczy grzewczych

Płaszcze grzewcze dla wszystkich czujników Promass dostępne są w Endress+Hauser jako akcesoria →  $\triangleq$  76.

# **NOTYFIKACJA**

# Niebezpieczeństwo przegrzania podczas podgrzewania

- ‣ Temperatura przy dolnym końcu obudowy przetwornika nie powinna przekroczyć 80 °C (176 °F)
- ‣ Należy zapewnić, aby przy szyjce przetwornika konwekcja ciepła była możliwie największa.
- ‣ Podczas montażu izolacji wspornik obudowy powinien być odkryty. Odkryta część służy do rozpraszania ciepła i chroni moduł elektroniki przed przegrzaniem lub przechłodzeniem.

Drgania Wysoka częstotliwość drgań rur pomiarowych zapewnia dużą odporność przepływomierza na typowe drgania instalacji, pochodzące na przykład od elementów napędowych.

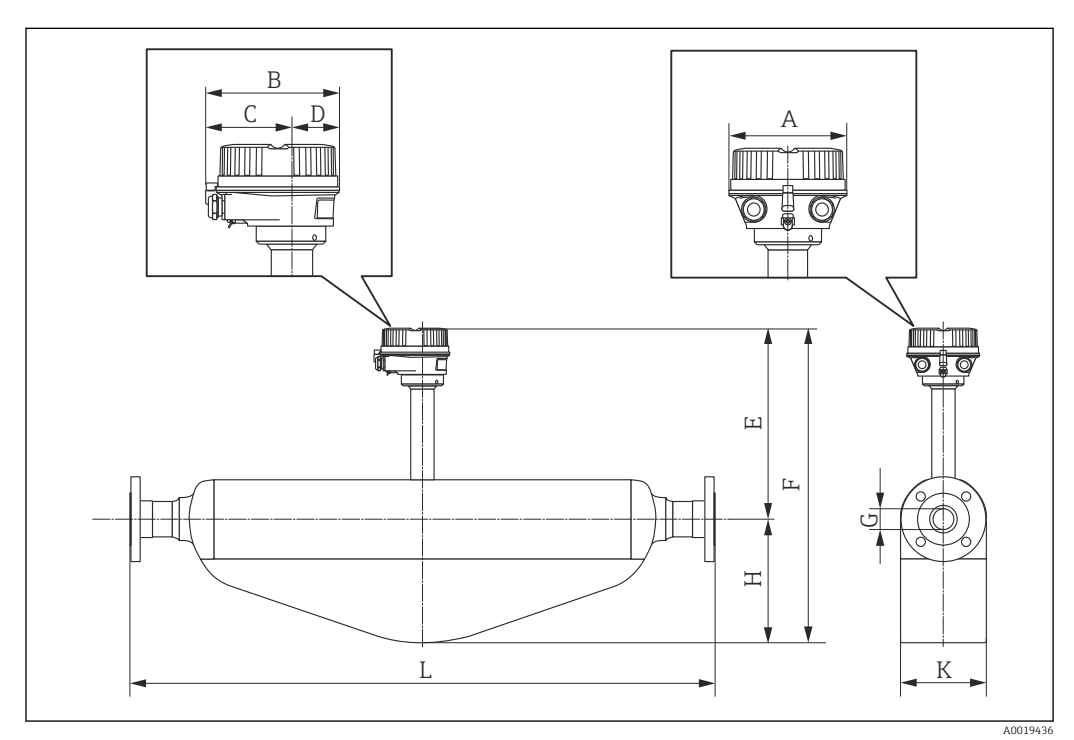

# Budowa mechaniczna

Wymiary w jednostkach SI Wersja kompaktowa

*Pozycja kodu zam. "Obudowa", opcja A: Kompakt, aluminium malowane proszkowo*

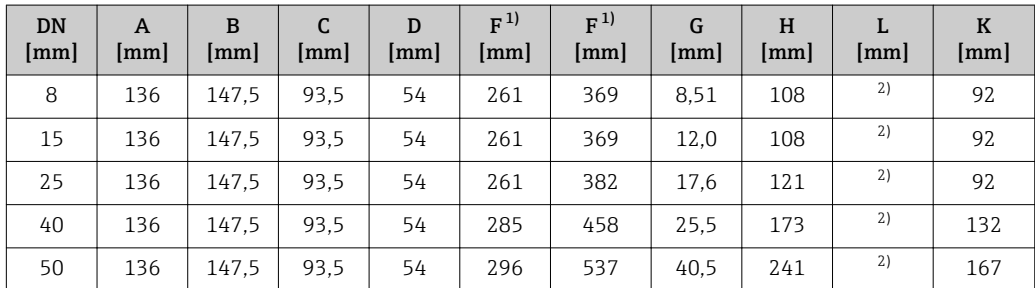

1) Wersja z wyświetlaczem, pozycja kodu zam. " Wyświetlacz; obsługa", opcja B: wymiar większy o 28 mm

2) Zależnie od przyłącza technologicznego

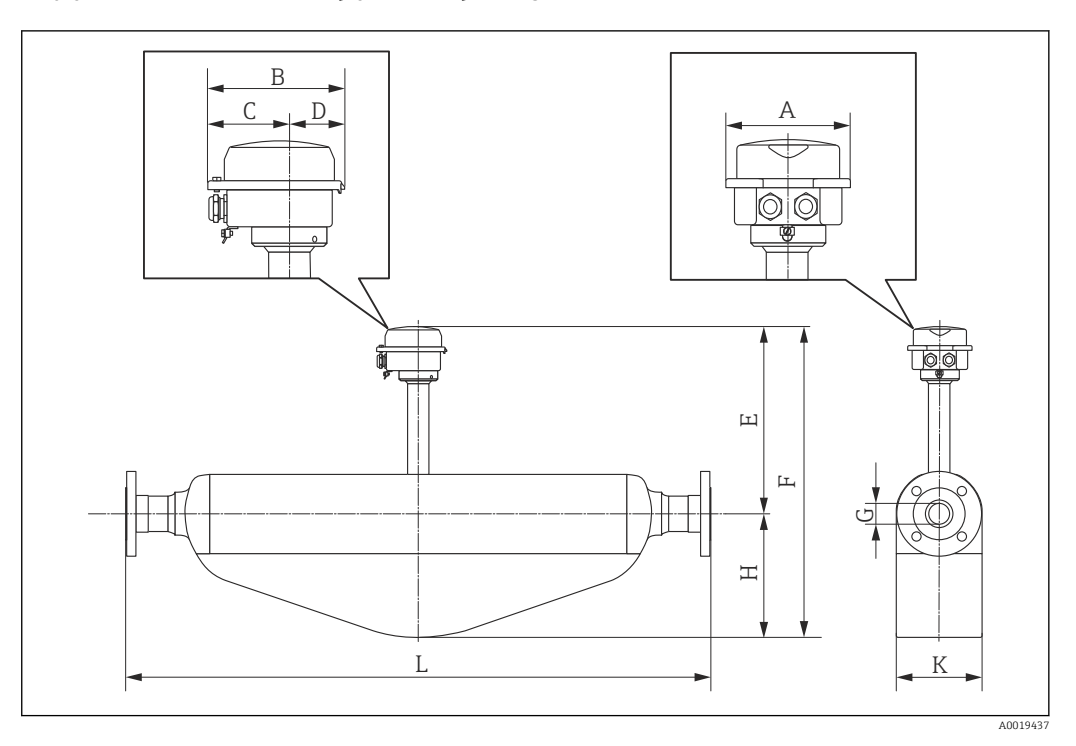

*Pozycja kodu zam. "Obudowa", opcja B: "Kompakt higieniczna, stal k.o."*

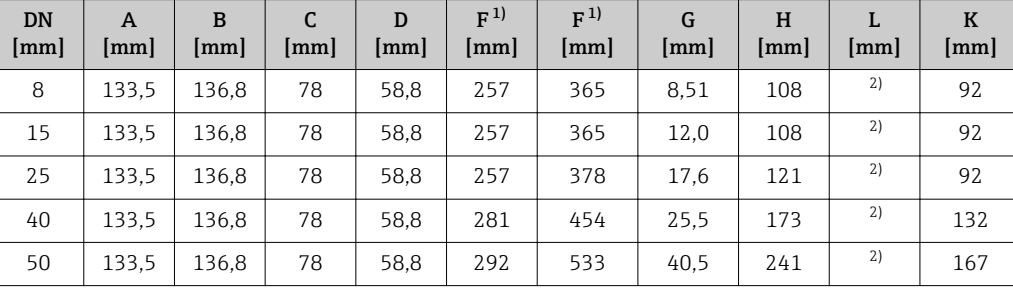

1) Wersja z wyświetlaczem, pozycja kodu zam. " Wyświetlacz; obsługa", opcja B: wymiar większy o 14 mm 2) Zależnie od przyłącza technologicznego

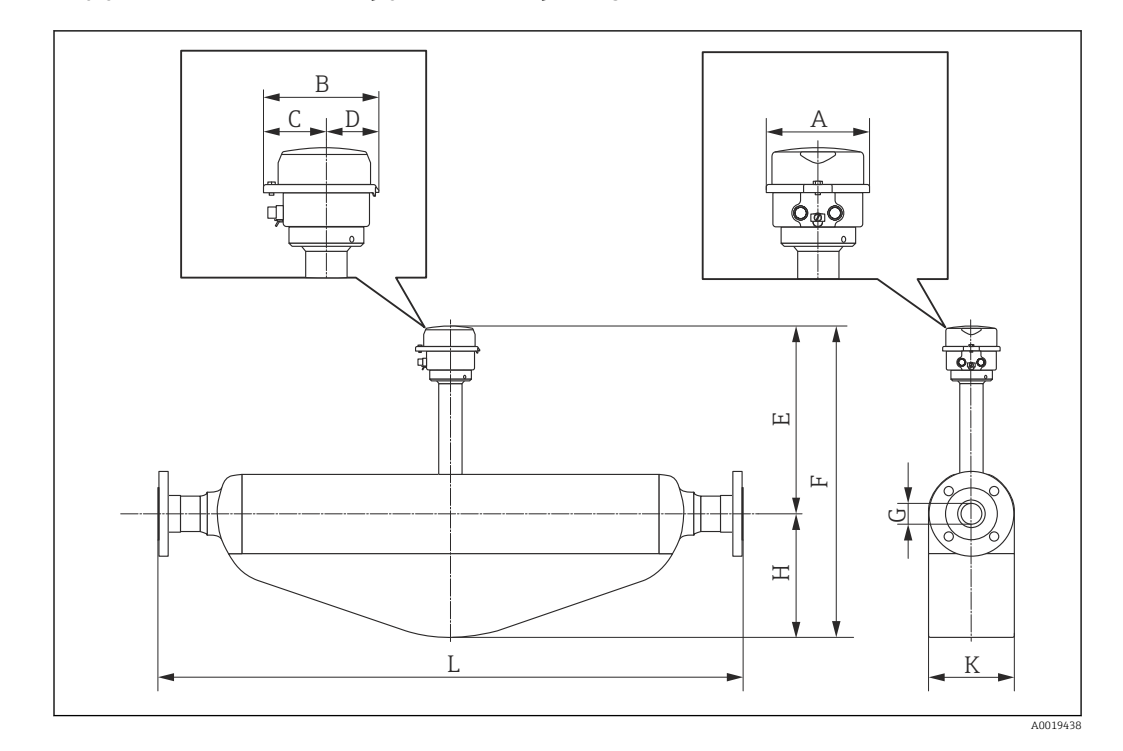

*Pozycja kodu zam. "Obudowa", opcja C: "Ultrakompakt higieniczna, stal k.o."*

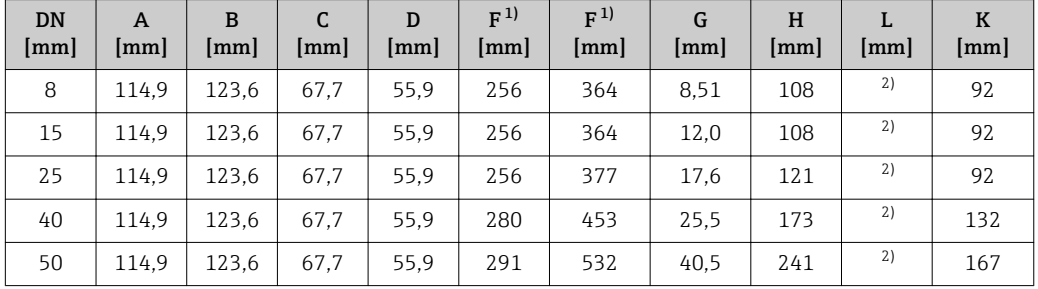

1) Wersja z wyświetlaczem, pozycja kodu zam. " Wyświetlacz; obsługa", opcja B: wymiar większy o 14 mm 2) Zależnie od przyłącza technologicznego

# Złącza kołnierzowe:

*Kołnierze EN 1092-1, ASME B16.5, JIS B2220*

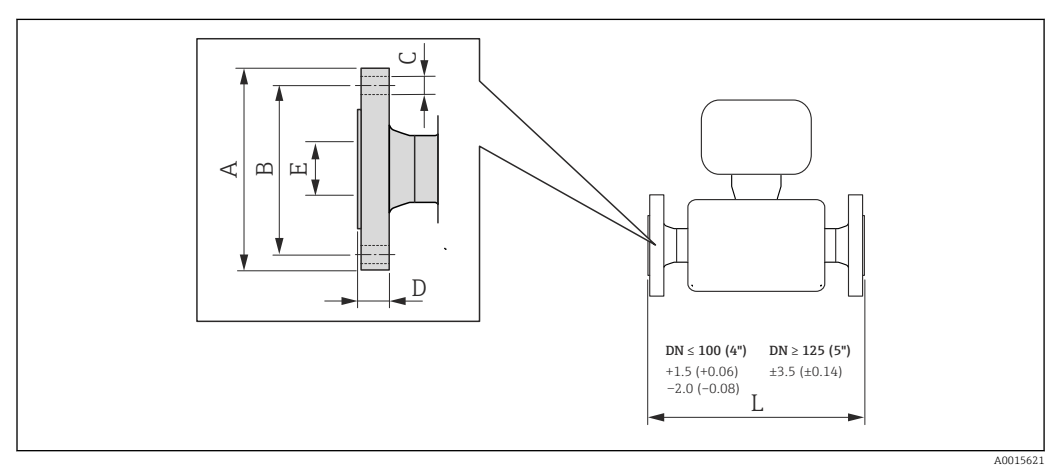

 *27 Jednostka: mm (in)*

### Kołnierze wg EN 1092-1(DIN 2501): PN 40: Stal k.o. 1.4404 (316/316L)

*Pozycja kodu zam. "Przyłącze procesowe", opcja* D2W

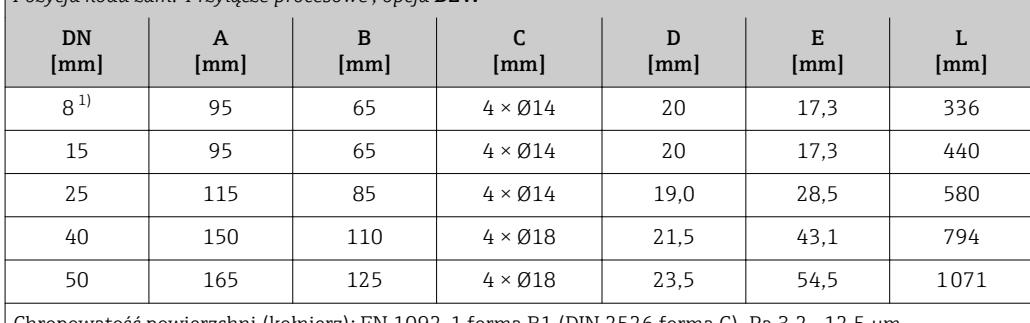

Chropowatość powierzchni (kołnierz): EN 1092-1 forma B1 (DIN 2526 forma C), Ra 3,2…12,5 µm

1) DN 8 standardowo z kołnierzami DN 15

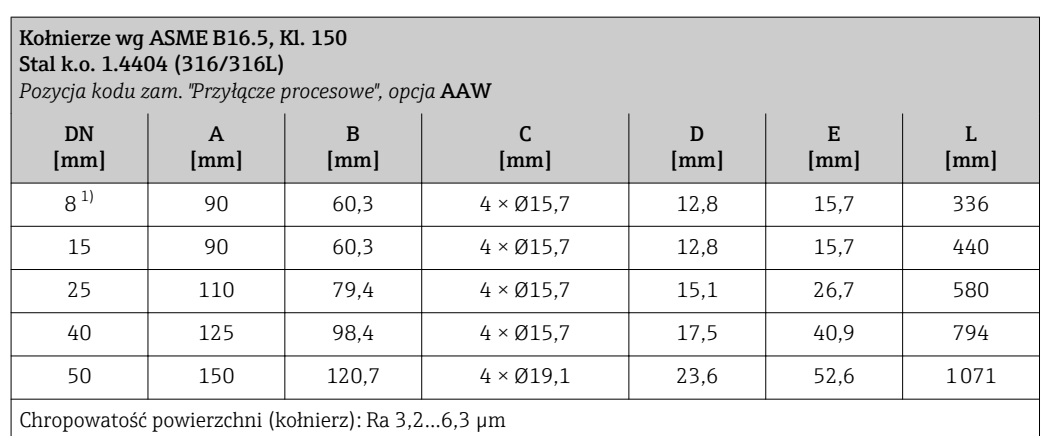

1) DN 8 standardowo z kołnierzami DN 15

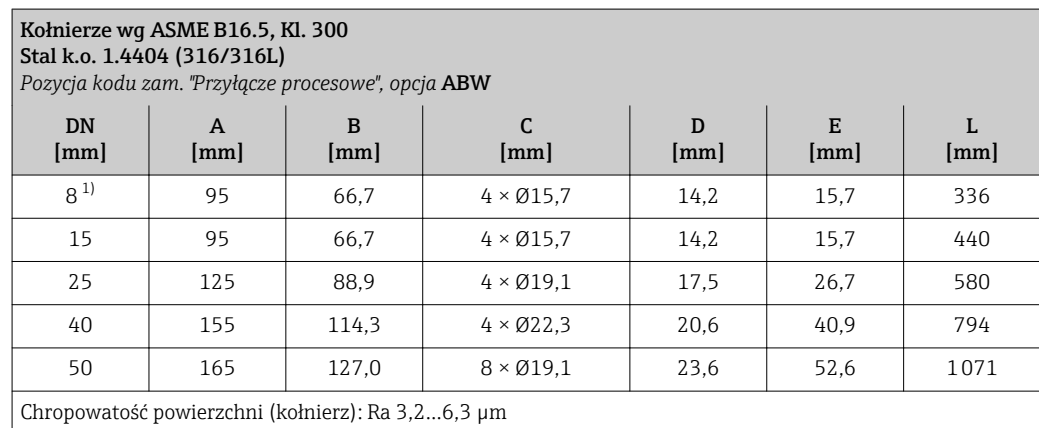

1) DN 8 standardowo z kołnierzami DN 15

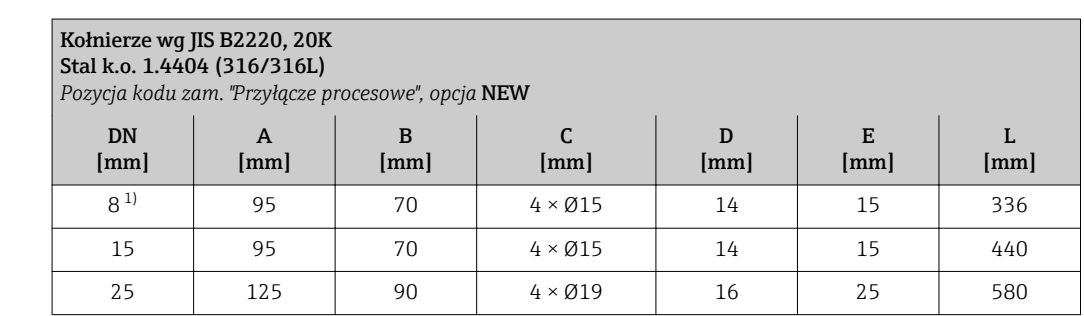

<span id="page-59-0"></span>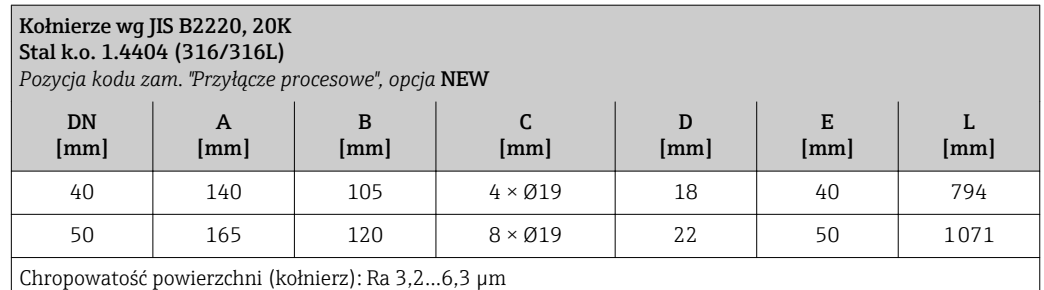

1) DN 8 standardowo z kołnierzami DN 15

# Bariera iskrobezpieczna Promass 100

Wersja do montażu na szynie wg EN 60715:

- TH 35 x 7.5
- TH 35 x 15

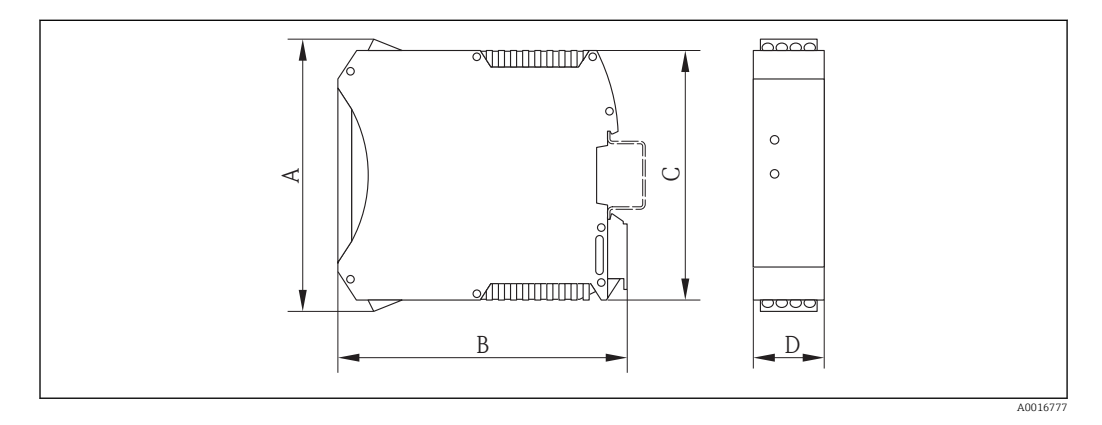

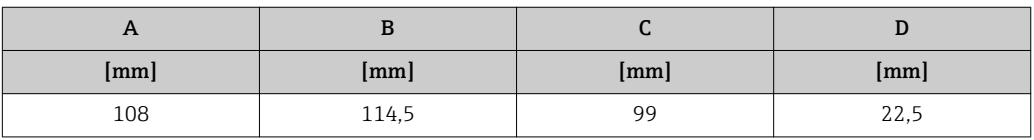

# Akcesoria

*Przyłącza do przedmuchu lub monitorowania ciśnienia w osłonie wtórnej*

Pozycja kodu zam. "Opcje czujnika", opcja CH

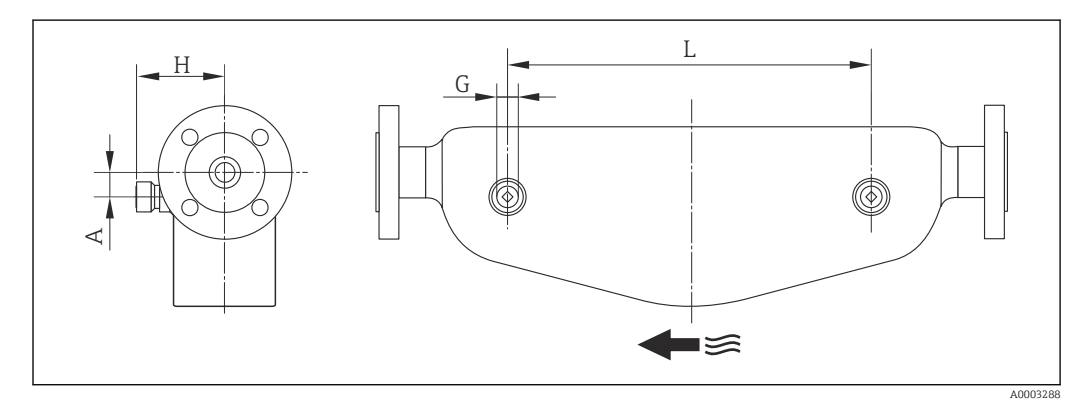

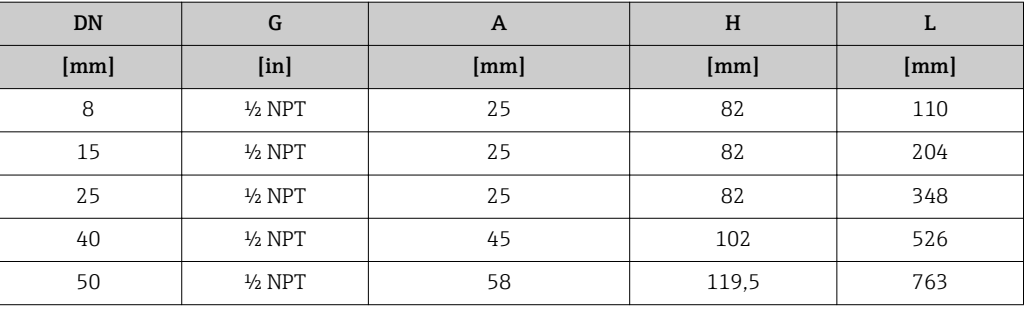

# Wymiary (amerykański układ jednostek)

# Wersja kompaktowa

*Pozycja kodu zam. "Obudowa", opcja A: Kompakt, aluminium malowane proszkowo*

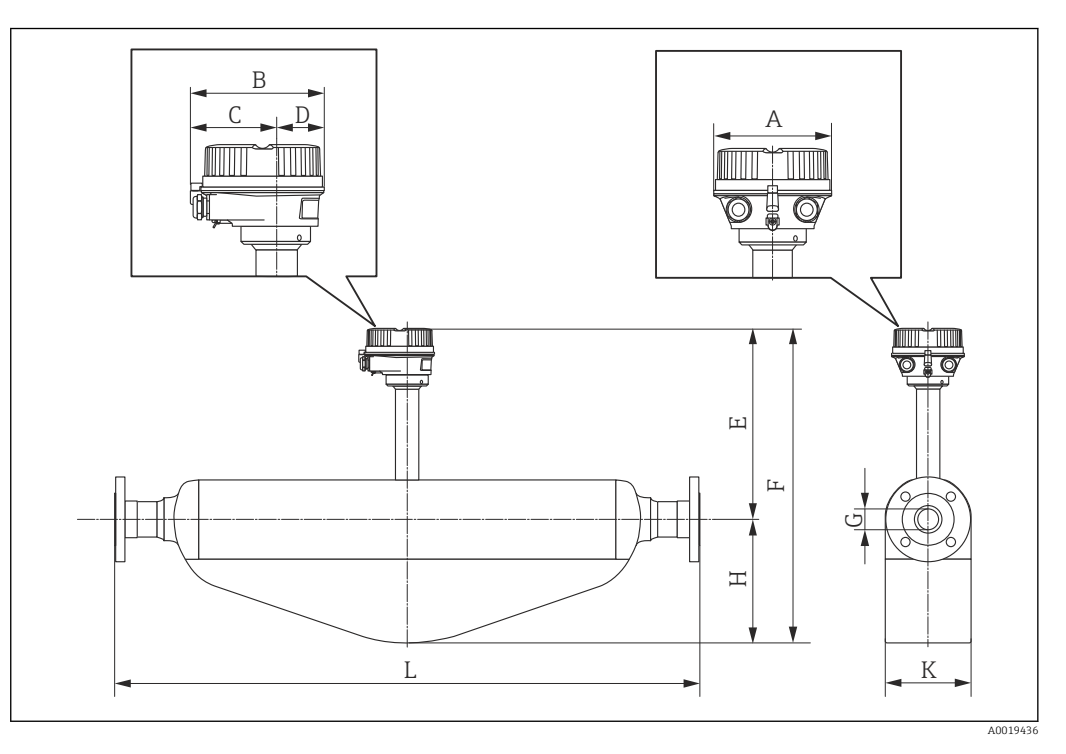

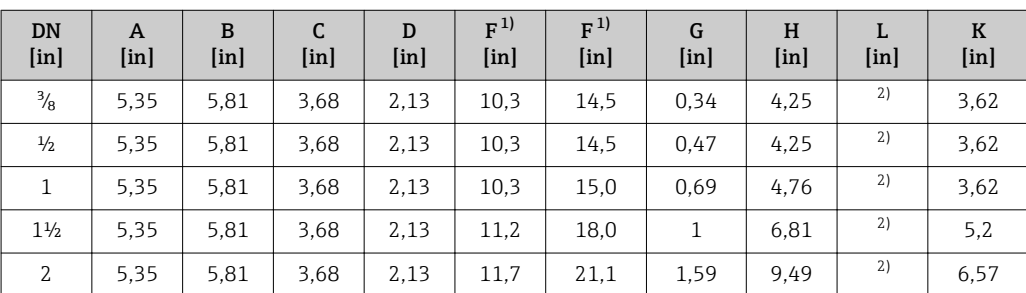

1) Wersja z wyświetlaczem, pozycja kodu zam. " Wyświetlacz; obsługa", opcja B: wymiar większy o 1.1"

2) Zależnie od przyłącza technologicznego

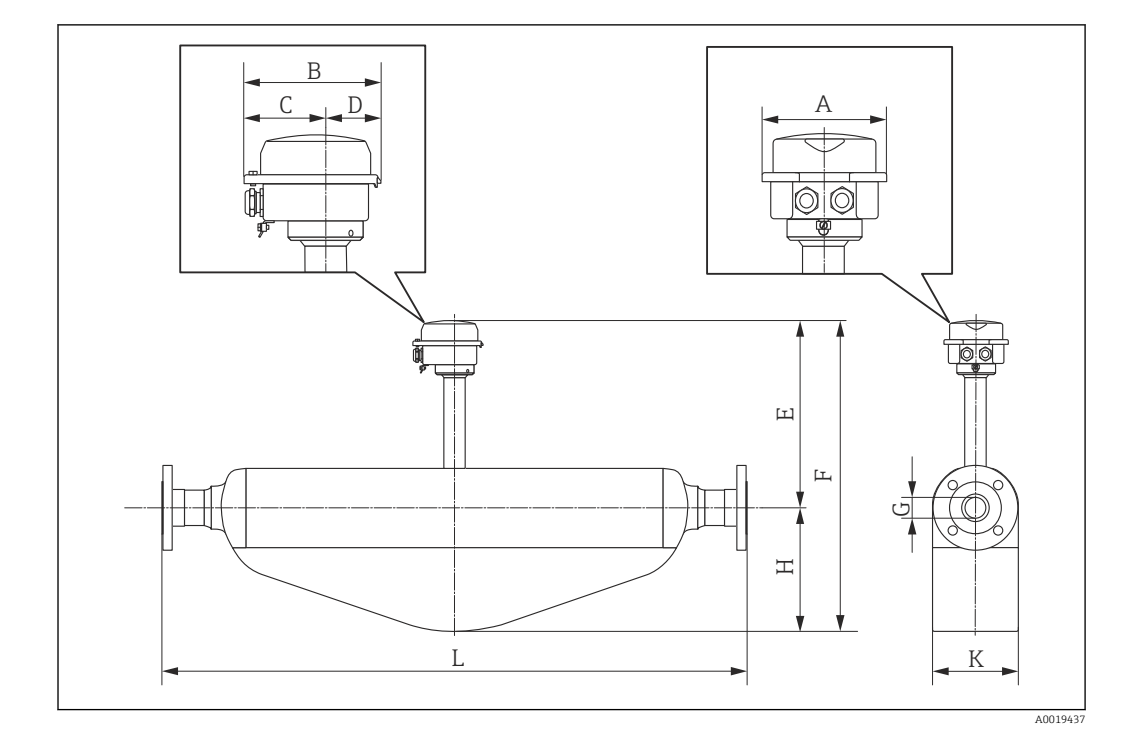

*Pozycja kodu zam. "Obudowa", opcja B: "Kompakt higieniczna, stal k.o."*

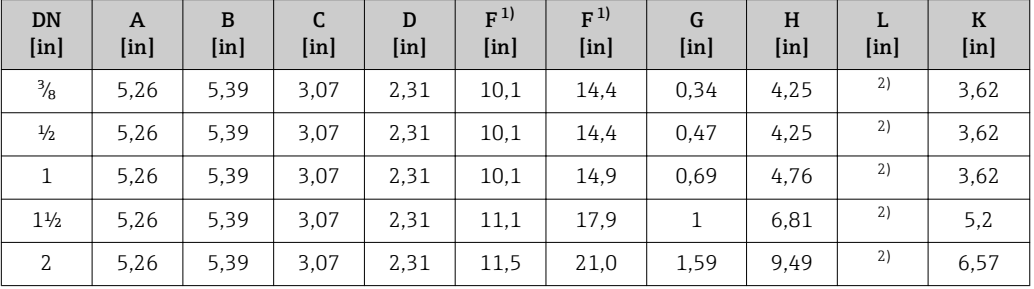

1) Wersja z wyświetlaczem, pozycja kodu zam. " Wyświetlacz; obsługa", opcja B: wymiar większy o 0.55"

2) Zależnie od przyłącza technologicznego

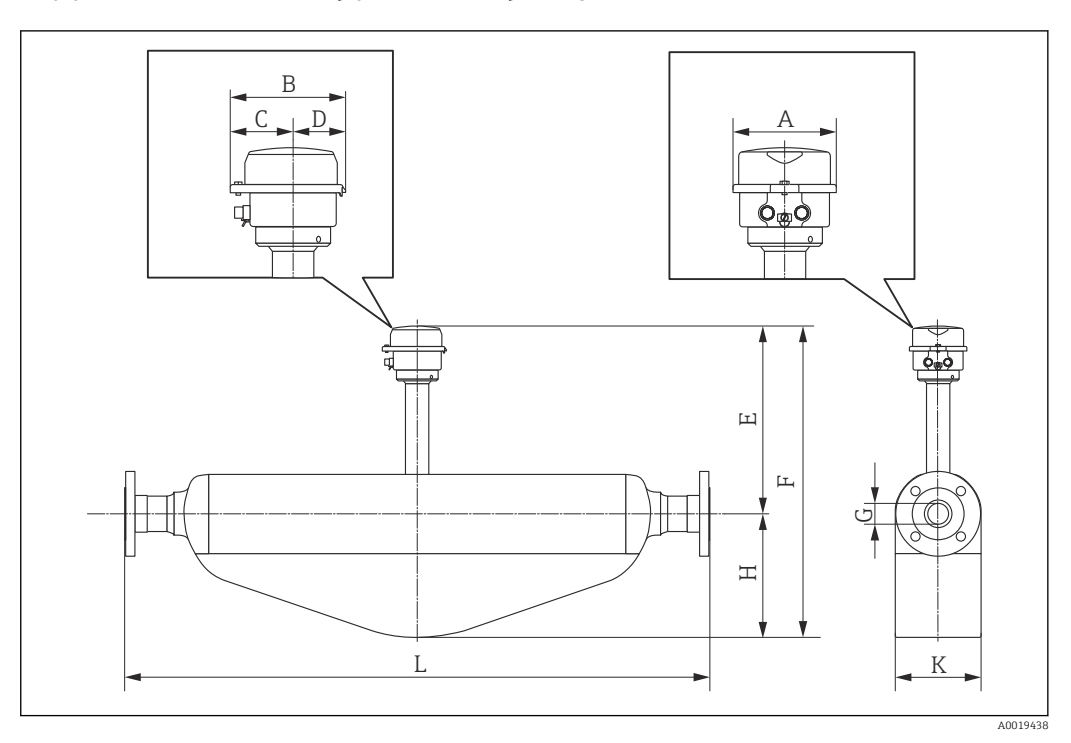

*Pozycja kodu zam. "Obudowa", opcja C: "Ultrakompakt higieniczna, stal k.o."*

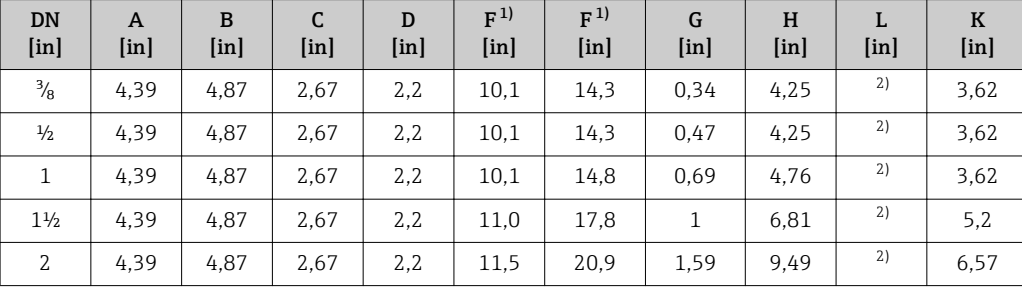

1) Wersja z wyświetlaczem, pozycja kodu zam. " Wyświetlacz; obsługa", opcja B: wymiar większy o 0.55"

2) Zależnie od przyłącza technologicznego

# Złącza kołnierzowe:

*Kołnierze ASME B16.5*

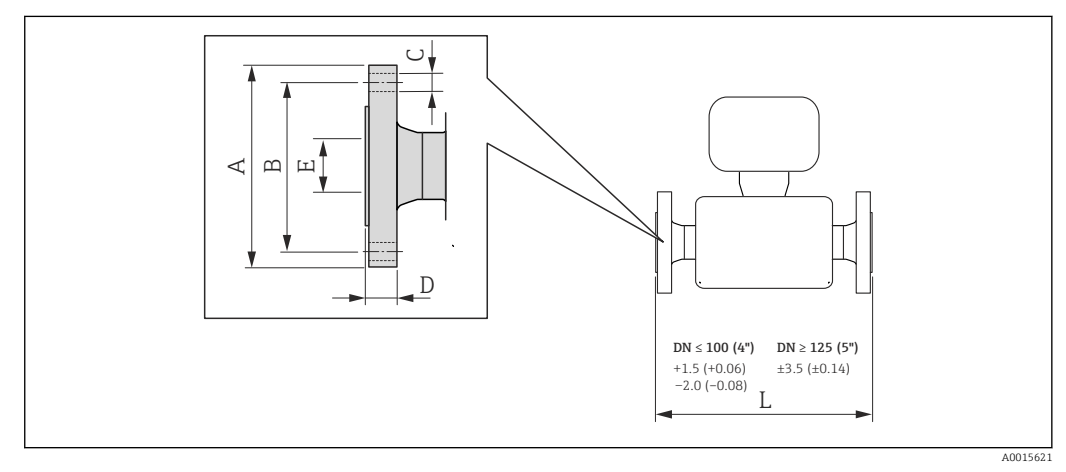

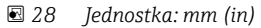

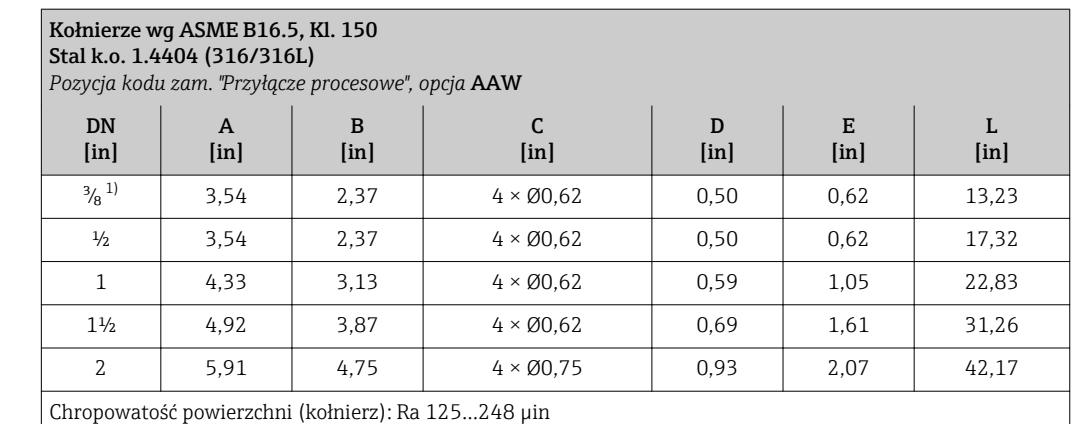

1) DN  $\frac{3}{8}$ " standardowo z kołnierzami DN  $\frac{1}{2}$ "

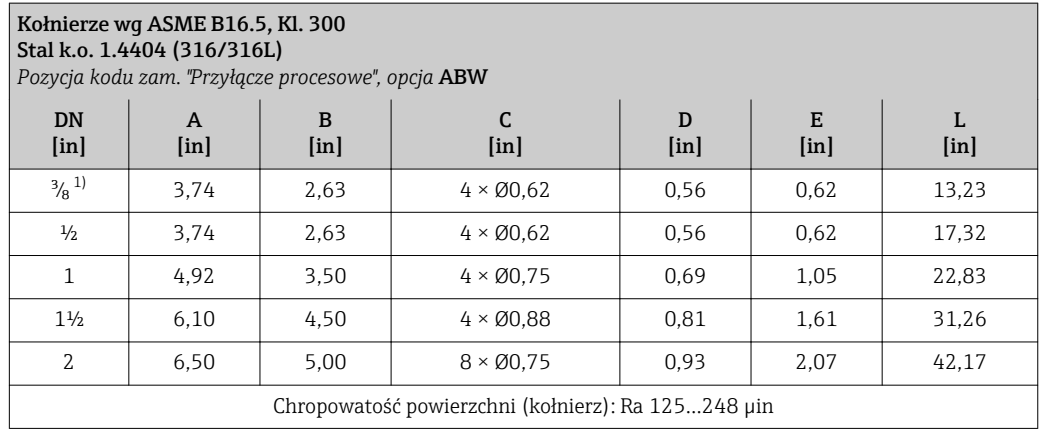

1) DN <sup>3</sup>/<sub>8</sub>" standardowo z kołnierzami DN 1/2"

# Bariera iskrobezpieczna Promass 100

Wersja do montażu na szynie wg EN 60715:

- TH 35 x 7.5
- TH 35 x 15

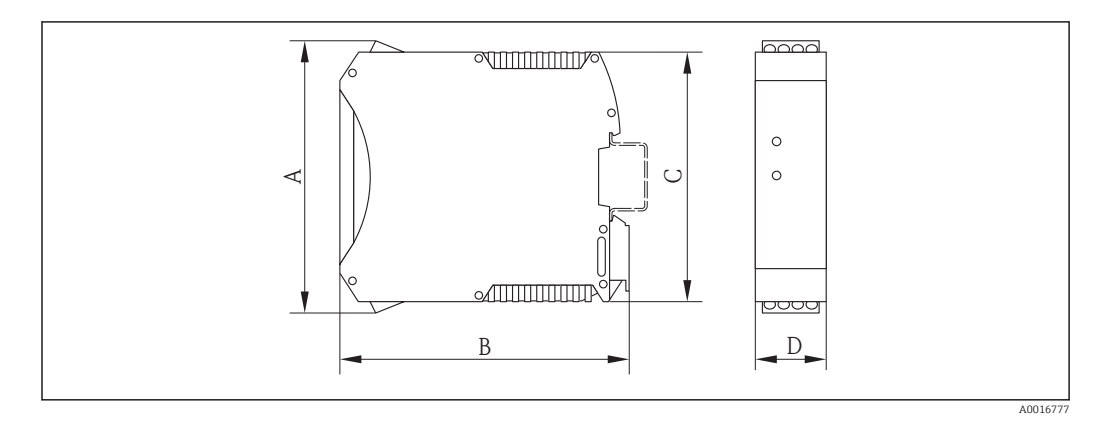

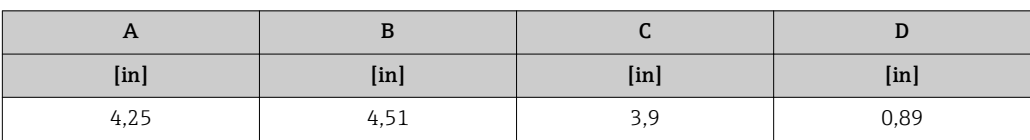

# Akcesoria

*Przyłącza do przedmuchu lub monitorowania ciśnienia w osłonie wtórnej* Pozycja kodu zam. "Opcje czujnika", opcja CH

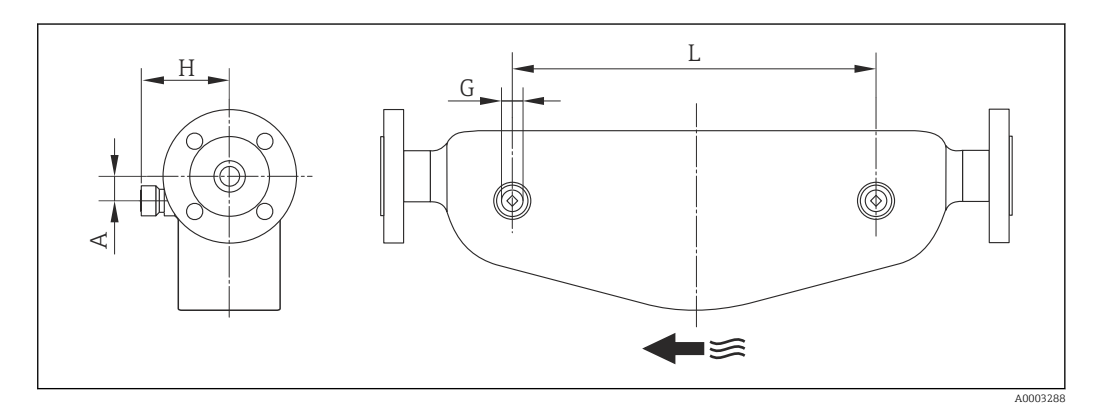

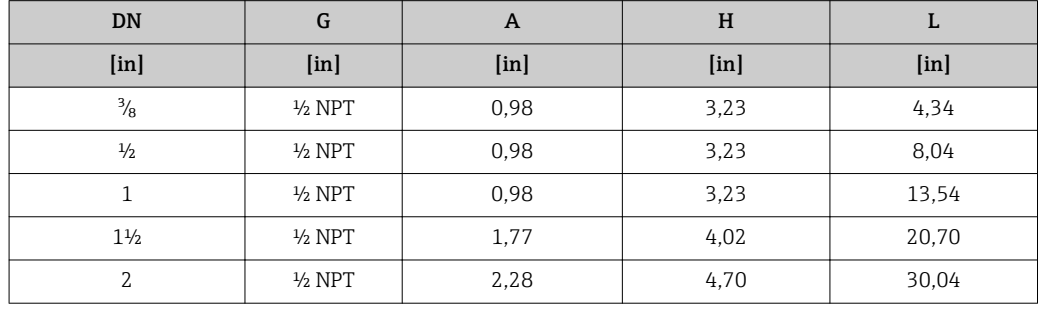

# Masa Wersja kompaktowa

*Masa (jednostki SI)*

Podane masy odnoszą się do wersji z kołnierzami PN 40 wg EN/DIN. Masy podane w [kg].

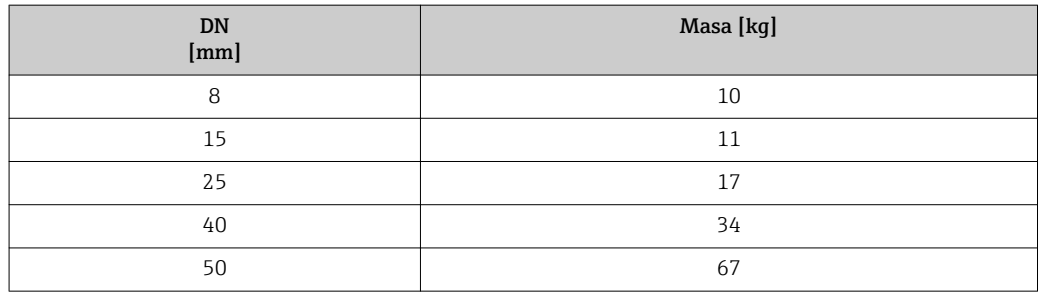

*Masa (amerykański układ jednostek)*

Podane masy odnoszą się do wersji z kołnierzami PN 40 wg EN/DIN. Masy podane w [lbs].

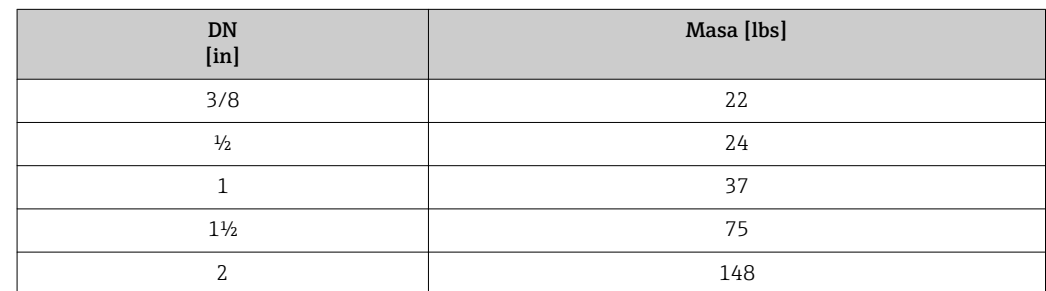

# Bariera iskrobezpieczna Promass 100

49 g (1,73 ounce)

### <span id="page-65-0"></span>Materiały Obudowa przetwornika

- Pozycja kodu zam. "Obudowa", opcja A: "Kompakt, aluminium malowane proszkowo" Odlew aluminiowy (AlSi10Mg) lakierowany proszkowo
- Pozycja kodu zam. "Obudowa", opcja B: "Kompakt, stal k.o." Stal k.o. 1.4301 (304)
- Pozycja kodu zam. "Obudowa", opcja C: "Ultrakompakt, stal k.o." Stal k.o. 1.4301 (304)
- Materiał wziernika dla opcjonalnego wskaźnika ( $\rightarrow \Box$ 68):
	- Pozycja kodu zam. "Obudowa", opcja A: szkło
	- Pozycja kodu zam. "Obudowa", opcja Bi C: tworzywo sztuczne

# Wprowadzenia przewodów/dławiki kablowe

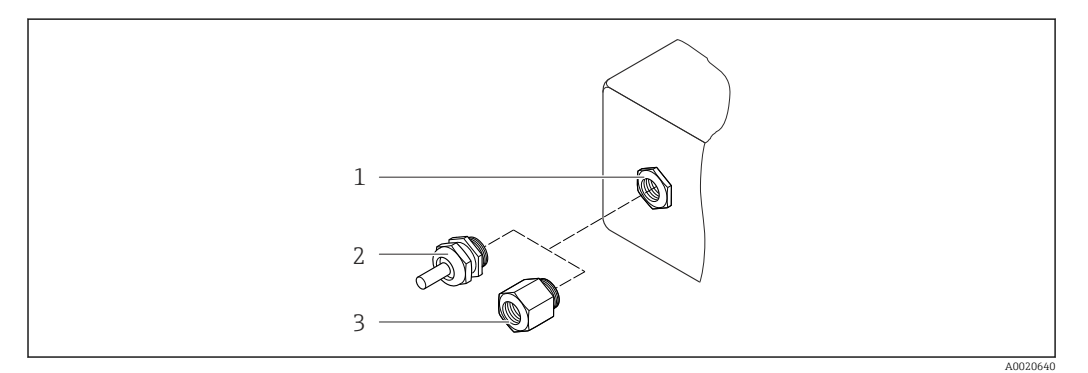

 *29 Możliwe wprowadzenia przewodów/dławiki kablowe*

- *1 Wprowadzenie przewodu w obudowie przetwornika z gwintem wewnętrznym M20 x 1.5*
- *2 Dławik kablowy M20 x 1.5*
- *3 Adapter do wprowadzenia przewodu z gwintem wewnętrznym G ½" lub NPT ½"*

*Pozycja kodu zam. "Obudowa", opcja A: "Kompakt, aluminium malowane proszkowo"*

Wprowadzenia przewodów mogą być stosowane w strefie zagrożonej wybuchem oraz w strefie bezpiecznej.

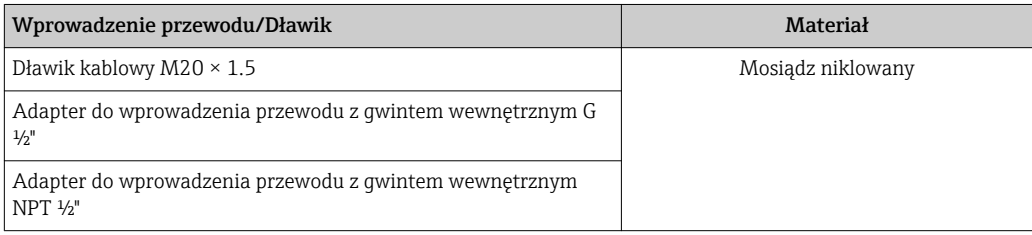

*Pozycja kodu zam. "Obudowa", opcja B: "Kompakt, stal k.o."*

Wprowadzenia przewodów mogą być stosowane w strefie zagrożonej wybuchem oraz w strefie bezpiecznej.

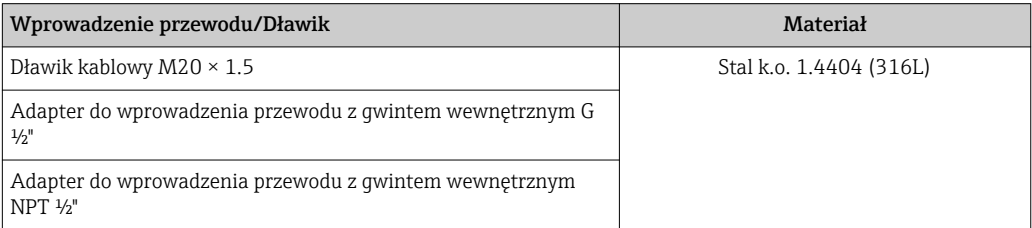

Wtyk

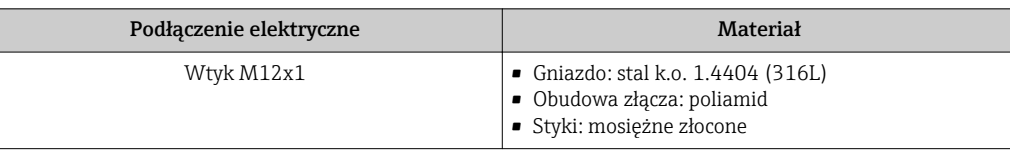

### Osłona wtórna czujnika przepływu

- Powierzchnia zewnętrzna odporna na kwasy i ługi
- Stal k.o. 1.4301 (304)

# Rury pomiarowe

- Cyrkon 702/R 60702:
- Tantal 2.5W

# Przyłącza technologiczne

- Stal k.o. 1.4301 (304), części zwilżane: cyrkon 702, tantal
- Kołnierze wg EN 1092-1 (DIN 2501) / ASME B16.5 / JIS B2220:

Lista wszystkich dostępnych przyłączy technologicznych →  $\triangleq$  67  $\vert$  -  $\vert$ 

# Uszczelki

Spawane przyłącza technologiczne bez uszczelek wewnętrznych

# Bariera iskrobezpieczna Promass 100

Obudowa: poliamid

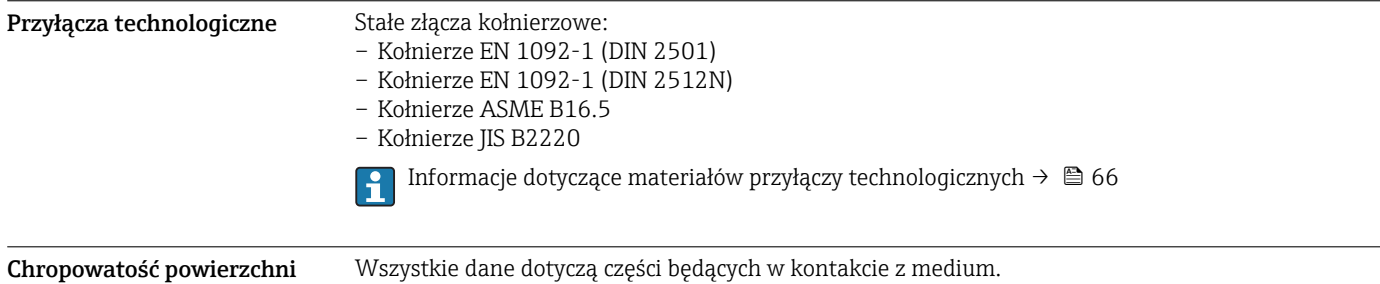

Niepolerowana

# Obsługa

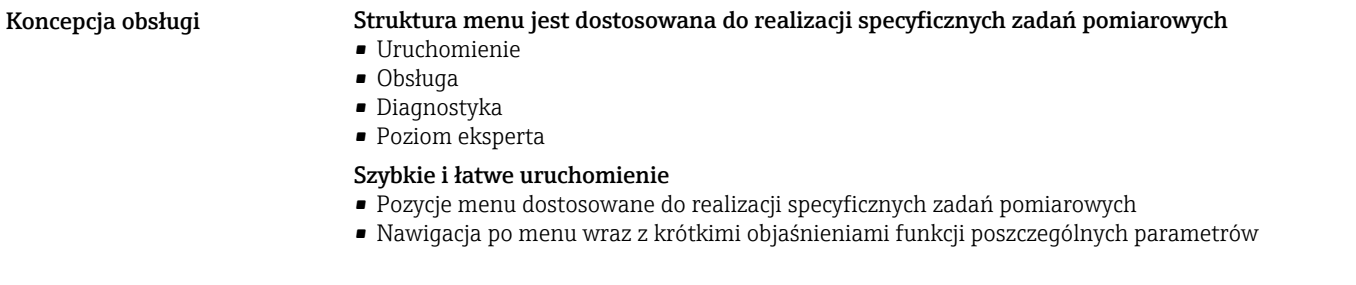

<span id="page-67-0"></span>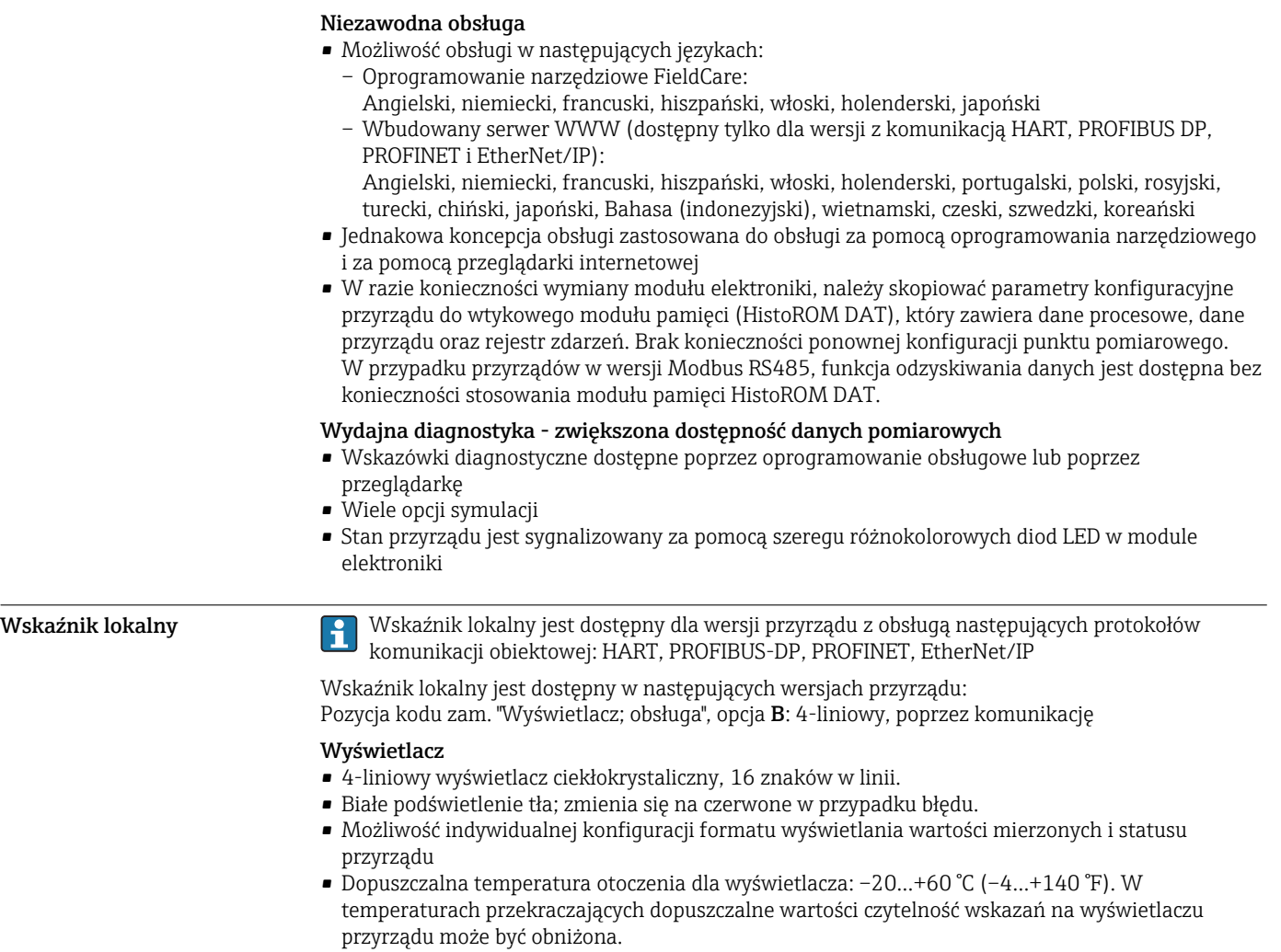

Obsługa zdalna Interfejs HART

Ten interfejs komunikacyjny jest dostępny w wersji przyrządu z wyjściem HART.

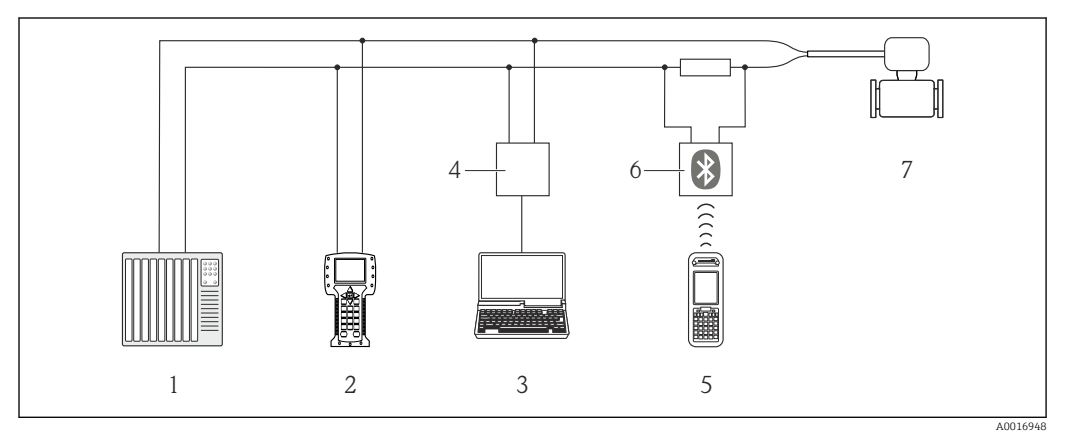

 *30 Opcje obsługi zdalnej z wykorzystaniem protokołu HART*

- *1 System sterowania (np. sterownik programowalny)*
- *2 Komunikator Field Communicator 475*
- *3 Komputer z oprogramowaniem obsługowym (np. FieldCare, AMS Device Manager, SIMATIC PDM)*
- *4 Modem Commubox FXA195 (USB)*
- *5 Komunikator Field Xpert SFX350 lub SFX370*
- *6 Modem VIATOR Bluetooth z przewodem podłączeniowym*
- *7 Przetwornik*

# Poprzez interfejs PROFIBUS DP

Ten interfejs komunikacyjny jest dostępny w wersji przyrządu z komunikacją PROFIBUS DP.

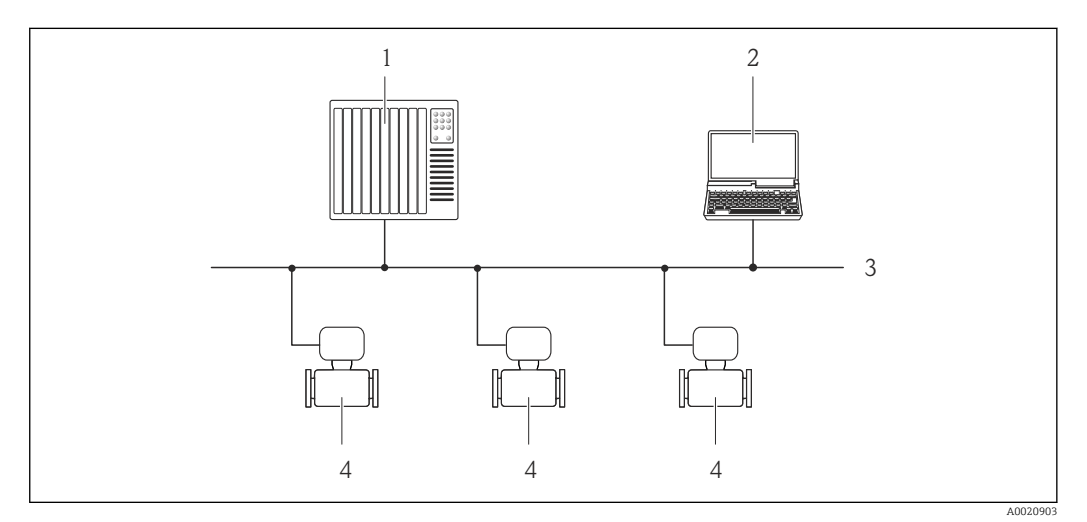

- *31 Opcje obsługi zdalnej z wykorzystaniem protokołu PROFIBUS DP*
- *1 System sterowania*
- *2 Komputer z karta sieciową PROFIBUS*
- *3 Sieć PROFIBUS DP*
- *4 Przepływomierz*

# Interfejs Ethernet

Ten interfejs komunikacyjny jest dostępny w wersji przyrządu z komunikacją EtherNet/IP.

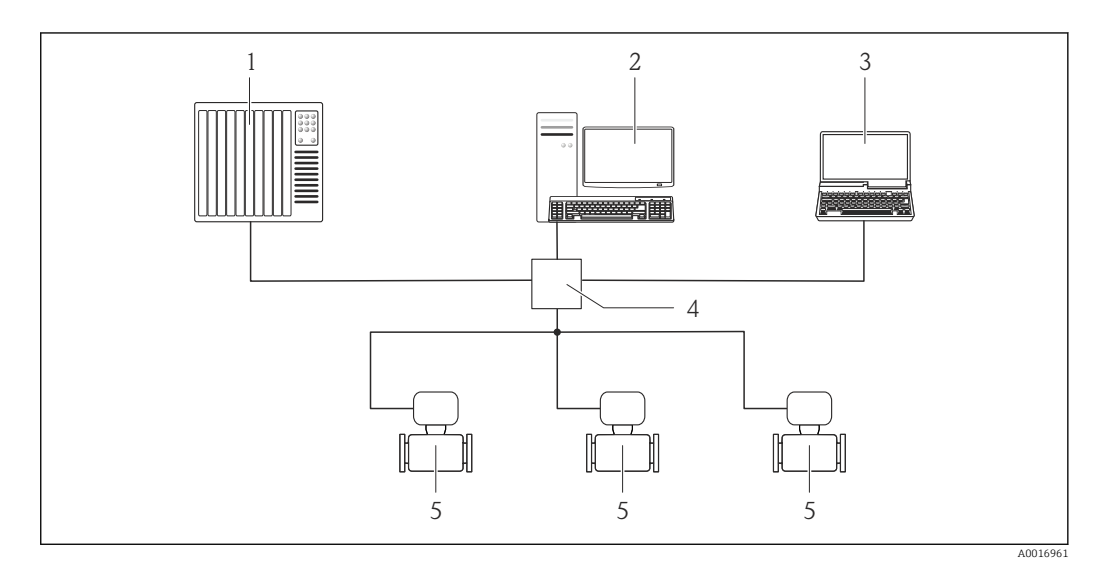

- *32 Opcje obsługi zdalnej z wykorzystaniem protokołu Ethernet*
- *1 System sterowania np. "RSLogix" (firmy Rockwell Automation)*
- *2 Stacja robocza do obsługi i konfiguracji przetworników pomiarowych: z oprogramowaniem "RSLogix 5000" (Rockwell Automation), z Add-on Profile Level 3 lub z plikami konfiguracyjnymi (EDS)*
- *3 Komputer z przeglądarką internetową (np. Internet Explorer) umożliwiającą dostęp do zintegrowanego serwera WWW lub z zainstalowanym oprogramowaniem obsługowym "FieldCare" ze sterownikiem komunikacyjnym DTM dla protokołu TCP/IP realizowanego przez złącze CDI*
- *4 Przełącznik Ethernet*
- *5 Przetwornik pomiarowy*

### Interfejs PROFINET

Ten interfejs komunikacyjny jest dostępny w wersji przyrządu z komunikacją PROFINET.

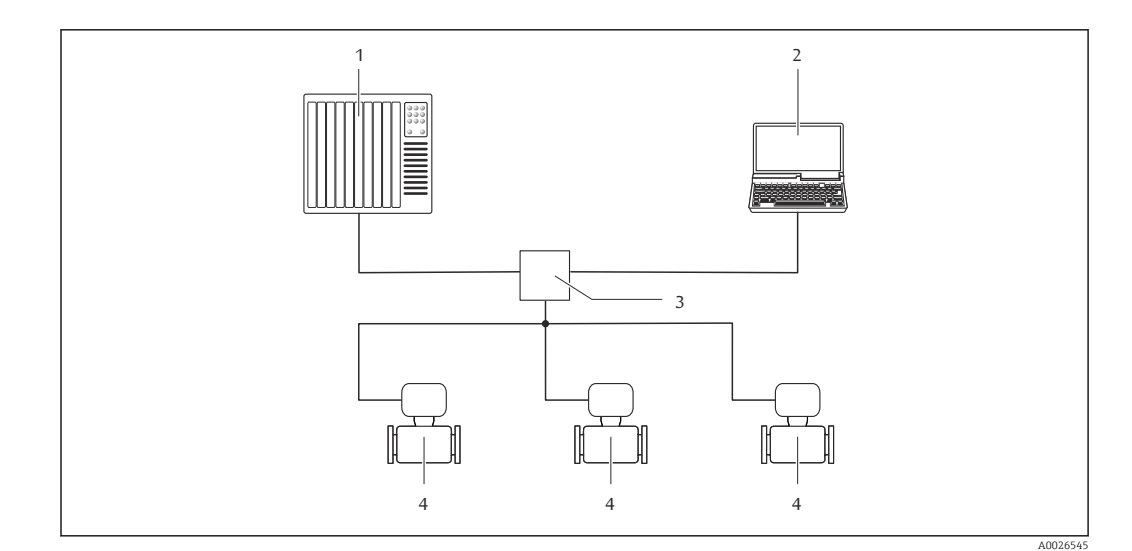

 *33 Opcje obsługi zdalnej z wykorzystaniem protokołu PROFINET*

*1 System sterowania, np. Simatic S7 (Siemens)*

- *2 Komputer z przeglądarką internetową (np. Internet Explorer) umożliwiającą dostęp do zintegrowanego serwera WWW lub z zainstalowanym oprogramowaniem obsługowym "FieldCare" ze sterownikiem komunikacyjnym DTM dla protokołu TCP/IP realizowanego przez złącze CDI*
- *3 Przełącznik, np. Scalance X204 (Siemens)*
- *4 Przepływomierz*

# Interfejs serwisowy Interfejs serwisowy (CDI-RJ45)

Ten interfejs występuje w następujących wersjach przyrządu:

- Pozycja kodu zam. "Wyjście; wejście", opcja B "4-20mA HART, imp./częst./wyj. statusu"
- Pozycja kodu zam. "Wyjście, wejście", opcja L: PROFIBUS DP
- Pozycja kodu zam. "Wyjście; wejście", opcja N: EtherNet/IP
- Pozycja kodu zam. "Wyjście; wejście", opcja R: PROFINET IO

### *HART*

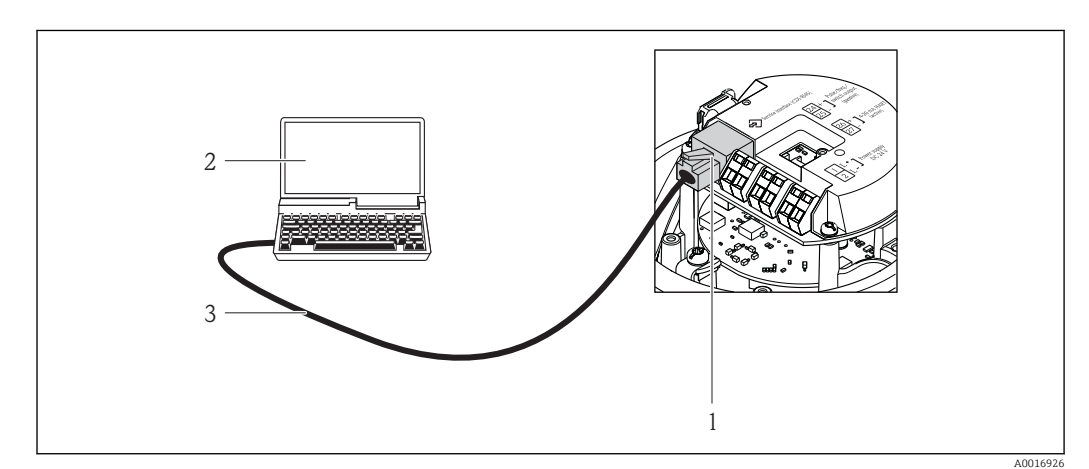

- *34 Sposób podłączenia dla pozycji kodu zam. "Wyjście; wejście", opcja B: "4-20mA HART, imp./częst./wyj. statusu"*
- 
- *1 Interfejs serwisowy (CDI -RJ45) przyrządu z dostępem do zintegrowanego serwera WWW 2 Komputer z przeglądarką internetową (np. Internet Explorer) umożliwiającą dostęp do zintegrowanego serwera WWW lub z zainstalowanym oprogramowaniem obsługowym "FieldCare" ze sterownikiem komunikacyjnym DTM dla protokołu TCP/IP realizowanego przez złącze CDI*
- *3 Standardowy kabel Ethernet ze złączem RJ45*

# *PROFIBUS DP*

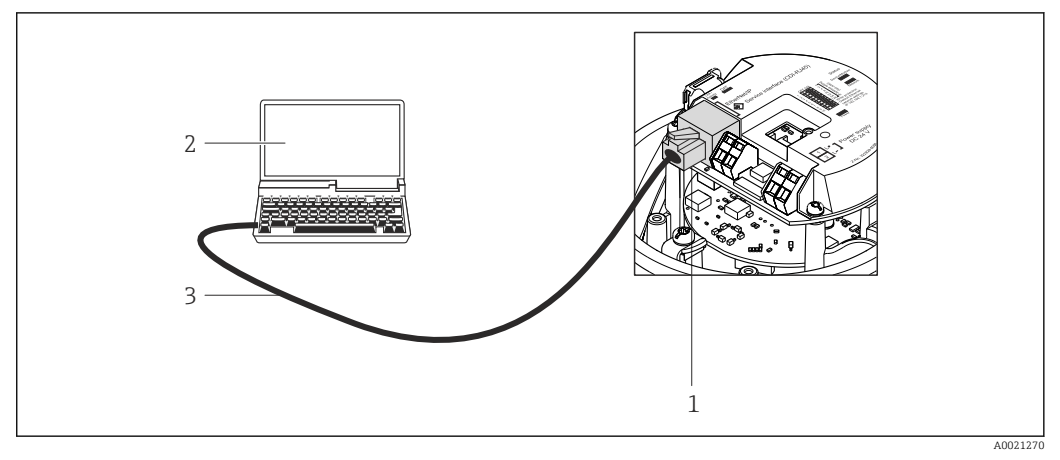

- *35 Sposób podłączenia dla pozycji kodu zam. "Wyjście; wejście", opcja L: PROFIBUS DP*
- *1 Interfejs serwisowy (CDI -RJ45) przyrządu z dostępem do zintegrowanego serwera WWW*
- *2 Komputer z przeglądarką internetową (np. Internet Explorer) umożliwiającą dostęp do zintegrowanego serwera WWW lub z zainstalowanym oprogramowaniem obsługowym "FieldCare" ze sterownikiem komunikacyjnym DTM dla protokołu TCP/IP realizowanego przez złącze CDI*
- *3 Standardowy kabel Ethernet ze złączem RJ45*

# *EtherNet/IP*

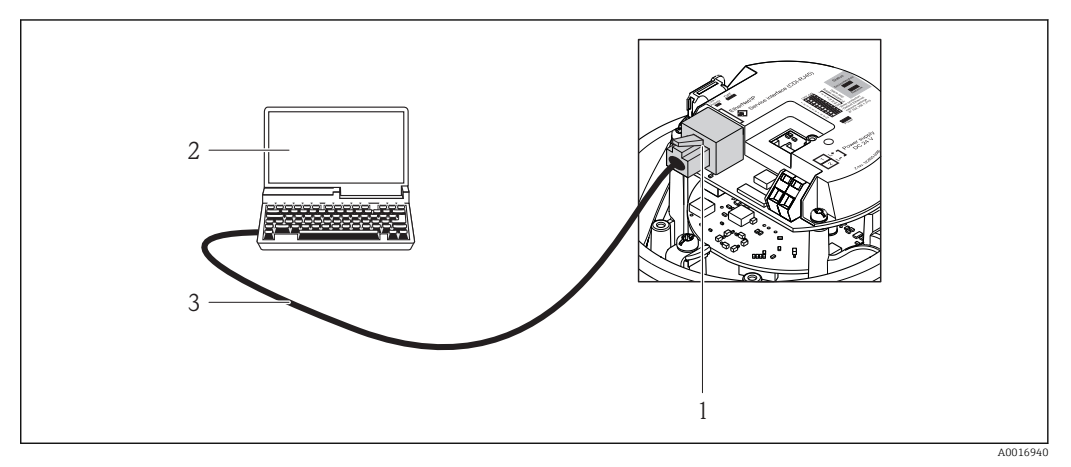

 *36 Sposób podłączenia dla pozycji kodu zam. "Wyjście; wejście", opcja N: EtherNet/IP*

- *1 Interfejs serwisowy (CDI -RJ45) i złącze EtherNet/IP przyrządu z dostępem do zintegrowanego serwera WWW*
- *2 Komputer z przeglądarką internetową (np. Internet Explorer) umożliwiającą dostęp do zintegrowanego serwera WWW lub z zainstalowanym oprogramowaniem obsługowym "FieldCare" ze sterownikiem komunikacyjnym DTM dla protokołu TCP/IP realizowanego przez złącze CDI*
- *3 Standardowy kabel Ethernet ze złączem RJ45*

# *PROFINET*

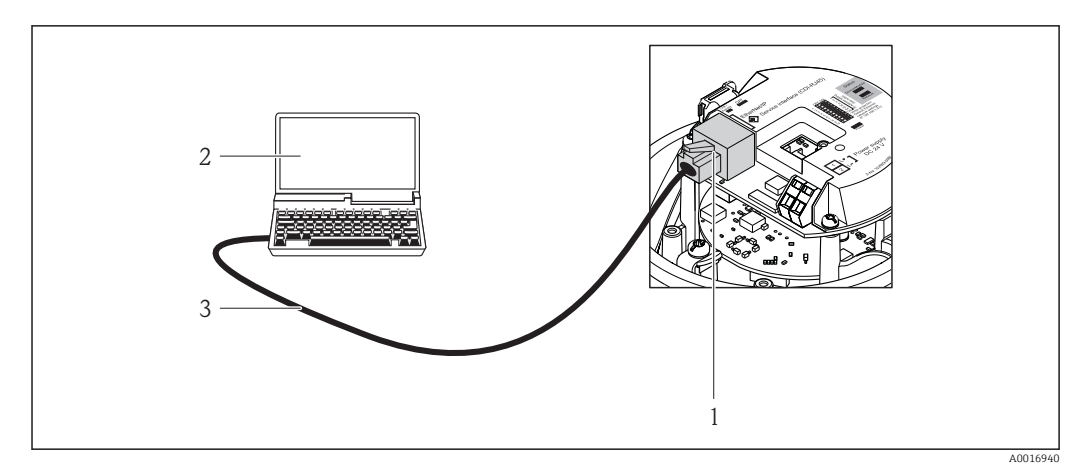

 *37 Pozycja kodu zam. "Wyjście; wejście", opcja R: PROFINET IO*

- *1 Interfejs serwisowy (CDI -RJ45) i złącze PROFINET przyrządu z dostępem do zintegrowanego serwera WWW*
- *2 Komputer z przeglądarką internetową (np. Internet Explorer) umożliwiającą dostęp do zintegrowanego serwera WWW lub z zainstalowanym oprogramowaniem obsługowym "FieldCare" ze sterownikiem komunikacyjnym DTM dla protokołu TCP/IP realizowanego przez złącze CDI*
- *3 Standardowy kabel Ethernet ze złączem RJ45*

# Interfejs serwisowy (CDI)

Ten interfejs występuje w następujących wersjach przyrządu: Pozycja kodu zam. "Wyjścia; wejścia", opcja M: Modbus RS485

# *Modbus RS485*

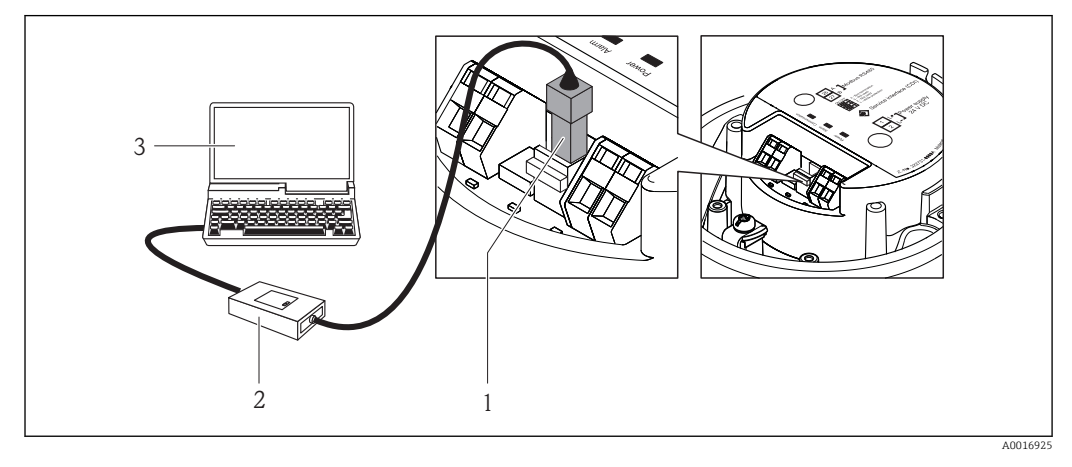

- *1 Interfejs serwisowy (CDI) przyrządu*
- *2 Modem Commubox FXA291*
- *3 Komputer z zainstalowanym oprogramowaniem obsługowym "FieldCare" ze sterownikiem komunikacyjnym DTM dla modemu FXA291 z interfejsem CDI*

# Certyfikaty i dopuszczenia

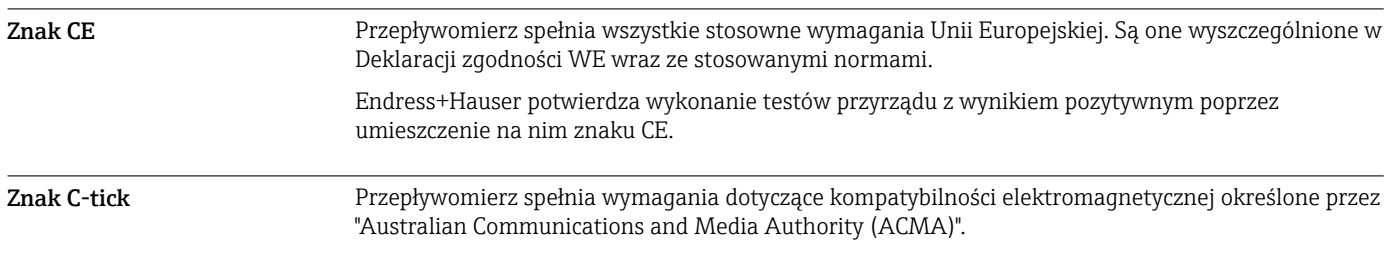
Dopuszczenie Ex Przyrząd posiada dopuszczenie do stosowania w obszarach zagrożenia wybuchem a odpowiednie wskazówki podano w oddzielnej "Instrukcji dot. bezpieczeństwa Ex" (XA). Oznaczenie tej dokumentacji jest podane na tabliczce znamionowej przyrządu.

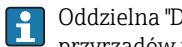

Oddzielna "Dokumentacja Ex" (XA) zawierająca wszystkie dane dotyczące eksploatacji przyrządów w strefach zagrożonych wybuchem jest dostępna w oddziale E+H.

## Dopuszczenia ATEX/IECEx

Aktualnie dostępne są następujące wersje przyrządu przeznaczone do pracy w strefie zagrożonej wybuchem:

#### *Ex ia*

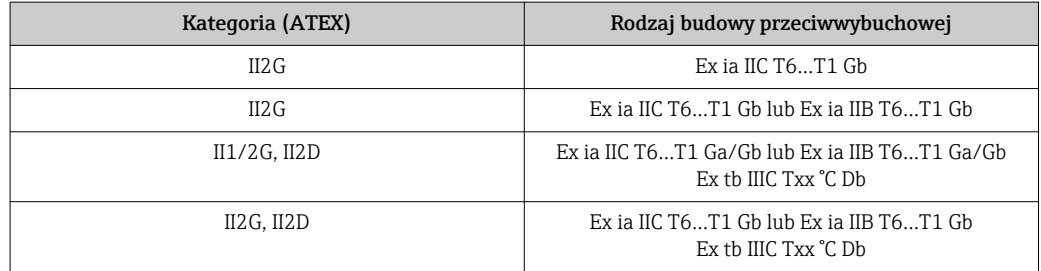

*Ex nA*

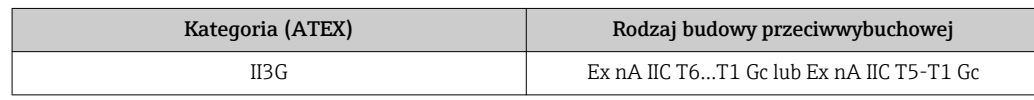

## $_{C}$ CSA<sub>US</sub>

Aktualnie dostępne są następujące wersje przyrządu przeznaczone do pracy w strefie zagrożonej wybuchem:

#### *IS (Ex i)*

• Klasa I Dział 1 Grupy ABCD

• Klasa II Dział 1 Grupy EFG i Klasa III

*NI (Ex nA)*

Klasa I Dział 2 Grupy ABCD

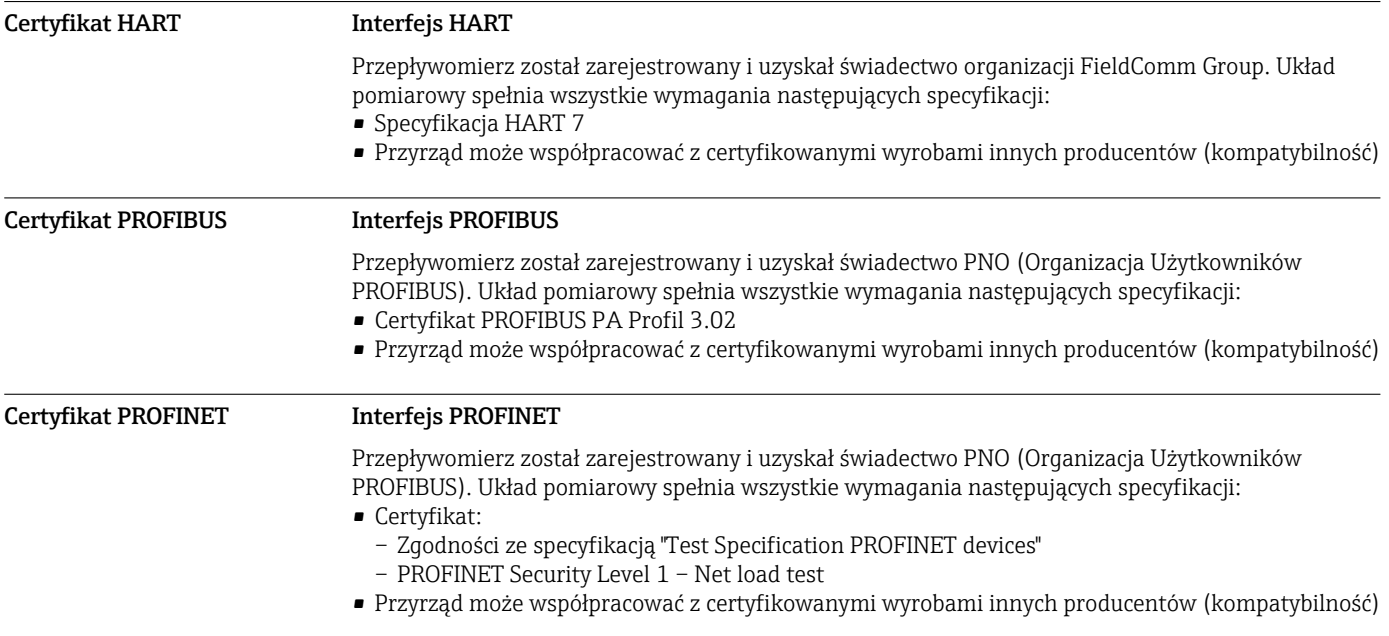

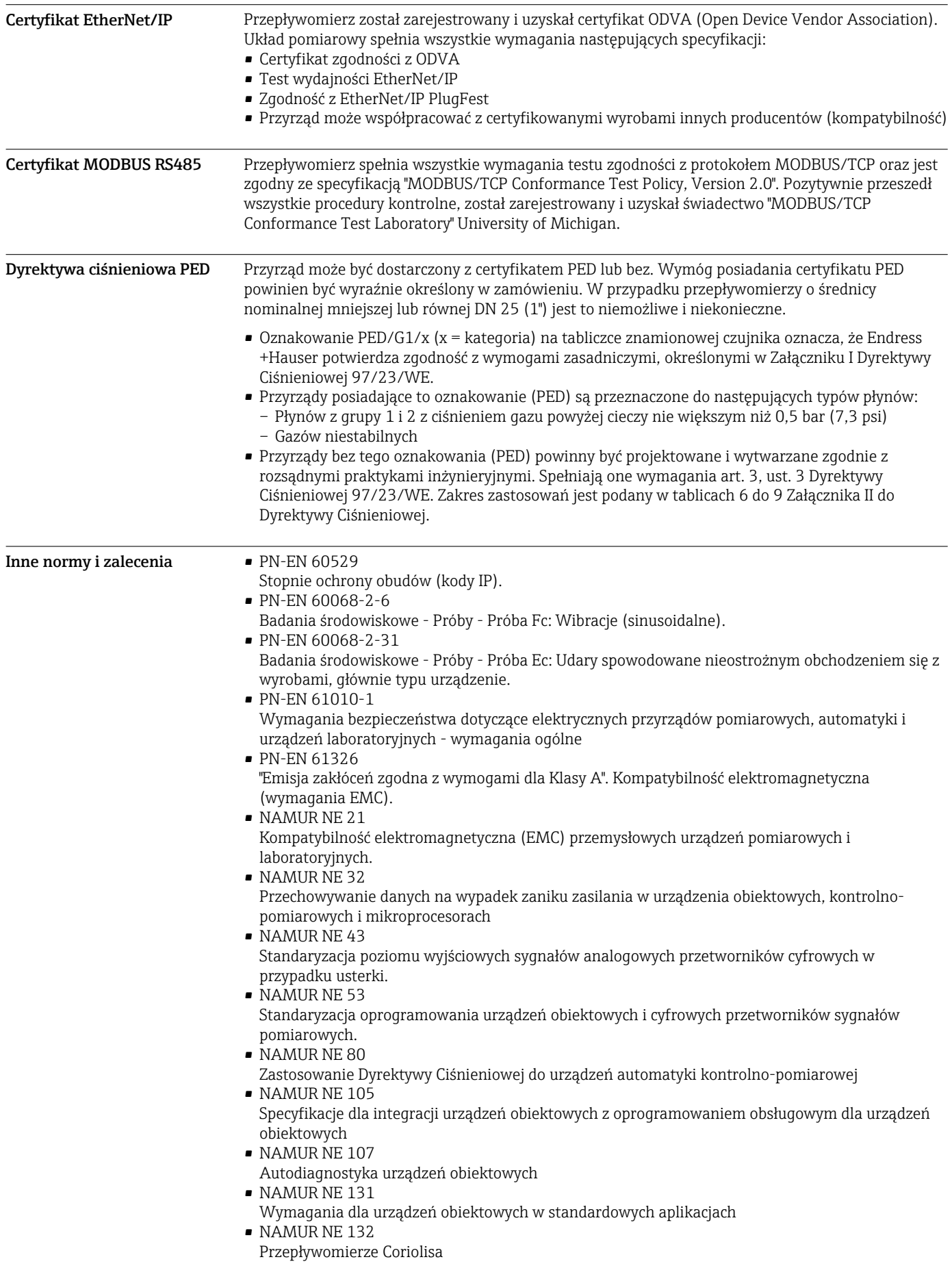

# Kody zamówieniowe

Szczegółowe informacje dotyczące kodów zamówieniowych można uzyskać:

- W konfiguratorze produktu na stronie internetowej Endress+Hauser: www.endress.com → Wybierz kraj → Produkty → Wybrać technologię pomiaru, oprogramowanie lub komponenty systemów → Wybierz produkt (wg listy wyboru: Metoda pomiaru, Rodzina produktów itd.) → Wsparcie techniczne (kolumna z prawej strony): Konfigurator urządzeń → Otwiera się strona konfiguratora dla wybranego produktu.
- Na stronie lokalnego Oddziału Endress+Hauser: http://www.pl.endress.com

Konfigurator produktu - narzędzie do indywidualnej konfiguracji produktu

- Najnowsze dane konfiguracji
- Bezpośrednie wprowadzenie informacji dotyczących punktu pomiarowego takich jak: zakres pomiarowy lub język obsługi, w zależności od przyrządu
- Automatyczna weryfikacja kryteriów wykluczenia
- Automatyczne tworzenie kodu zamówieniowego oraz jego opisu w plikach PDF lub Excel
- Możliwość złożenia zamówienia bezpośrednio w sklepie internetowym Endress+Hauser

# Pakiety aplikacji

Dostępnych jest szereg pakietów aplikacji rozszerzających funkcjonalność przyrządu. Pakiety te mogą być niezbędne do zwiększenia bezpieczeństwa funkcjonalnego lub wymagań specyficznych dla danej aplikacji.

Można je zamówić bezpośrednio w Endress+Hauser. Szczegółowe informacje oraz kody zamówieniowe można uzyskać w Biurze Handlowym Endress+Hauser lub w na stronie produktowej serwisu Endress+Hauser pod adresem: [www.pl.endress.com.](http://www.endress.com)

Szczegółowe informacje dotyczące pakietów aplikacji: Ħ

- Dokumentacji specjalnej przyrządu
- Dokumentacji specjalnej przyrządu

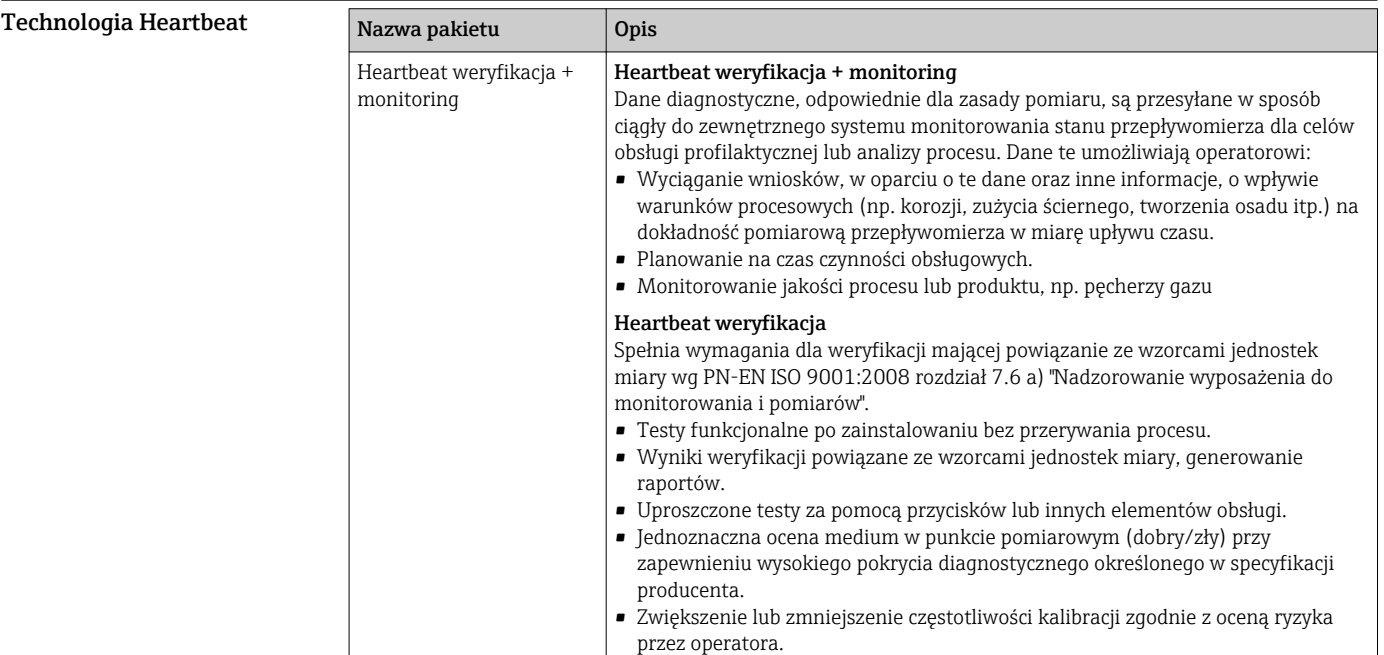

Koncentracja

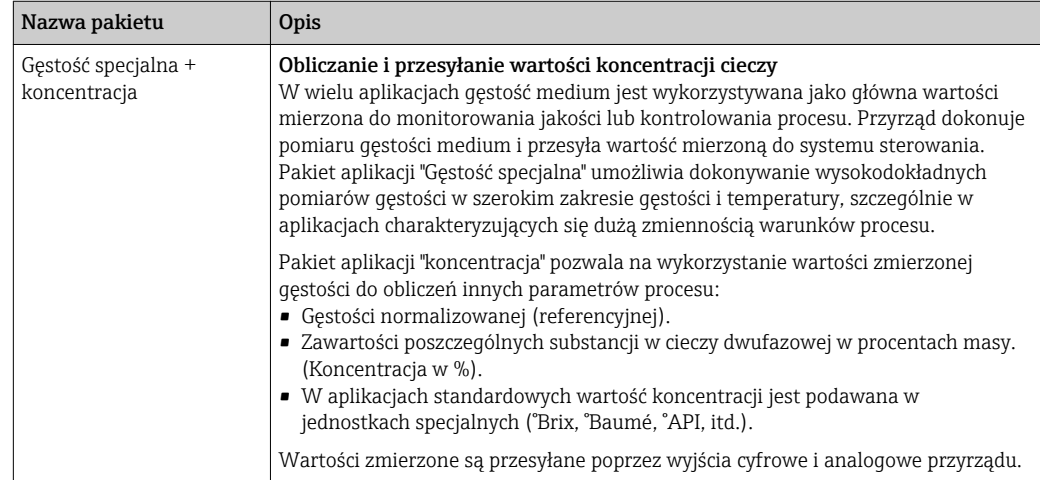

# Akcesoria

Dostępne są różnorodne akcesoria dla czujnika pomiarowego i przetwornika. Szczegółowe informacje oraz kody zamówieniowe można uzyskać w Biurze Handlowym Endress+Hauser lub w na stronie produktowej serwisu Endress+Hauser pod adresem: [www.pl.endress.com](http://www.endress.com).

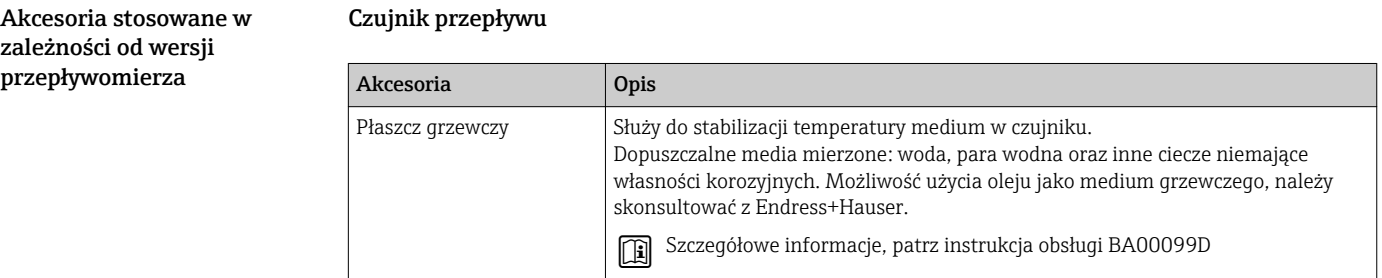

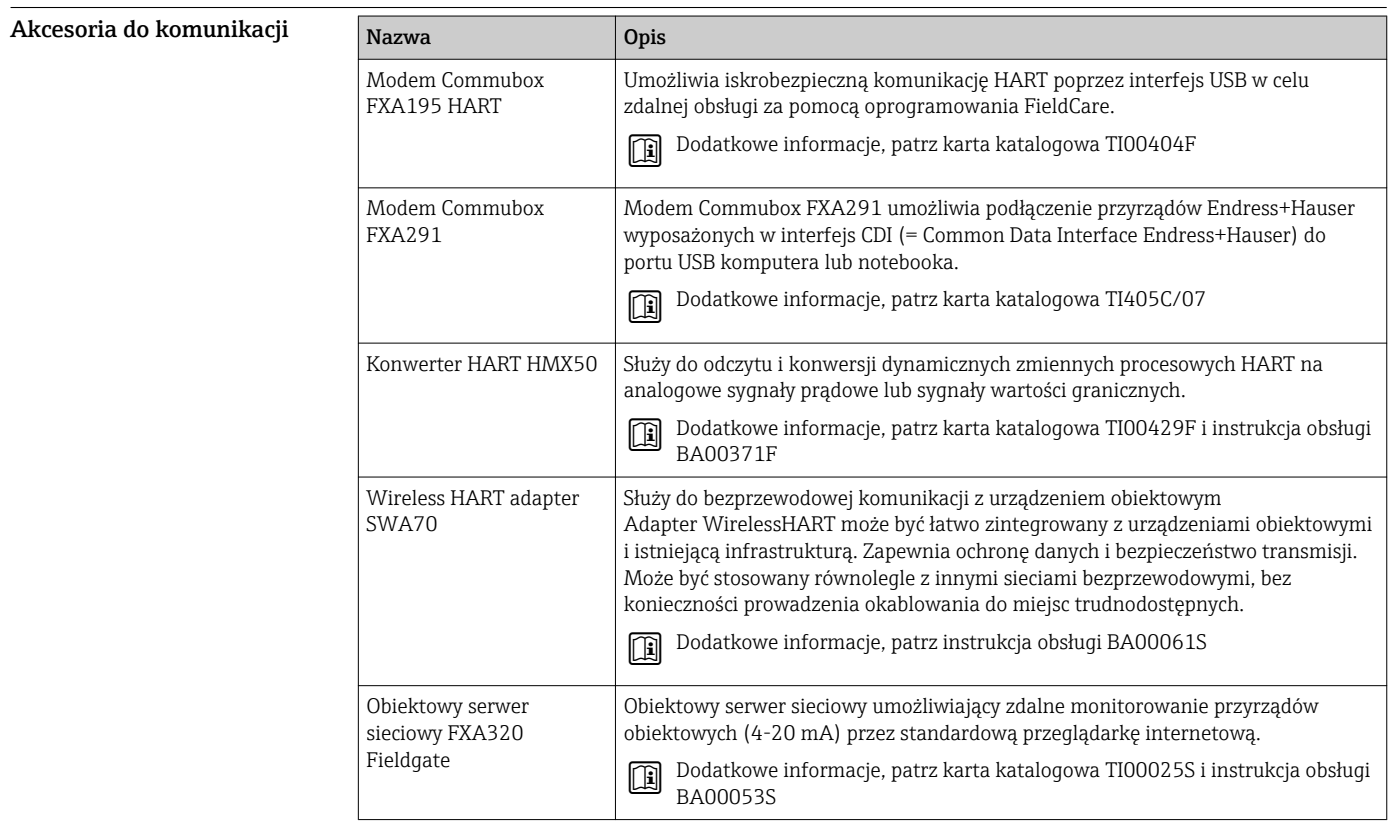

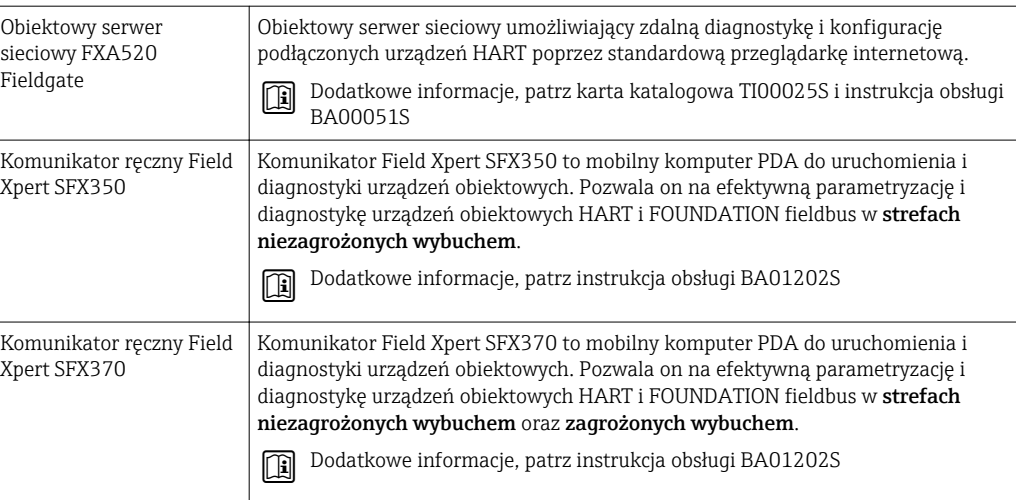

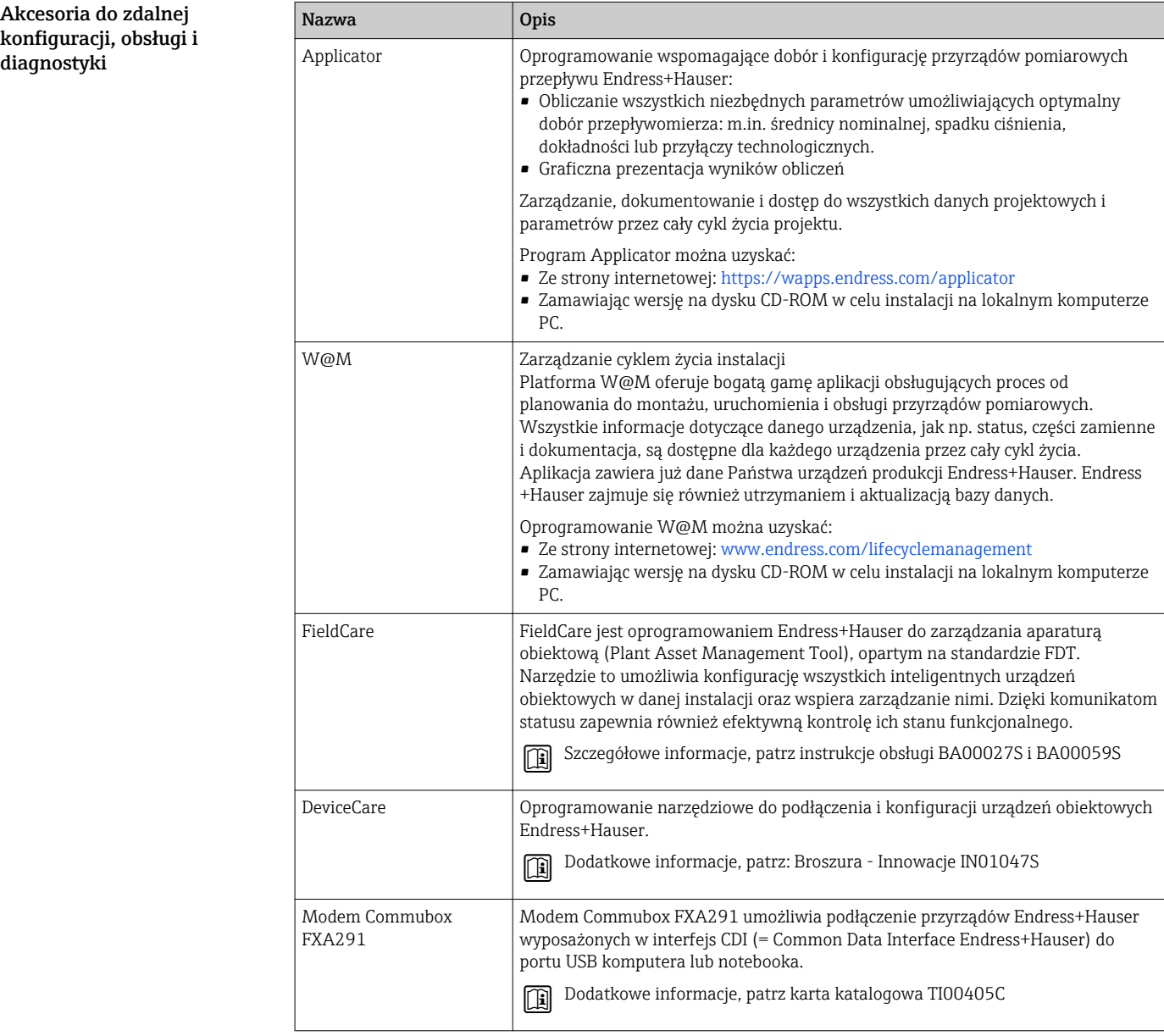

Elementy układu pomiarowego

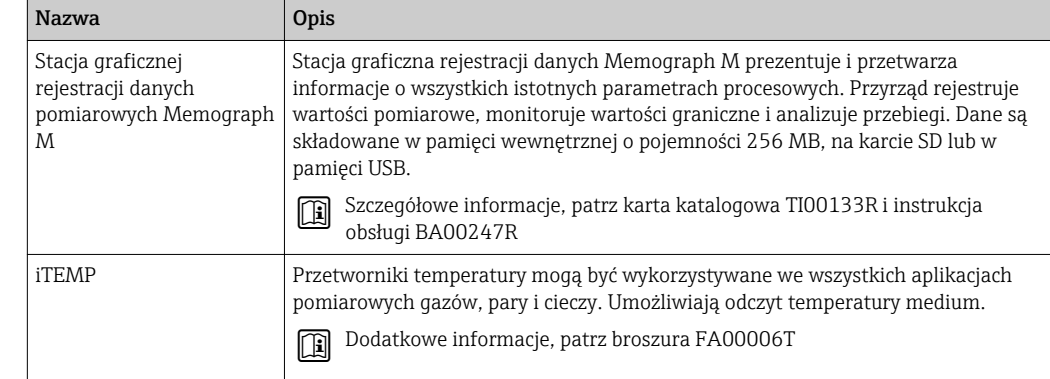

# Dokumentacja uzupełniająca

Wykaz dostępnej dokumentacji technicznej, patrz:  $\vert \mathbf{f} \vert$ 

- *W@M Device Viewer*: wprowadzić numer seryjny podany na tabliczce znamionowej ([www.pl.endress.com/deviceviewer\)](http://www.endress.com/deviceviewer)
- Aplikacja *Endress+Hauser Operations*: wprowadzić numer seryjny podany na tabliczce znamionowej lub zeskanować kod QR z tabliczki znamionowej.

# Dokumentacja standardowa Skrócona instrukcja obsługi

Skrócona instrukcja obsługi zawierająca wszystkie najważniejsze informacje dotyczące standardowego uruchomienia jest dostarczana wraz z przyrządem.

### Instrukcja obsługi

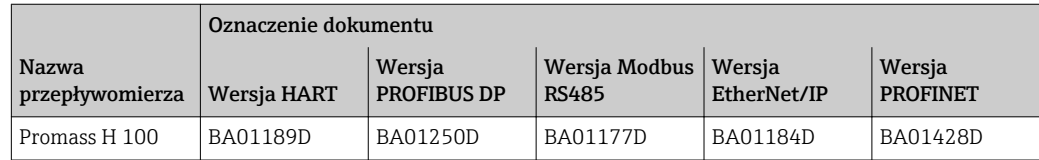

Opis parametrów urządzenia

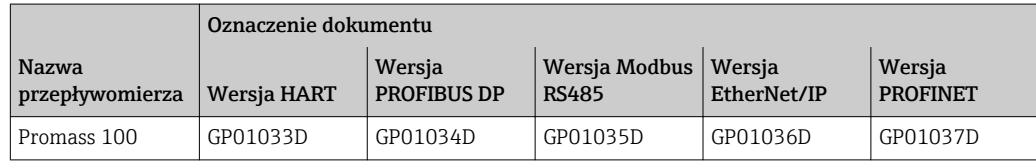

Dokumentacja uzupełniająca Instrukcje dot. bezpieczeństwa Ex (XA)

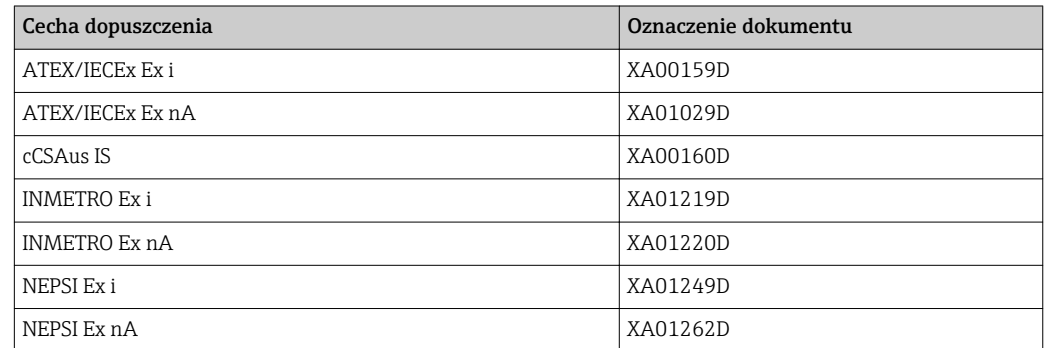

## Dokumentacja specjalna

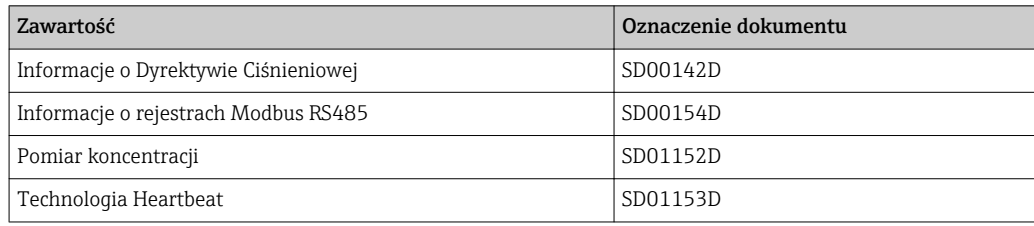

#### Zalecenia montażowe

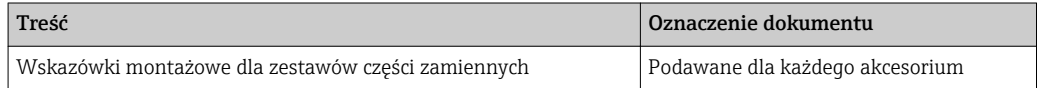

# Zastrzeżone znaki towarowe

#### HART®

jest zastrzeżonym znakiem towarowym HART Communication Foundation, Austin, USA

#### **PROFIBUS®**

jest zastrzeżonym znakiem towarowym PROFIBUS User Organization, Karlsruhe, Niemcy

## Modbus®

jest zastrzeżonym znakiem towarowym SCHNEIDER AUTOMATION, INC.

# EtherNet/IPTM

jest znakiem towarowym ODVA, Inc.

## PROFINET®

jest zastrzeżonym znakiem towarowym PROFIBUS User Organization, Karlsruhe, Niemcy

#### Microsoft®

jest zastrzeżonym znakiem towarowym Microsoft Corporation, Redmond, Washington, USA

## TRI-CLAMP®

jest zastrzeżonym znakiem towarowym Ladish & Co., Inc., Kenosha, USA

## Applicator®, FieldCare®, DeviceCare ®, Field XpertTM, HistoROM®, TMB®, Heartbeat Technology<sup>TM</sup>

są zastrzeżonymi lub będącymi w trakcie procedury rejestracyjnej znakami towarowymi Endress +Hauser Group

www.addresses.endress.com

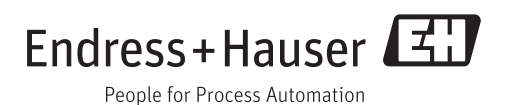